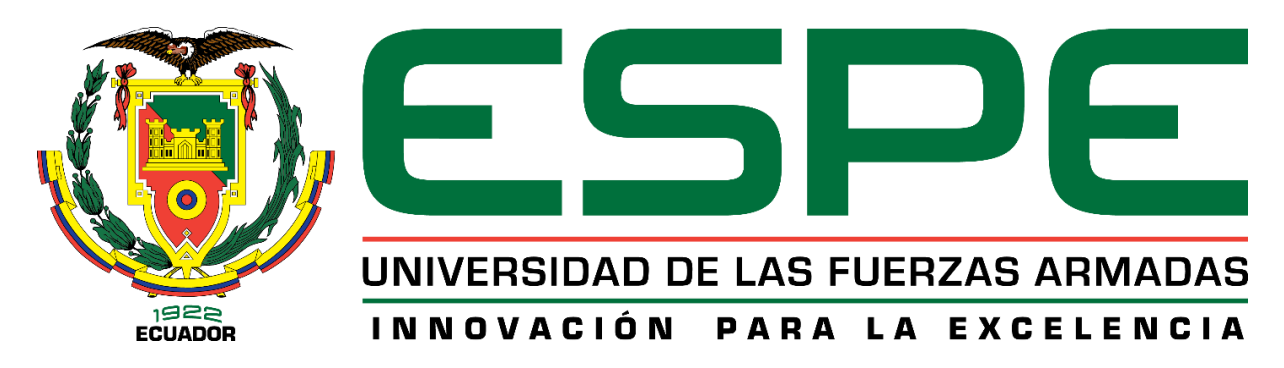

**Implementación de un sistema de supervisión de energía eléctrica en la cámara de control de potencia CC2 para mejorar el consumo energético del laboratorio de máquinas eléctricas de la Universidad de las Fuerzas Armadas ESPE sede Latacunga campus Belisario Quevedo.**

Narváez Anchapaxi, Johnn Jairo y Pumashunta Guisha, Delia María

Departamento de Eléctrica y Electrónica

Carrera de Ingeniería en Electromecánica

<span id="page-0-0"></span>Trabajo de titulación, previo a la obtención del título de Ingeniero Electromecánico

Ing. Freire Llerena, Washington Rodrigo.

Latacunga

07 de febrero de 2022

<span id="page-1-0"></span>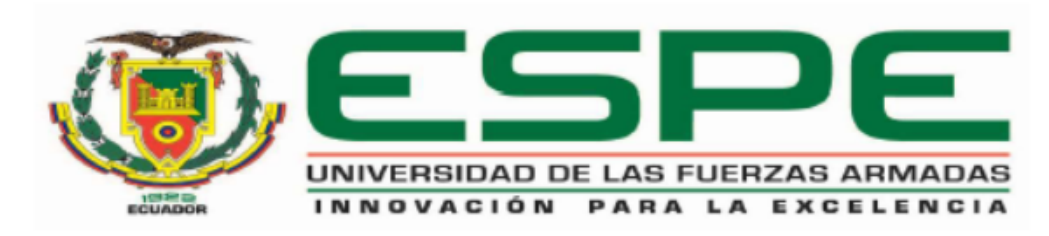

# DEPARTAMENTO DE ELÉCTRICA Y ELECTRÓNICA CARRERA DE INGENIERÍA EN ELECTROMECÁNICA

## **CERTIFICACIÓN**

Certifico que el trabajo de titulación "Implementación de un Sistema de Supervisión de Energía Eléctrica en la Cámara de Control de Potencia CC2 para Mejorar el Consumo Energético del Laboratorio de Máquinas Eléctricas de la Universidad de las Fuerzas Armadas ESPE sede Latacunga Campus Belisario Quevedo". Fue realizado por el señor Narváez Anchapaxi, Johnn Jairo y la señorita Pumashunta Guisha, Delia María, el mismo que ha sido revisado en su totalidad, analizado por la herramienta de verificación de similitud de contenido; por tanto, cumple con los requisitos teóricos, científicos, técnicos, metodológicos y legales establecidos por la Universidad de las Fuerzas Armadas-ESPE, razón por la cual me permito acreditar y autorizar para que lo sustente públicamente.

Latacunga, 07 de febrero de 2022

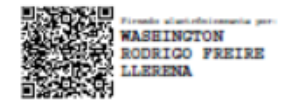

Ing. Freire Llerena, Washington Rodrigo

C.C.: 0501345615

## Reporte de verificación de contenido

<span id="page-2-0"></span>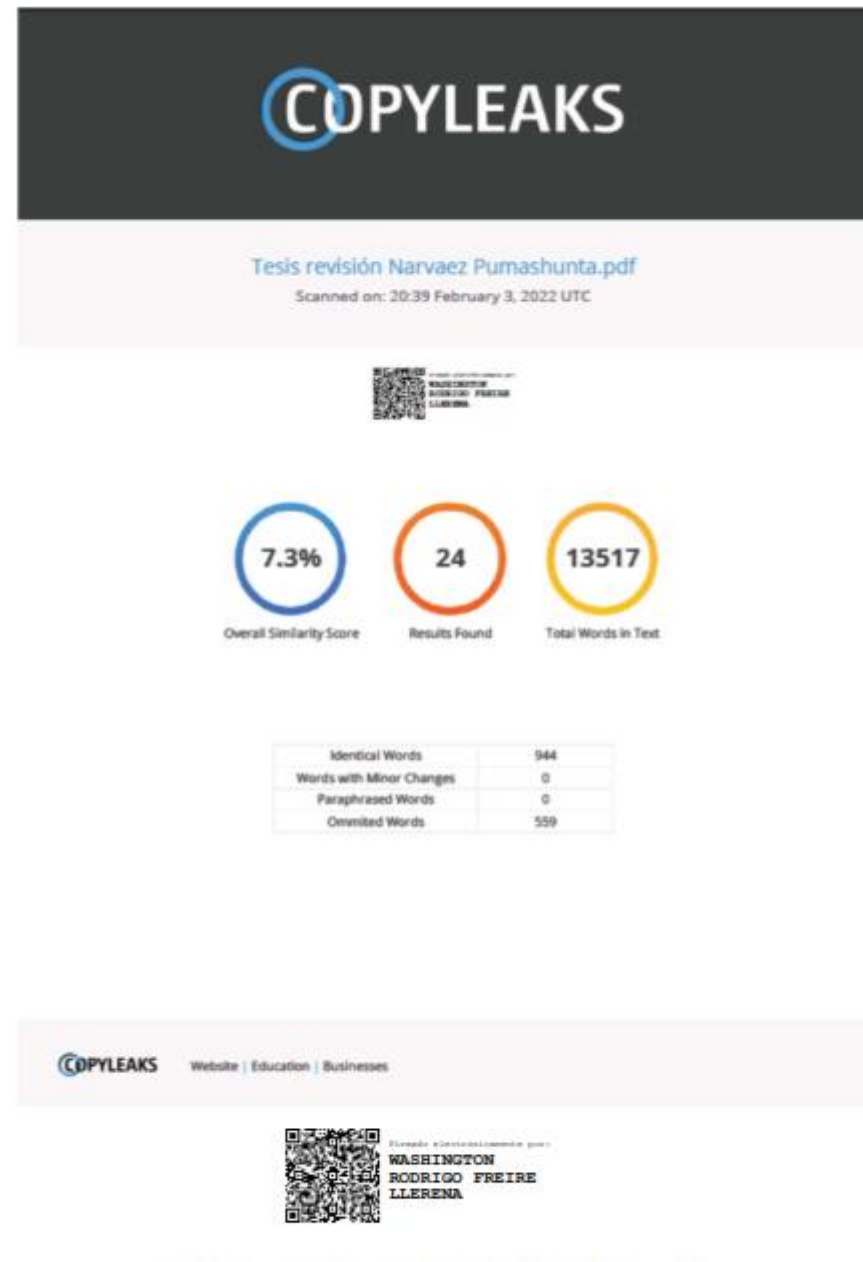

Ing. Freire Llerena, Washington Rodrigo

C.C.: 0501345615

<span id="page-3-0"></span>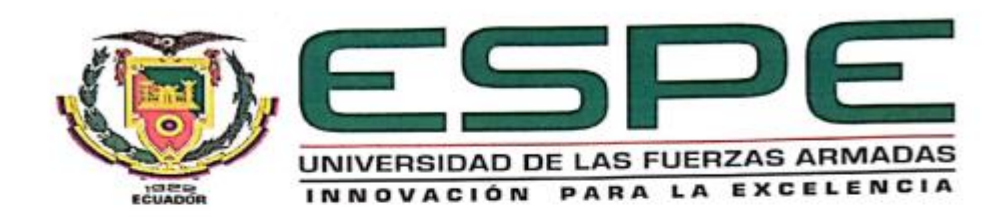

## DEPARTAMENTO DE CIENCIAS DE LA ELÉCTRICA Y ELECTRÓNICA

## CARRERA DE INGENIERÍA EN ELECTROMECÁNICA

### RESPONSABILIDAD DE AUTORÍA

Nosotros, Narváez Anchapaxi, Johnn Jairo y Pumashunta Guisha, Delia María, declaramos que el contenido, ideas y criterios del trabajo de titulación: "Implementación de un Sistema de Supervisión de Energía Eléctrica en la Cámara de Control de Potencia CC2 para Mejorar el Consumo Energético del Laboratorio de Máquinas Eléctricas de la Universidad de las Fuerzas Armadas ESPE sede Latacunga Campus Belisario Quevedo". Es de nuestra autoría y responsabilidad, cumpliendo con los requisitos teóricos, científicos, técnicos, metodológicos y legales establecidos por la Universidad de las Fuerzas Armadas ESPE, respetando los derechos de terceros y referenciando las citas bibliográficas. Consecuentemente el contenido de la investigación mencionada es veraz.

Latacunga, 07 de febrero de 2022

 $5400 + 1$ 

Narváez Anchapaxi, Johnn Jairo

C.C.: 1723175228

Pumashunta Guisha, Delia María

C.C.:0503777534

<span id="page-4-0"></span>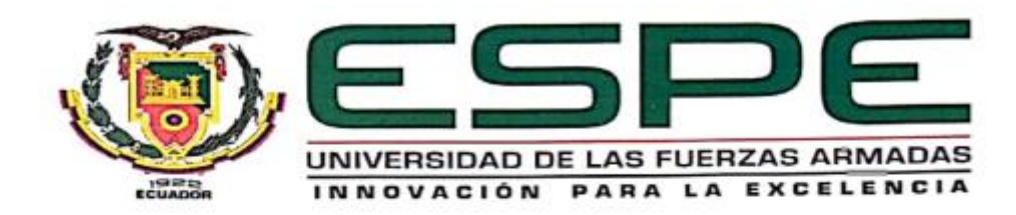

# DEPARTAMENTO DE CIENCIAS DE LA ELÉCTRICA Y ELECTRÓNICA CARRERA DE INGENIERÍA EN ELECTROMECÁNICA

#### AUTORIZACIÓN DE PUBLICACIÓN

Nosotros, señores Narváez Anchapaxi, Johnn Jairo y Pumashunta Guisha, Delia María; con cédulas de ciudadanía 1723175228 y 0503777534 declaramos que el trabajo de titulación "Implementación de un Sistema de Supervisión de Energía Eléctrica en la Cámara de Control de Potencia CC2 para Mejorar el Consumo Energético del Laboratorio de Máquinas Eléctricas de la Universidad de las Fuerzas Armadas ESPE sede Latacunga Campus Belisario Quevedo", en el Repositorio Institucional, cuyo contenido, ideas y criterios son de nuestra responsabilidad.

Latacunga, 07 de febrero de 2022

 $1000000$ 

Narváez Anchapaxi, Johnn Jairo C.C.: 1723175228

Pumashunta Guisha, Delia María C.C.: 0503777534

#### **Dedicatoria**

<span id="page-5-0"></span>El presente trabajo se lo dedico principalmente a Dios, por bríndame la vida, salud y sabiduría necesaria para cumplir uno de los objetivos anhelados en mi vida. A mis queridos padres, Segundo Narváez y Alicia Anchapaxi por llenar mi vida de amor, alegría, por sus consejos y por la paciencia y dedicación brindada para jamás rendirme pese a cualquier obstáculo.

A mis queridos hermanos Ariel y Marjorie por brindarme su tiempo y confiar siempre en mí. A mis queridos abuelos Luis Anchapaxi, Rosita Amagua, Lorenzo Narváez y Hortensia Caisa y mi querida esposa Belén, quienes siempre creyeron en mí y forman parte importante en mi vida y siempre han estado pendientes de mí.

Está proyecto y todo lo que logre hacer será gracias a su fortaleza, virtudes y valores inculcados en mi persona.

Johnn Narváez A.

#### **Dedicatoria**

<span id="page-6-0"></span>Dedico de manera muy especial a mi Dios por darme una segunda oportunidad de vida, a mis Padres Juan Pumashunta y María Guisha por sus consejos y dedicación hacia mi persona a mis Hermanos Blanca, Carlos, Edgar, Víctor, Diego, Juan, Cristian y Nicol a mis sobrinos Neymar, Víctor, Jordán y Nayla, a mi abuelita Andrea, por ser todo un pilar muy fundamental en mi formación, por siempre estar ahí en los momentos más difíciles de mi vida.

A mi hermano Carlos por estar ahí apoyándome siempre y nunca dejarme abandonada, por sus consejos, sus motivaciones, por su compresión para seguir adelante luchando hasta el final y sobre todo crecer como persona.

A mis abuelitos que están desde el cielo, que desde ahí me cuidan dando sus bendiciones, a mis tíos, tías y primos, que de una manera me ayudaron en este camino. A mi perrito Kuman por nunca abandonarme y estar ahí en mis momentos difíciles de mi vida.

María Pumashunta G.

#### **Agradecimiento**

<span id="page-7-0"></span>Quiero expresar mi gratitud principalmente a Dios, quien, con su bendición llena siempre de salud, fortaleza, sabiduría mi vida y la de toda mi familia. A mis padres, Segundo Narváez y Alicia Anchapaxi quienes, con su esfuerzo, trabajo y sobre todos sus buenos consejos han hecho de mí una persona llena de principios y valores, al igual que han sabido darme su ejemplo de perseverancia y a nunca rendirme hasta lograr las metas que me propongo. A mis hermanos, Ariel y Marjorie por su apoyo incondicional en todo momento y a mi Esposa Belén Cunalata por su apoyo, amor incondicional y por creer en mí siempre. De igual manera mis agradecimientos a la Universidad de las Fuerzas Armadas – ESPE, a toda la Carrera de Ingeniería Electromecánica, a mi asesor de tesis, el Ing. Washington Freire, quién me ha brindado la confianza, ayuda y buena voluntad para la elaboración de este trabajo. A mis profesores, quienes con la enseñanza de sus valiosos conocimientos hicieron que pueda crecer día a día como profesional. Finalmente expreso el agradecimiento a todas las personas quienes estuvieron detrás de este proyecto y me brindaron su colaboración Familiar, amiga y docente.

Gracias a Todos

Johnn Narváez A.

#### **Agradecimiento**

<span id="page-8-0"></span>Agradezco a mi Dios por permitirme seguir luchando hasta el final con mis estudios y culminar con éxito, a mi familia como es Juan Pumashunta y María Guisha, a mis hermanos por estar en los momentos más difíciles de vida ya que de una u otra forma estuvieron ahí con sus consejos, a la universidad de las Fuerzas Armadas ESPE e ingenieros que me abrieron las puertas para poder estudiar y culminar con éxito, a mi director de carrera Ing. Washington Freire por su confianza y por compartir sus conocimientos para poder realizar el proyecto, a mis compañeros por su apoyo en esta trayectoria de estudio .

María Pumashunta G.

### <span id="page-9-0"></span>**Tabla de Contenidos**

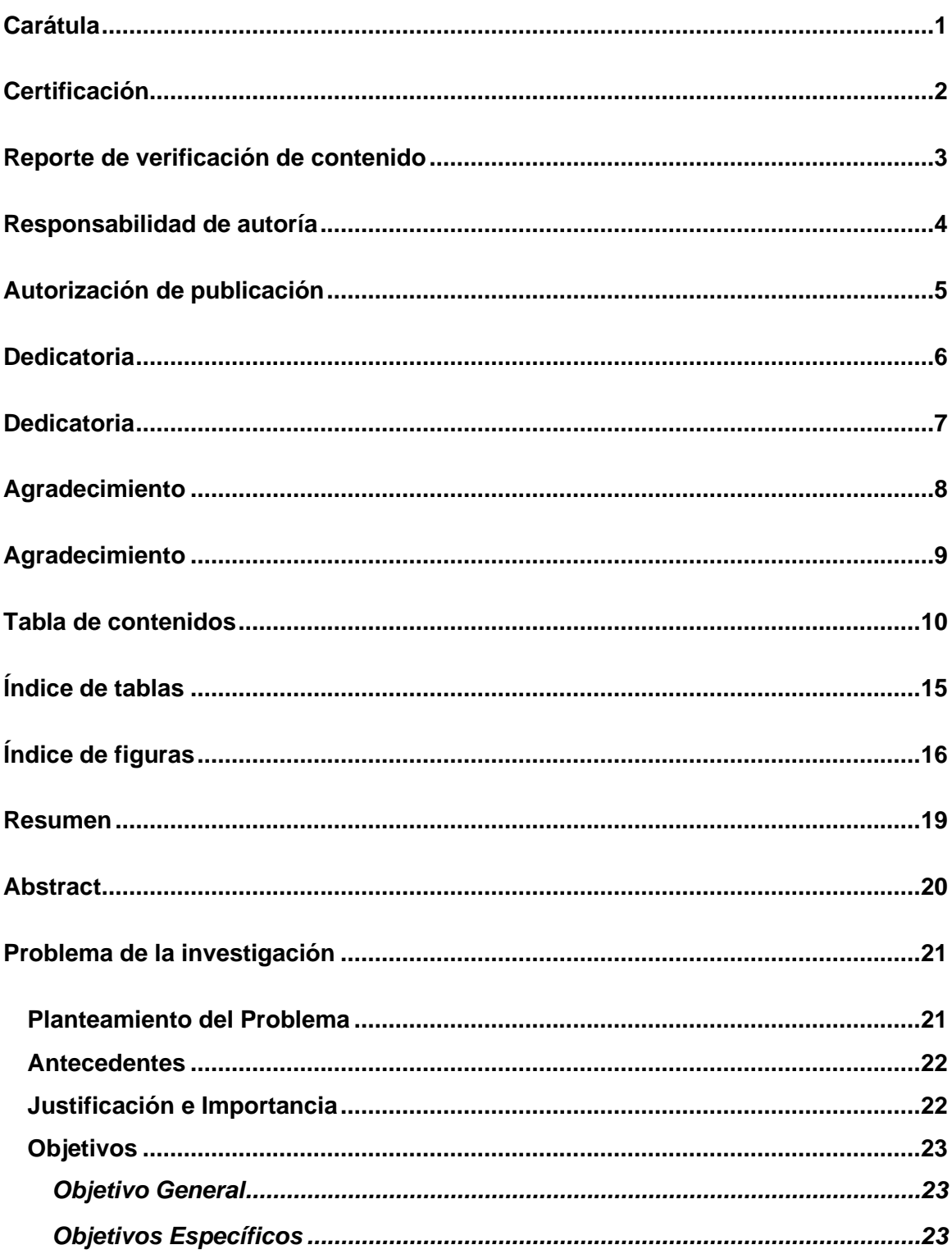

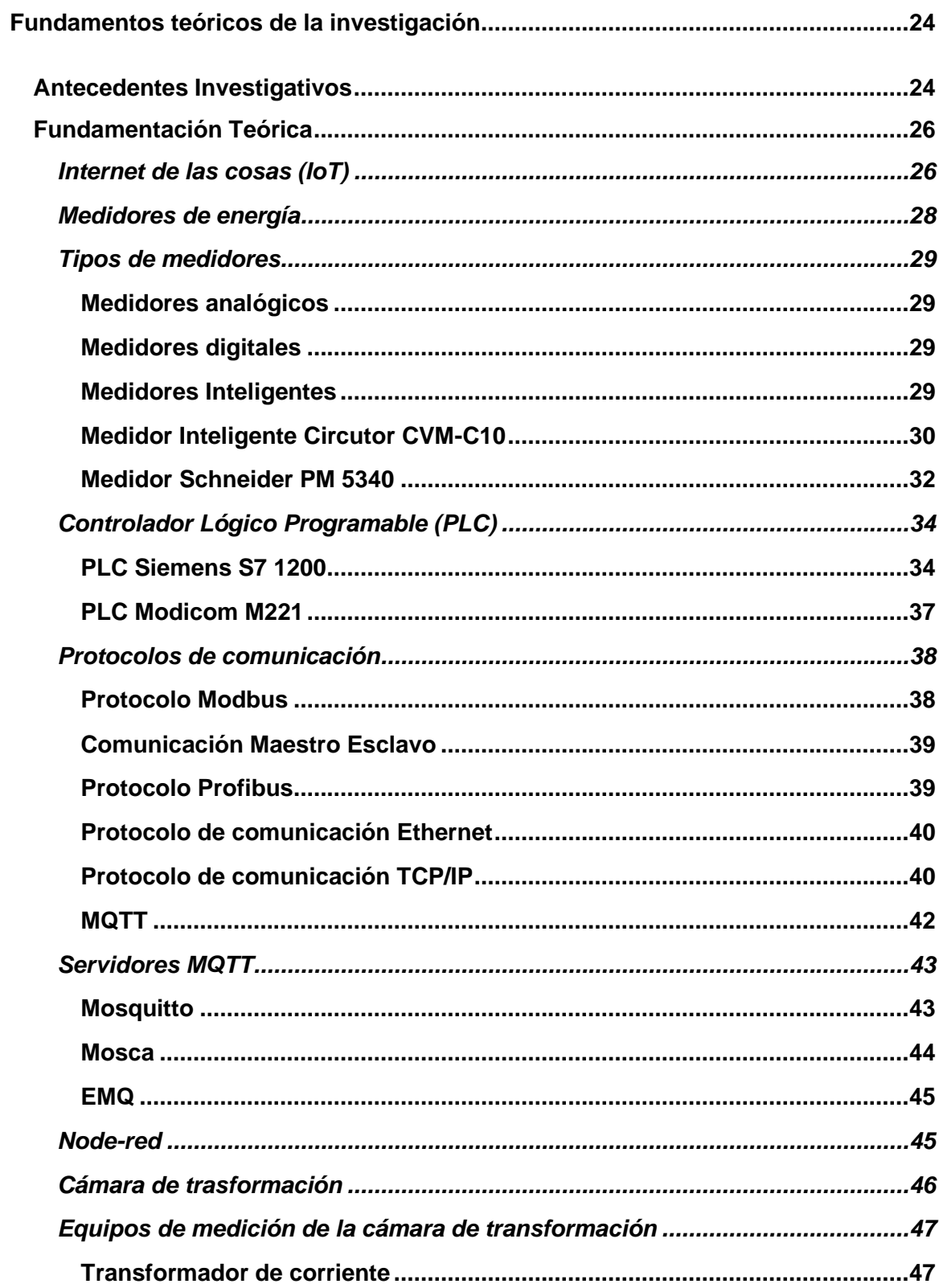

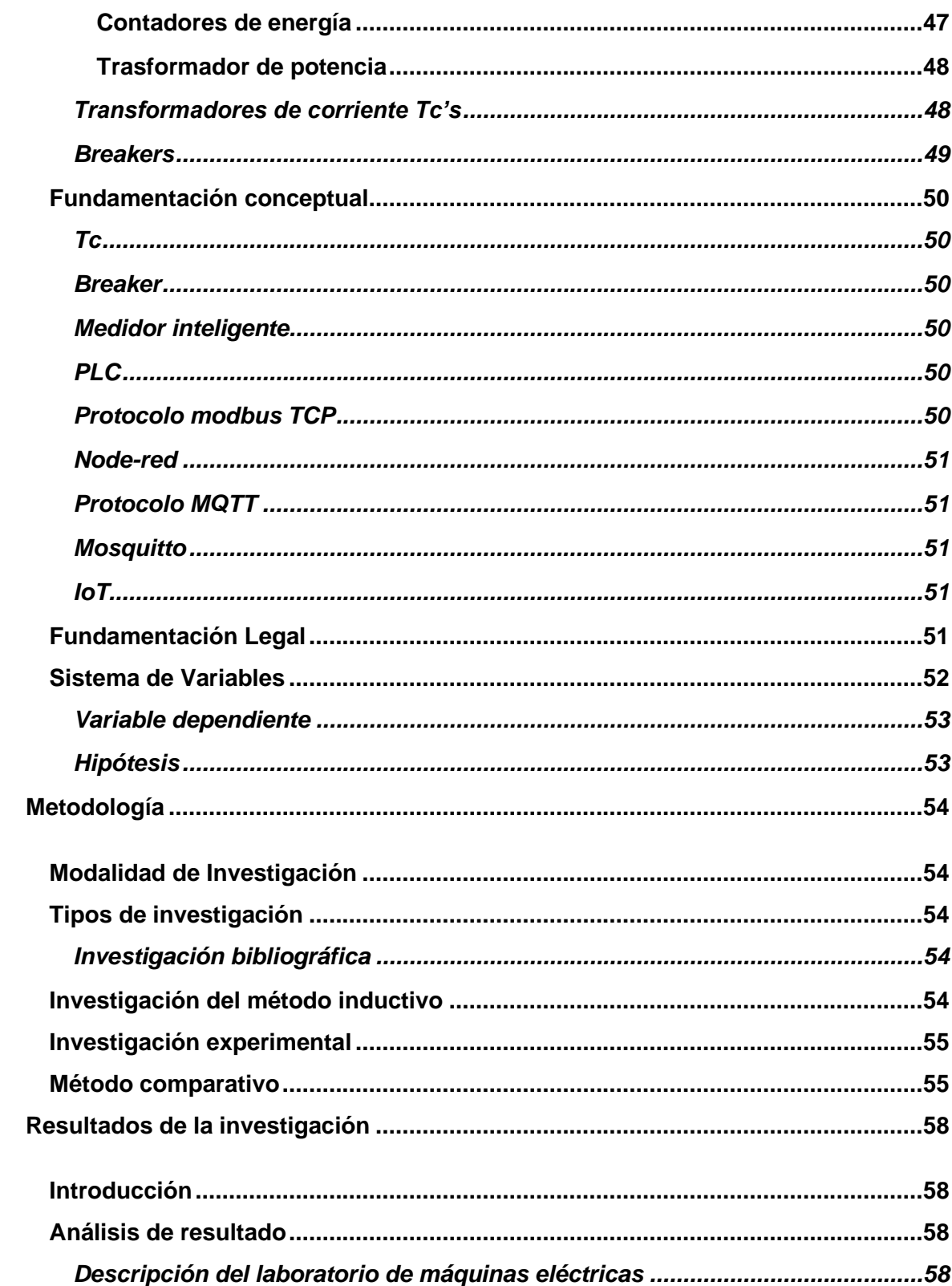

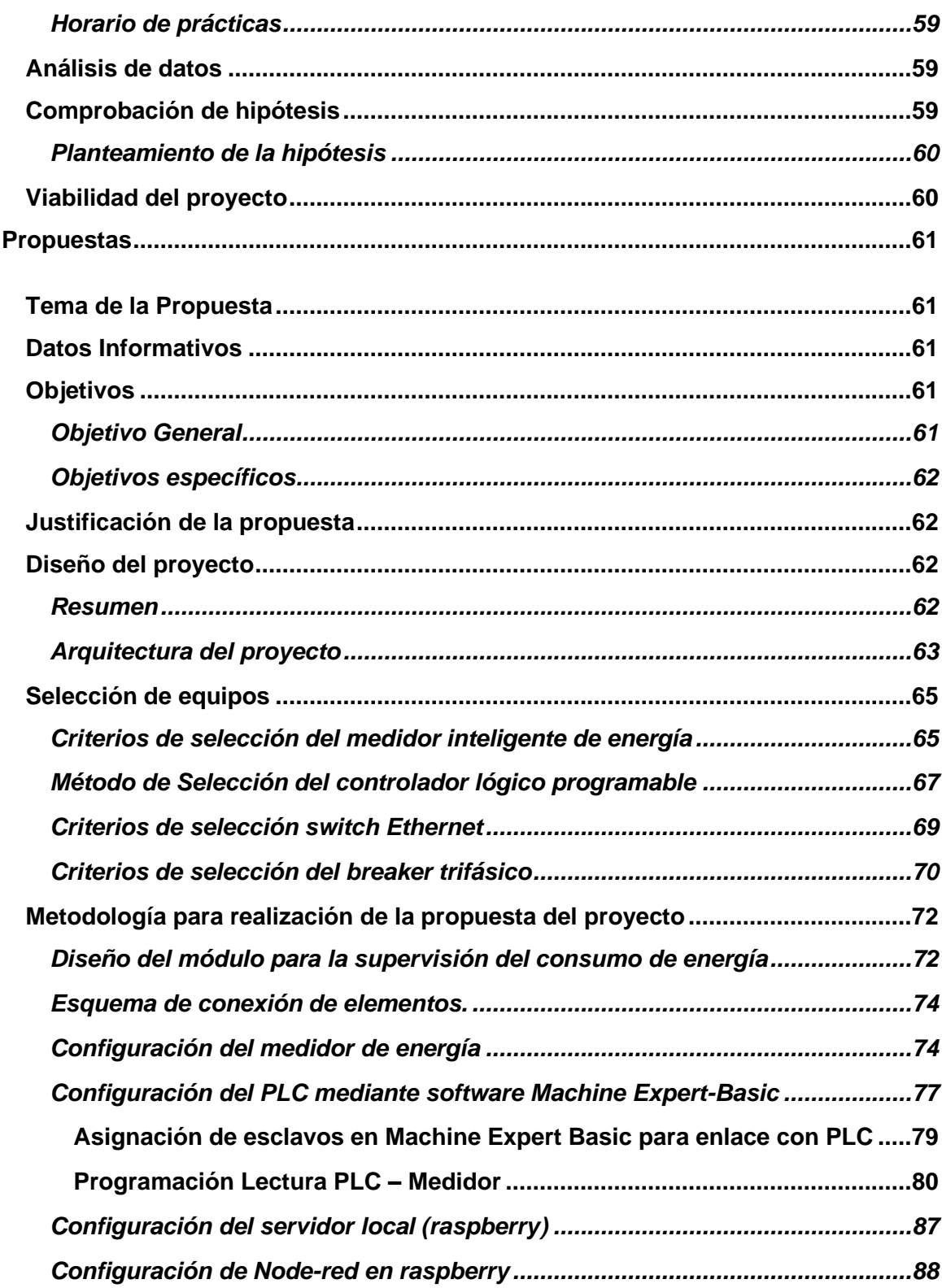

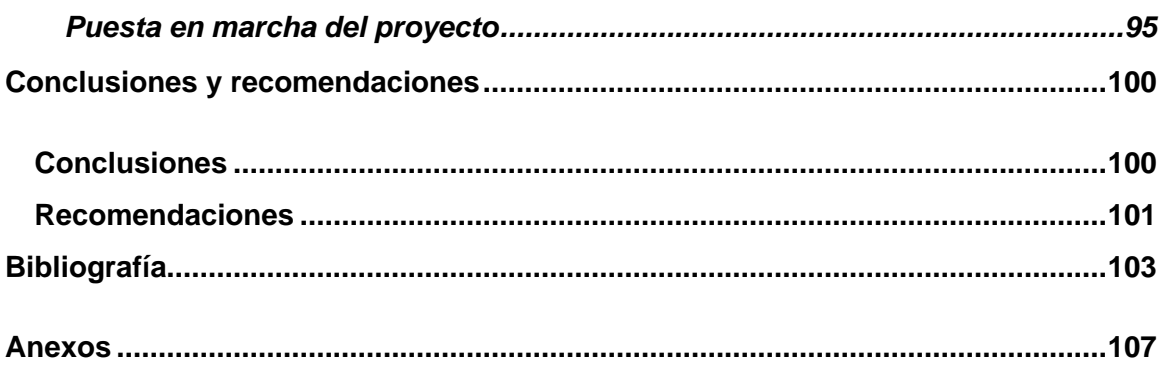

## <span id="page-14-0"></span>**Índice de Tablas**

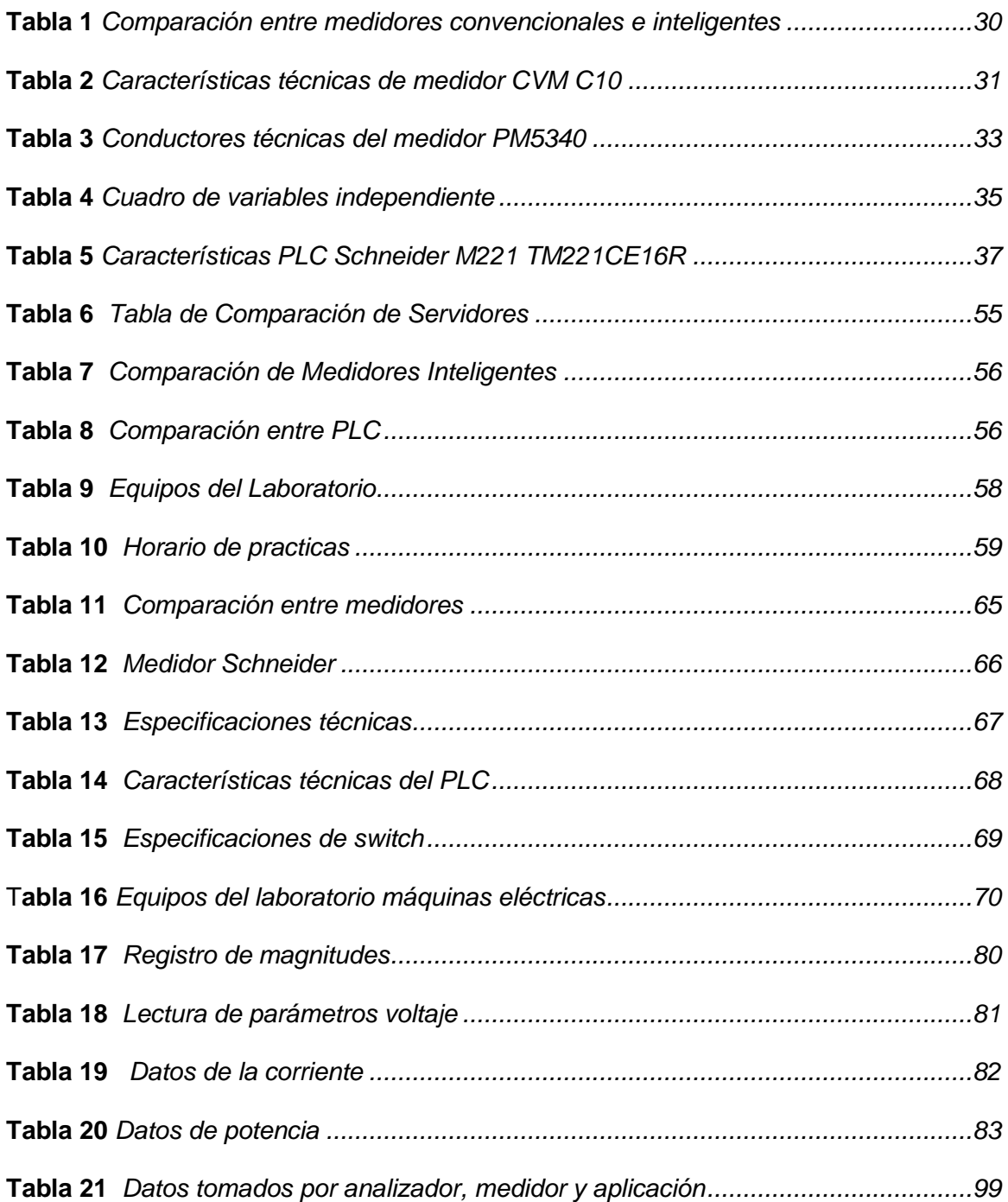

## <span id="page-15-0"></span>**Índice de Figuras**

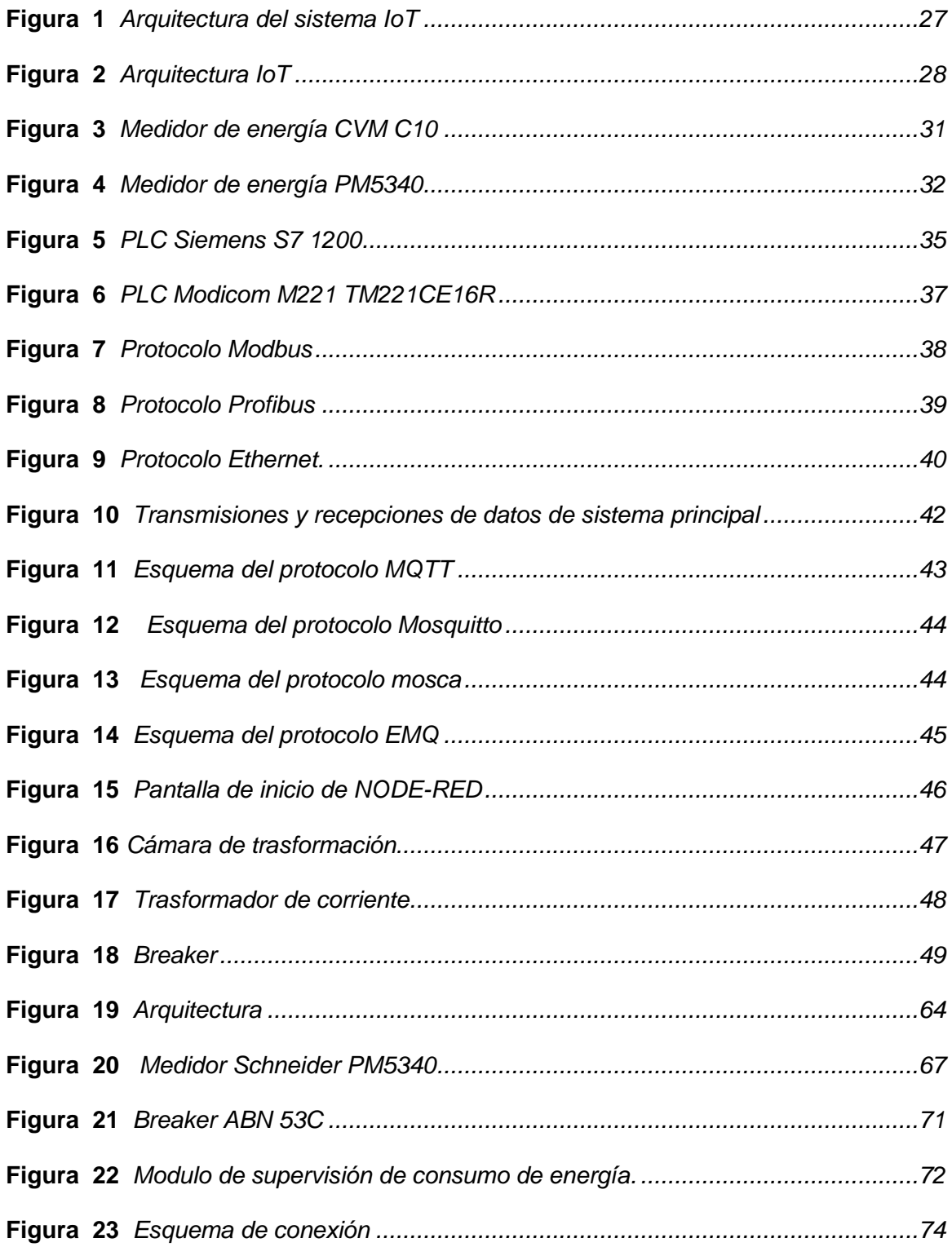

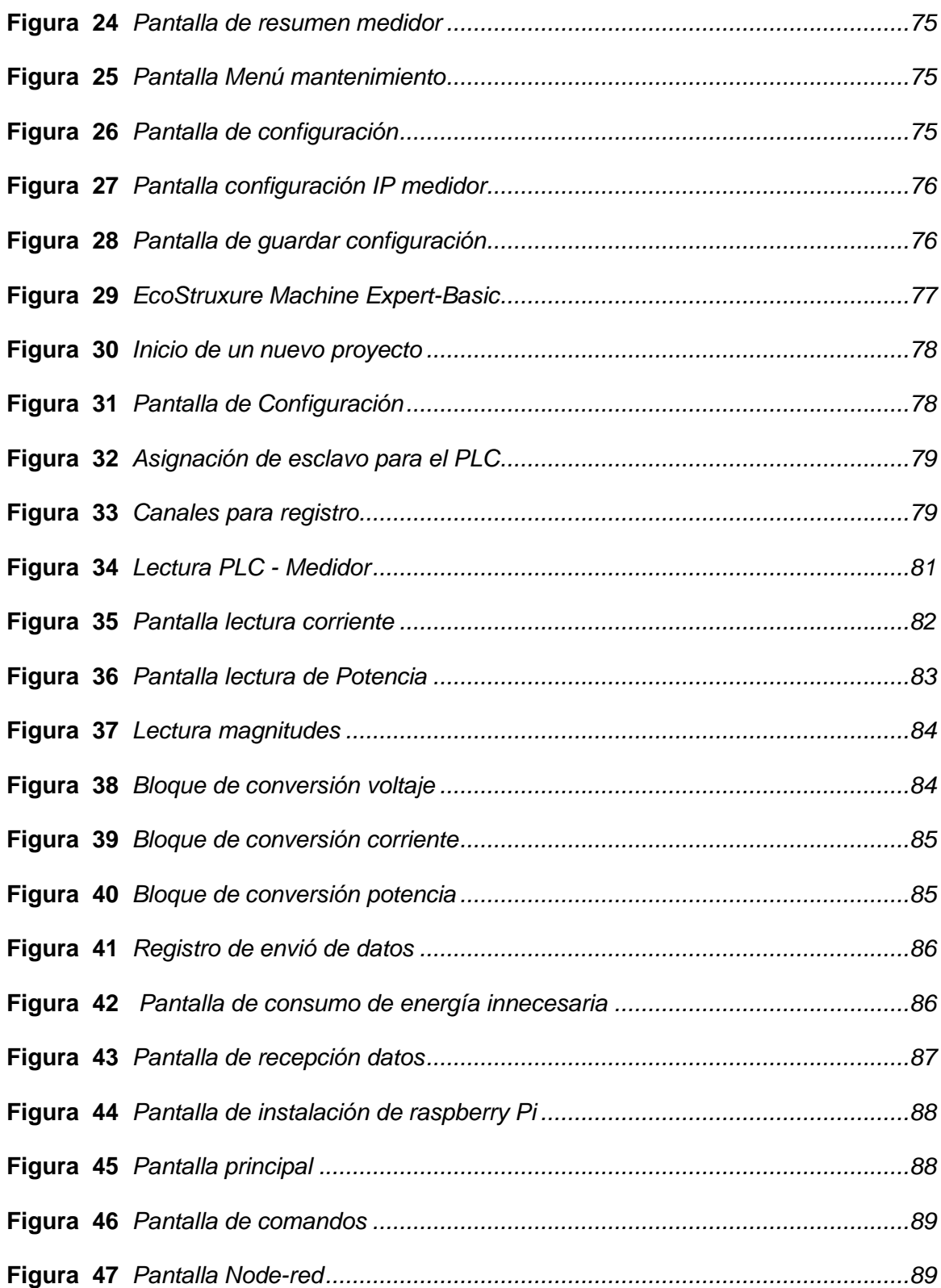

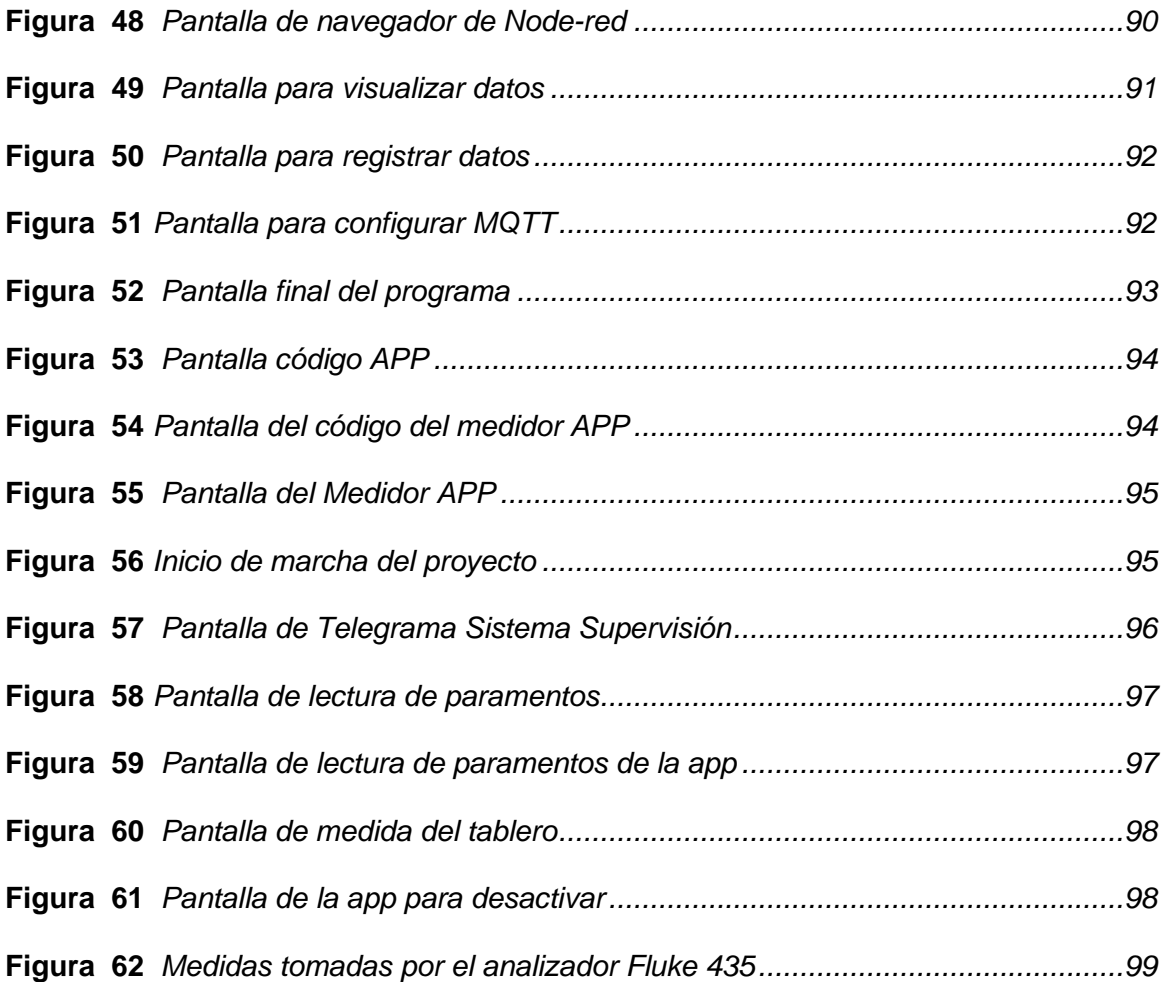

#### **Resumen**

<span id="page-18-0"></span>El presente proyecto detalla la implementación de un sistema de supervisión en tiempo real de los parámetros eléctricos como: corriente, voltaje, potencia, entre otros, del laboratorio de máquinas eléctricas de la UNIVERSIDAD DE LAS FUERZAS ARMADAS ESPE SEDE LATACUNGA CAMPUS BELISARIO QUEVEDO para mejorar el consumo de energía eléctrica mediante el control de actuadores inteligentes para la desconexión de cargas innecesarias en los diferentes horarios fuera de clases. El proyecto consta de un medidor inteligente de energía (SCHNEIDER P5340), el cual se encuentra instalado en el cuarto de control de potencia CC2 y permite la visualización en tiempo real de los diferentes parámetros eléctricos ya sean en dispositivos móviles o computadores, mientras estos tengan acceso al internet. Así mismo cuenta con un PLC (SCHNEIDER MODICOM M221), el cual permite procesar los datos obtenidos por el medidor y con la respectiva programación saber cuándo existe un consumo de energía que se encuentre fuera del horario de clases, el cual será notificado al docente encargado del laboratorio para que de la autorización de desactivar la carga o mantenerla en marcha.Finalmente se integra al sistema un breaker (METASOL ABN 53c) para la desactivación de la carga que se está utilizando en ese momento, esto se lleva a cabo mediante la señal que será enviada por el docente hacia el PLC para la desactivación del actuador.

Palabras clave**:**

- **MEDIDORES DE ENERGÍA**
- **CONTROLADORES LÓGICOS PROGRAMABLES**
- **IOT (INTERNET DE LAS COSAS)**

#### **Abstract**

<span id="page-19-0"></span>This project details the implementation of a real-time supervision system of electrical parameters such as: current, voltage, power, power factor, THD, among others, of the electrical machines laboratory of the UNIVERSIDAD DE LAS FUERZAS ARMADAS ESPE SEDE LATACUNGA BELISARIO QUEVEDO CAMPUS to improve electricity consumption by controlling intelligent actuators to disconnect unnecessary loads at different times outside of class. The project consists of an intelligent energy meter (brand and series) in which it is installed in the CC2 power control room and allows real-time visualization of the different electrical parameters either on mobile devices or computers, as long as they have internet access. It also has a PLC (brand and series) which allows us to process the data obtained by the meter and with the respective programming to know when there is energy consumption that is outside of class hours, which will be notified to the teacher in charge. of the laboratory so that it gives the authorization to deactivate the load or keep it running. Finally, a circuit breaker (brand and series) is integrated into the system to deactivate the load that is being used at that moment, this is carried out by means of the signal that will be sent by the teacher to the PLC to deactivate the actuator

Key words**:**

- **ENERGY METERS**
- **PROGRAMMABLE LOGIC CONTROLLERS**
- **IOT (INTERNET OF THINGS)**

#### **Capítulo I**

#### <span id="page-20-0"></span>**1. Problema de la investigación**

#### <span id="page-20-1"></span>**1.1 Planteamiento del Problema**

Actualmente en el laboratorio de máquinas eléctricas de la Universidad de las Fuerzas Armadas ESPE sede Latacunga campus Belisario Quevedo, se realizan prácticas didácticas en las cuales se emplean equipos eléctricos como: motores, conversores estáticos AC/DC, proyecto de tesis, entre otros, los cuales generan variaciones de magnitudes eléctricas al momento que estos son accionados; dicho laboratorio solamente cuenta con un sistema de medición local mas no con un sistema que permita la supervisión del consumo energético desde cualquier lugar que el usuario se encuentre; a su vez existen prácticas que se realizan fuera de horario de clases las cuales muchas veces no son supervisadas por los docentes dejando cargas accionadas innecesariamente y con el riesgo de estas generen una sobrecarga en el sistema.

Por esta razón existe la necesidad de implementar un sistema de supervisión dentro del laboratorio de Máquinas Eléctricas, el cual incluye un medidor inteligente , permitiendo visualizar los diferentes parámetros de energía en tiempo real mediante cualquier dispositivo que se pueda conectar a la red internet, para posteriormente procesar los datos obtenidos por dicho medidor mediante la ayuda de un controlador programable, utilizando la lógica de programación adecuada para así saber cuándo exista un consumo energético fuera del horario de clases y poder enviar una notificación al usuario final para que este tome la decisión de mandar a desactivar la carga o mantener en operación.

#### <span id="page-21-0"></span>**1.2 Antecedentes**

Dentro del laboratorio de máquinas eléctricas existen cuatro estaciones de trabajo en las que se realizan prácticas relacionadas con las aplicaciones orientadas al arranque de motores trifásicos, conversores de energía AC/DC, etc.

Actualmente el laboratorio cuenta con diversos equipos que permiten mediciones de magnitudes eléctricas como: voltaje, corriente, potencia, etc. Estos equipos facilitan la visualización de dichos parámetros en forma local y no se cuenta con un sistema de control de consumo de energía.

La propuesta es implementar un sistema de supervisión de energía el cual será en tiempo real con la utilización de medidores inteligentes, PLC, para visualizar los parámetros eléctricos tanto de forma local como de forma remota desde cualquier lugar que se encuentre el usuario, mientras disponga de acceso a internet, así mismo permite controlar el consumo energético dentro del laboratorio.

#### <span id="page-21-1"></span>**1.3 Justificación e Importancia**

En la actualidad en el laboratorio de máquinas eléctricas de la UNIVERSIDAD DE LAS FUERZAS ARMADAS ESPE SEDE LATACUNGA CAMPUS BELISARIO QUEVEDO se encuentra instalado un medidor de energía el cual no permite la conexión directa a internet, por lo que no se puede visualizar los parámetros eléctricos que este proporciona desde cualquier dispositivo con acceso a internet, además solo se cuenta con el sistema de medición y mas no de control para poder desactivar cargas eléctricas cuando estas estén activadas innecesariamente y no exista la supervisión de algún docente o estudiante, es por ello que gracias al constante avance tecnológico actualmente existe medidores inteligentes de alta gama que permiten al usuario

visualizar los diferentes parámetros eléctricos desde cualquier dispositivo móvil o computador, sin importar la ubicación del usuario mientras tenga acceso a internet, una vez los datos se encuentre en la red se podrá hacer uso de ellos para mediante la ayuda de un controlador programable comparar señales eléctricas en las horas fuera del horario de clases, para así de ser el caso exista un consumo eléctrico innecesario, enviar una notificación al docente a cargo del laboratorio el cual es el encargado de enviar una respuesta para desactivar el consumo eléctrico en ese instante.

Este proyecto se lo realiza con el fin de optimizar el consumo de energía eléctrica, como se lo realiza en distintas partes del mundo para contribuir con la reducción de costes de planilla y las emisiones de gases de efecto invernadero.

#### <span id="page-22-0"></span>**1.4 Objetivos**

#### <span id="page-22-1"></span>*1.4.1 Objetivo General*

Diseñar e implementar un sistema de monitoreo y control para mejorar el consumo de energía eléctrica en el laboratorio de máquinas eléctricas de la Universidad de las Fuerzas Armadas ESPE Sede Latacunga Campus Belisario Quevedo.

#### <span id="page-22-2"></span>*1.4.2 Objetivos Específicos*

- Obtener parámetros eléctricos mediante el medidor inteligente y que permita visualizar desde cualquier lugar mediante un dispositivo móvil o computador que tenga conexión a internet.
- Diseñar un sistema de control el cual permita gestionar los datos enviados por el medidor.
- Implementar un sistema de medición y control para desactivar un actuador.
- Desarrollar una aplicación a través de un dispositivo móvil

#### **Capítulo II**

#### **2. Fundamentos teóricos de la investigación**

#### <span id="page-23-1"></span><span id="page-23-0"></span>**2.1 Antecedentes Investigativos**

(Hartman et al., 2018) "Ellos mencionan en su artículo que el uso de la tecnología se ha convertido en una parte esencial para mejorar el estilo de vida, la eficiencia laboral y un catalizador del crecimiento económico. El beneficio de Internet de las cosas (IoT) y los nodos conectados ha experimentado una fuerte pendiente en los últimos años. Ellos buscan investigar, construir, probar e implementar un sistema de control y monitoreo de energía de bajo costo utilizando dispositivos IoT, presentando como objetivo final observar la eficiencia energética mediante la supervisión y el control de los aparatos electrónicos y las unidades de iluminación de techo estándar. Estos dispositivos inteligentes de IoT permiten que los datos de uso de energía de cada unidad se recopilen y almacenen en una base de datos basada en la nube que se puede analizar e informar para la conservación y el análisis de energía."

(Shinde, n.d.)"Según el artículo presentado se centra en el concepto de domótica donde la monitorización y el control se realizan mediante dispositivos inteligentes instalados en edificios residenciales, teniendo en cuenta que tecnologías avanzadas de hoy han traído la era de la automatización, por esto es necesario controlar el uso de la energía eléctrica. La automatización para controlar y monitorear el consumo de energía eléctrica puede ser muy útil ya que puede proporcionar el marco para la toma de decisiones en tiempo real."

(Palacios & Mera, 2012)"El presente artículo describe el diseño y la implementación de un Sistema SCADA que será controlado remotamente a través de

un dispositivo móvil y monitoreado a través de la gran nube, el internet, en el cual se presenta un diseño e implementación de una plataforma de pruebas la cual consta de un motor trifásico, un PLC y un variador de frecuencia, los cuales serán controlados a través de una red wifi mediante un celular iphone 4 utilizando el software MyScada para el diseño de HMI y también para la conexión del celular con el access point que está en red con el plc de la plataforma; se utiliza también el software Information Server de la compañía Wonderware para la creación de un portal web y monitorear dicho proceso a través de una red intranet o internet."

(Montes et al., 2017)"El presente artículo trata sobre la implementación de un sistema de monitoreo para supervisar el consumo de energía eléctrica doméstica; esta propuesta utiliza una placa Arduino Mega, shield Ethernet, el sensor de corriente y la pantalla LCD. Para el monitoreo del consumo eléctrico local se utiliza la pantalla LCD y para un monitoreo remoto se tiene una página web alojada en el Shield Ethernet que permite analizar en tiempo real los eventos y alertas mediante cualquier navegador web."

(Rodriguez, 2014)"El presente proyecto menciona sobre el crecimiento el desarrollo de políticas y regulaciones que incentiven la creación de conciencia social respecto a la utilización de los recursos energéticos, la utilización adecuada de éstas energías dentro del mundo actual hace posible la implementación de sistemas de monitoreo, estos sistemas son necesarios implementarlos en lugares donde se requiera realizar gestión de la energía como edificios, empresas, hogares entre otros, contribuyendo así a reducir los costes de planilla y las emisiones de gases de efecto invernadero, educando a las personas a tener un compromiso medioambiental con el planeta, es por esto que se propone la implementación de sistema de monitoreo

inteligente de consumo de recursos energéticos en el campus Rodríguez Lara ESPE Extensión Latacunga, realizando un estudio práctico de monitorización de la energía consumida mediante una red inteligente que integra el consumo de energía eléctrica y agua, ésta tecnología permite a cualquier persona mediante servicios web monitorear el consumo de energía a través de una plataforma virtual amigable para el usuario, lo que permitirá que la comunidad universitaria tome conciencia acerca del uso racional de los recursos energéticos que se consumen en el campus, siendo un aporte hacia la innovación en sistemas de monitoreo energético en el Ecuador, fomentando al desarrollo de nuevas tecnologías en el país."

#### <span id="page-25-0"></span>**2.2 Fundamentación Teórica**

#### <span id="page-25-1"></span>*2.2.1 Internet de las cosas (IoT)*

La IoT consiste en la conexión de objetos al internet y además agregar un software que permita su autonomía como tal, en el cual se pueda tener parámetros físicos, o actuar remotamente con ellos y así permitan generar un ecosistema de servicios alrededor de los mismos. (Serrano, 2020)

Gracias a su aplicación en los procesos industriales permite avanzar hacia la Industria 4.0 resolviendo muchos de los problemas de conectividad a un coste muy competitivo.

La IoT permite la optimización de tares mediante la implementación de dispositivos conectados al internet. (Negocios, 2018)

(Serrano, 2020) menciona en su blog acerca de los beneficios que ofrece la IoT dentro de la industria los cuales se mencionan a continuación:

Control de la producción más acertado, ya que se tiene un conocimiento en profundidad y en tiempo real de todo lo que está sucediendo en la fábrica.

- Mayor productividad.
- Ahorro de costes.
- Permite la automatización del trabajo de las máquinas, incrementando la disponibilidad de los operarios para tareas que aporten más valor.
- Reduce los tiempos incurridos.
- Mejora la trazabilidad, al disponer más datos veraces de las operaciones. Controla la localización de los activos, materiales y personales.
- Optimiza la gestión de los equipos, facilitando el reparto de tareas y la administración de los recursos humanos.
- Participa en la implementación del mantenimiento predictivo de maquinaria y sistemas. Con esto se anticipa a fallos, evitando paradas técnicas y retrasos en la producción.

#### <span id="page-26-0"></span>**Figura 1**

#### *Arquitectura del sistema IoT*

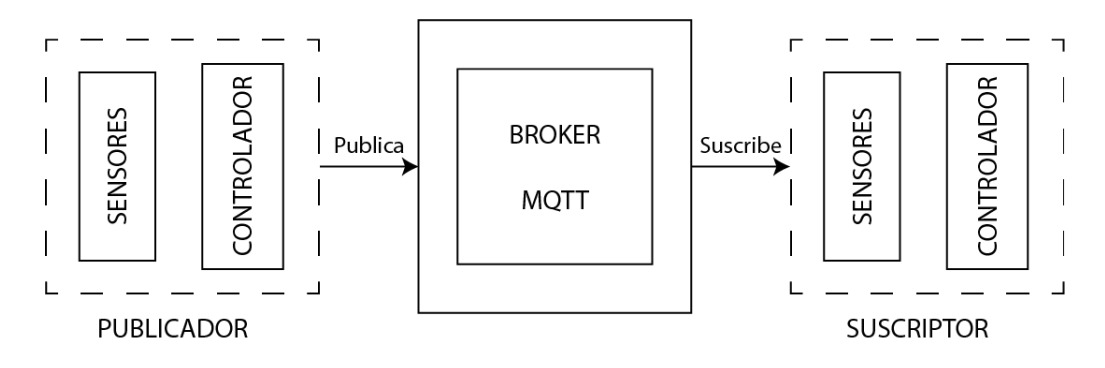

*Nota.* Descripción de un sistema IoT. Tomado de (Serrano, 2020)

Según (Negocios, 2018), considera tres elementos fundamentales que generalmente se encuentran en la arquitectura IoT.

**Dispositivos IoT:** Los Dispositivos IoT son aquellos que se pueden conectar mediante cable o a través de manera inalámbrica a una red, pequeña o amplia; estos dispositivos pueden ser motores, elementos actuadores o sensores.

**Redes:** Cumplen la función de un router, es decir se encargan de ser las puertas de enlace a la red, o la nube con otros dispositivos conectados a la red.

**Nube:** Son centros de datos que se alojan en servidores web remotos que almacenan y consolidan la información con seguridad.

#### <span id="page-27-1"></span>**Figura 2**

*Arquitectura IoT*

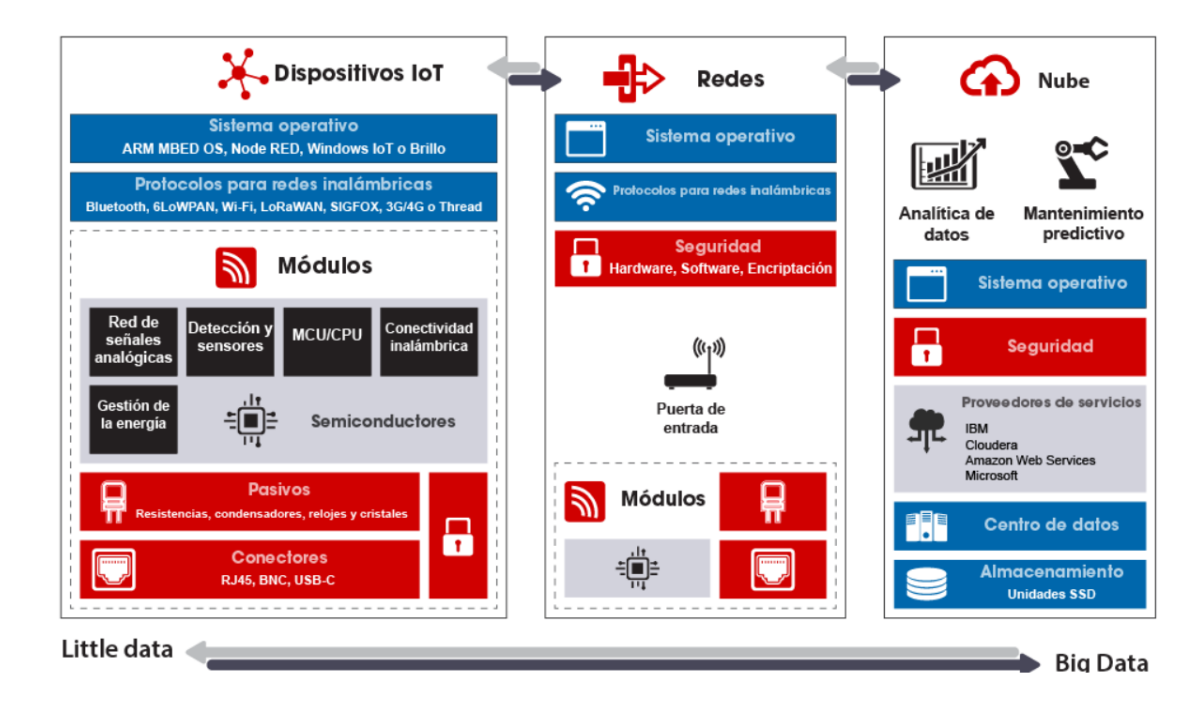

*Nota.* Arquitectura estructurada del IOT. Tomado de (RS Online, 2018)

#### <span id="page-27-0"></span>*2.2.***2 Medidores de energía**

Dispositivo encargado de medir el consumo energético del servicio prestado por las diferentes empresas eléctricas. Es muy importante puesto que proporciona información tanto a la distribuidora como a la comercializadora y posibilita la realización de un cálculo del coste del recibo de electricidad.

#### <span id="page-28-0"></span>*2.2.3 Tipos de medidores*

Existen varios tipos de medidores de acuerdo a la tensión y la estructura de los sistemas (monofásicos, bifásicos y trifásicos) teniendo así:

- Medidores analógicos
- Medidores digitales.
- Medidores inteligentes

#### <span id="page-28-1"></span>**2.2.3.1 Medidores analógicos**

Los medidores analógicos son del tipo electromecánico el cual registra el consumo de energía eléctrica por hora, medido en "kilowatts-horas" (kWh) y lo muestran en una pantalla localizada al frente del medidor, donde se aloja un contador electromecánico que se incrementa según la cantidad de energía que se esté consumiendo por hora. (Quishpe Gaibor & Sisa Sandoval, 2018)

#### <span id="page-28-2"></span>**2.2.3.2 Medidores digitales**

El medidor eléctrico digital involucra, a partir de alguna etapa, un proceso digital, es decir, ante una señal de entrada cuya variación sea continua, proporciona una salida un número finito o discreto de valores. La medición aparece en forma numérica.

(Quishpe Gaibor & Sisa Sandoval, 2018)

#### <span id="page-28-3"></span>**2.2.3.3 Medidores Inteligentes**

Los medidores inteligentes permiten satisfacer las necesidades metrológicas de los consumidores residenciales y comerciales, permitiendo así que la distribuidora de energía tenga acceso a diversos datos de consumo e indicadores que permiten la

evaluación más precisa de cómo está siendo entregada y consumida la energía

eléctrica. (SMW, 2020)

#### <span id="page-29-1"></span>**Tabla 1**

*Comparación entre medidores convencionales e inteligentes*

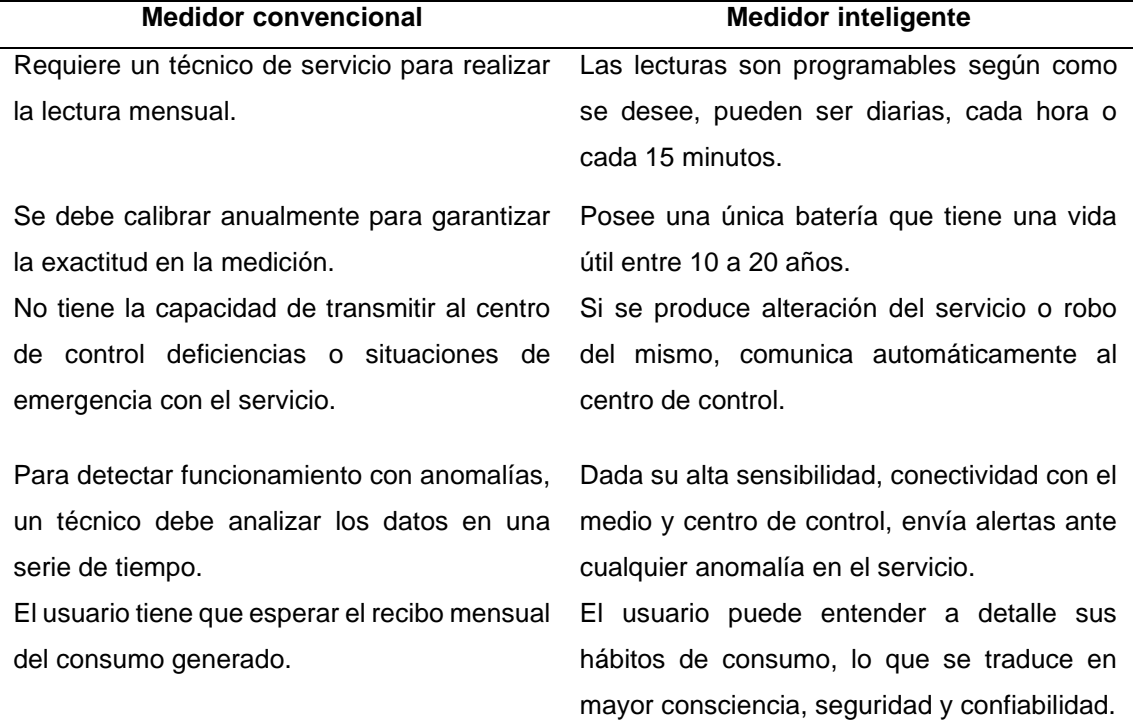

*Nota*. En esta tabla se muestra la diferencia existente entre medidores convencionales y medidores inteligentes (ENEL, 2018)

#### <span id="page-29-0"></span>**2.2.3.4 Medidor Inteligente Circutor CVM-C10**

El CVM-C10 es un analizador de redes para panel (96 x 96 mm) con registro de energías. Compacto y versátil con medida en 4 cuadrantes (consumo y generación). Adecuado para instalaciones de Media o Baja Tensión, tanto en circuitos trifásicos a 3 ó 4 hilos, bifásicos con o sin neutro, monofásicos o conexiones ARON.

## <span id="page-30-1"></span>**Figura 3** *Medidor de energía CVM C10*

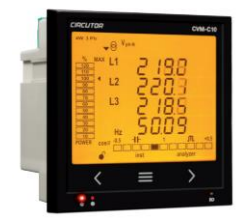

*Nota.* Medidor CVM C10. Tomado de(CIRCUTOR, 2014)

### <span id="page-30-0"></span>**Tabla 2**

*Características técnicas de medidor CVM C10*

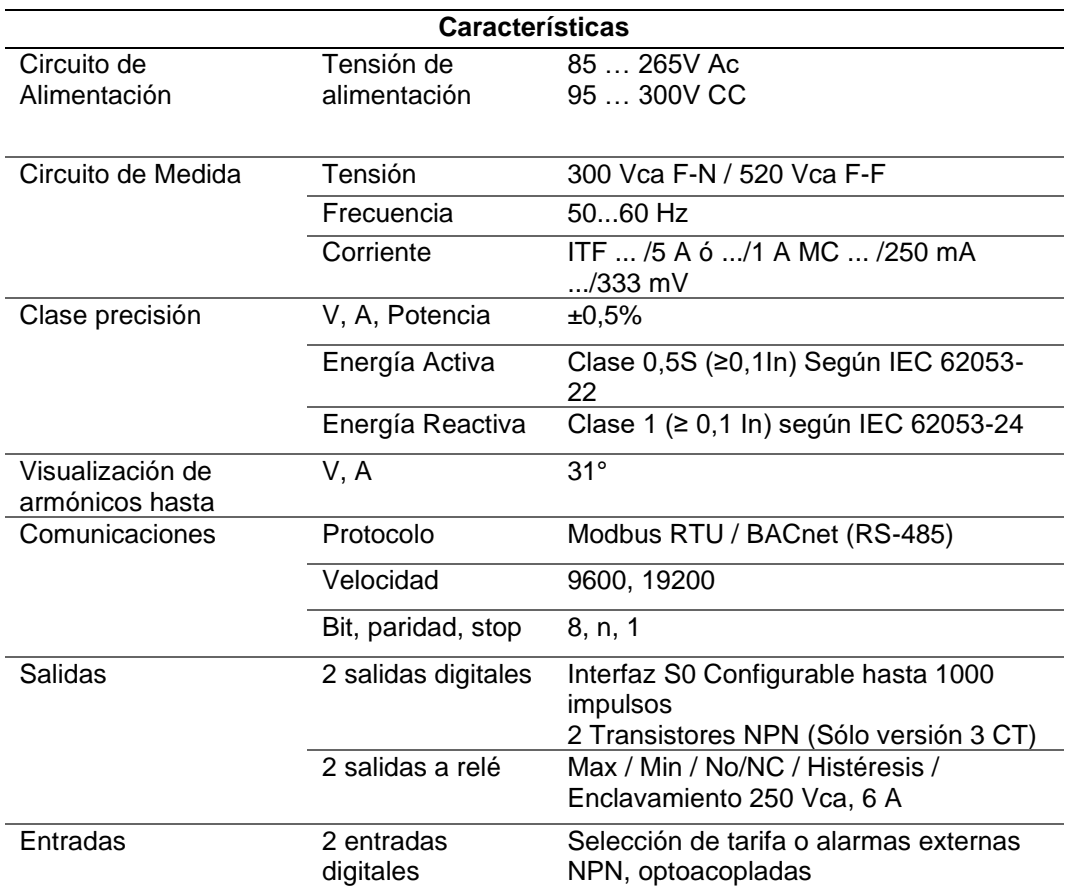

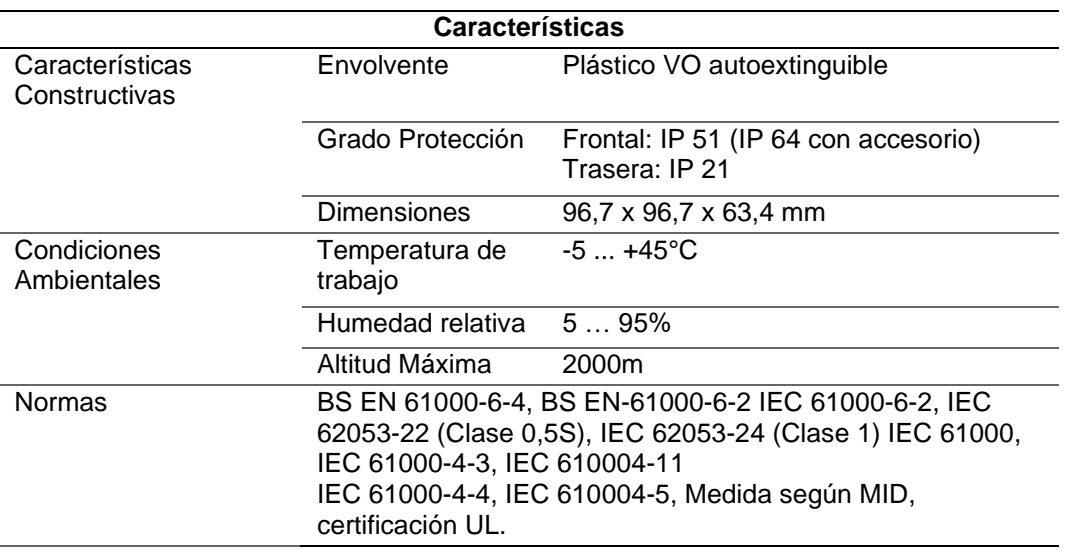

*Nota*. En esta tabla se muestra las características técnicas del medidor Circutor CVM

C10. (CIRCUTOR, 2014)

#### <span id="page-31-0"></span>**2.2.3.5 Medidor Schneider PM 5340**

Las centrales de medida de potencia y energía PowerLogic™ PM5340 aportan

valor a las exigentes necesidades de sus aplicaciones de supervisión de energía y gestión

de costes.

## <span id="page-31-1"></span>**Figura 4**

*Medidor de energía PM5340*

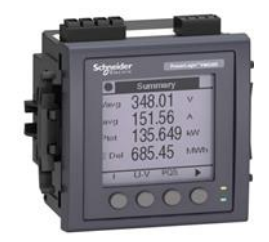

*Nota.* Este medidor facilita a la industria para medir distintas magnitudes eléctricas.

Tomado de (Schneider, 2020)

## <span id="page-32-0"></span>**Tabla 3**

*Conductores técnicas del medidor PM5340*

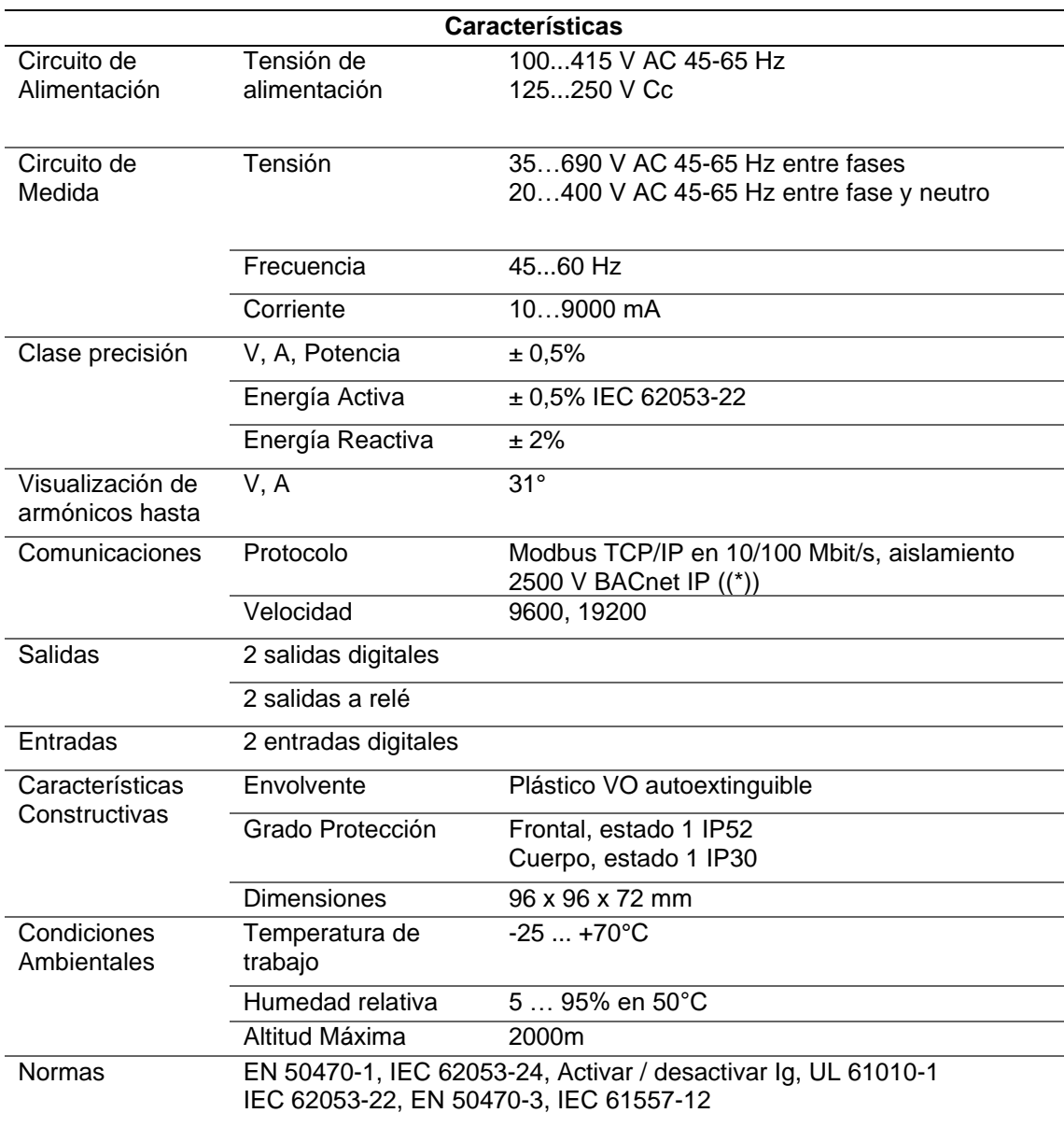

*Nota*. En la tabla se describe las características técnicas del medidor PM5340.

(Schneider, 2020)

#### <span id="page-33-0"></span>*2.2.4 Controlador Lógico Programable (PLC)*

Los controladores lógicos programables (PLC) en la actualidad son la parte central de la automatización industrial y se han utilizado para supervisar y controlar sus procesos, optimizando recursos y reduciendo costos, mientras se incrementa la producción. La mayoría de los controladores tienen una técnica de programación llamada diagrama de escalera o leader. Actualmente debido al incremento tecnológico existe una diversidad de PLC con características adicionales entre ellos, con lo que respecta al lenguaje de programación no hay mucha diferencia entre controladores de distintas marcas, cada tipo de PLC debe utilizar un software adecuado. (Molina Vuistaz et al., 2017)

Entre las características de los PLC independientemente de la marca se destaca:

- Facilidad de programación y reprogramación.
- De mantenimiento y reparación sencilla con la posibilidad de agregar módulos conectables.
- Capaz de soportar el ambiente industrial.
- Capaz de intercambiar información con el sistema central de recolección de datos.

#### <span id="page-33-1"></span>**2.2.4.1 PLC Siemens S7 1200**

Es un controlador compacto que puede realizar fácilmente tareas de producción simple pero muy precisa. Su diseño es escalable y flexible, tiene cinco CPU y reduce los requisitos de espacio del panel de control. Debido a esta flexibilidad y adaptabilidad, el software es fácil de aprender y usar, y dado que los símbolos y menús en todas las vistas están estandarizados, se puede navegar fácilmente.

## <span id="page-34-1"></span>**Figura 5** *PLC Siemens S7 1200*

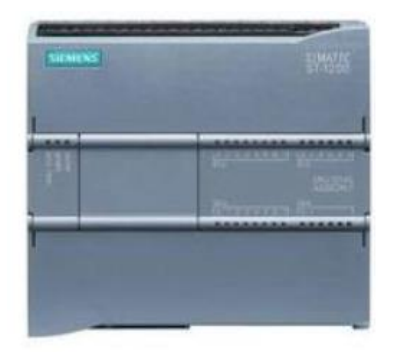

*Nota. Estructura de PLC Siemens. Tomada de* (Siemens, 2020)

## <span id="page-34-0"></span>**Tabla 4**

*Cuadro de variables independiente*

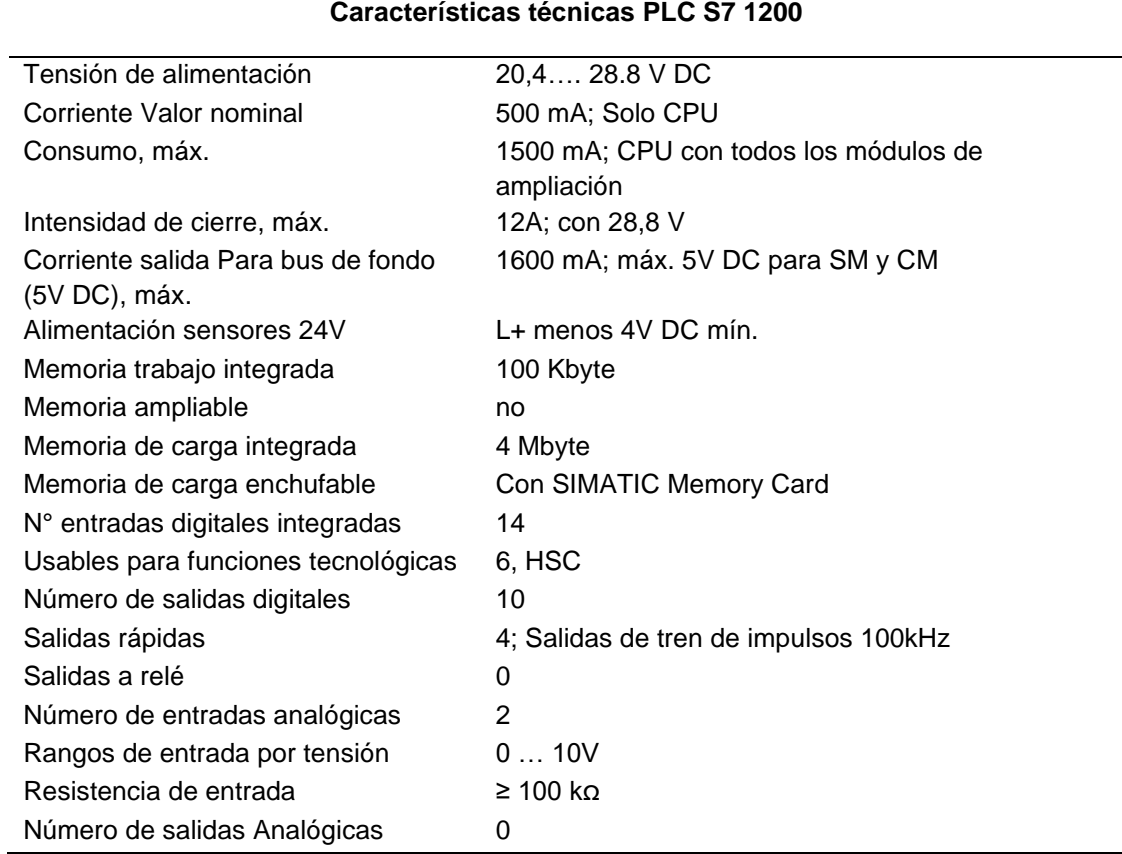

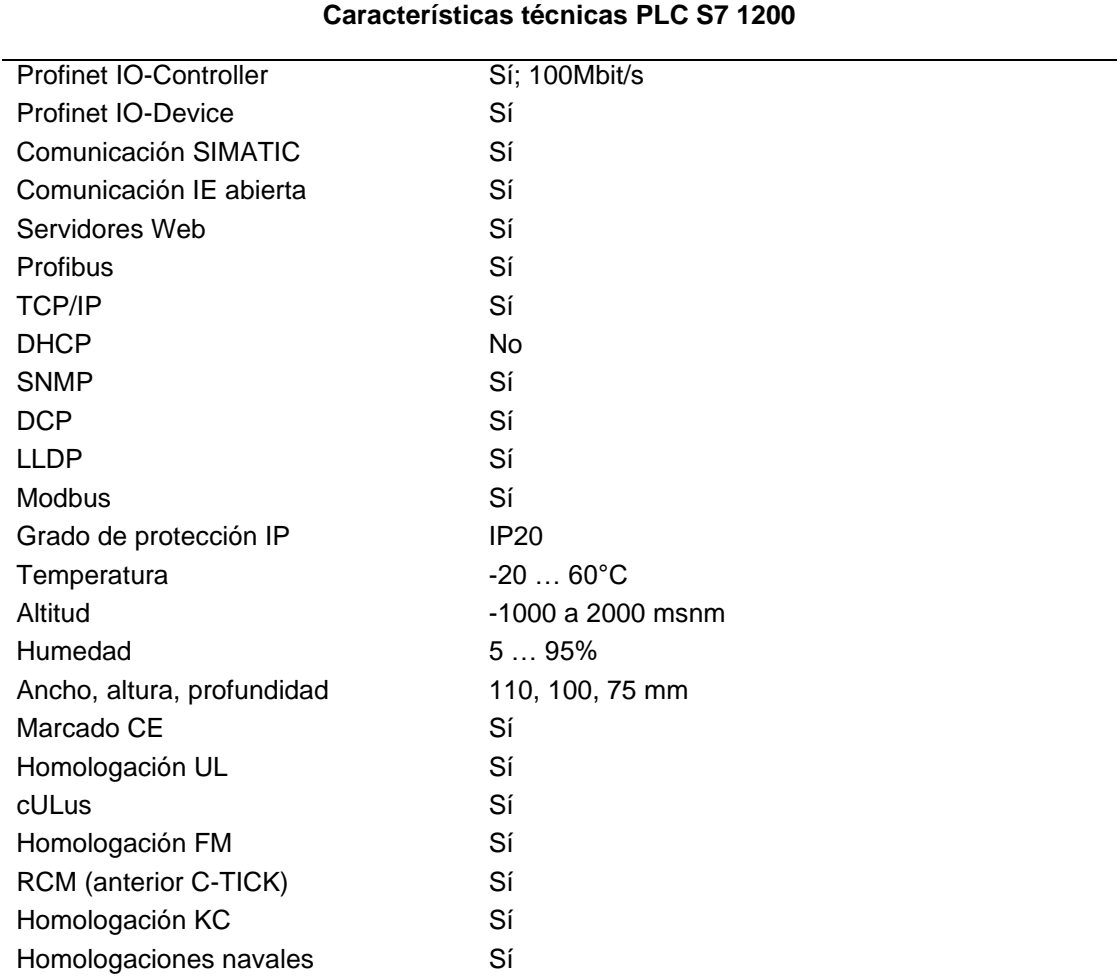

*Nota.* En esta tabla se muestra las características técnicas del PLC S7 1200.(Siemens,

2020)
## **2.2.4.2 PLC Modicom M221**

# **Figura 6**

*PLC Modicom M221 TM221CE16R*

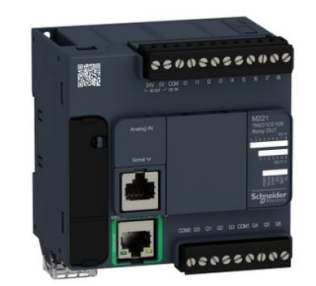

*Nota.* Estructura *PLC Schneider M221. Tomada de* (Schneider, 2015)

# **Tabla 5**

*Características PLC Schneider M221 TM221CE16R*

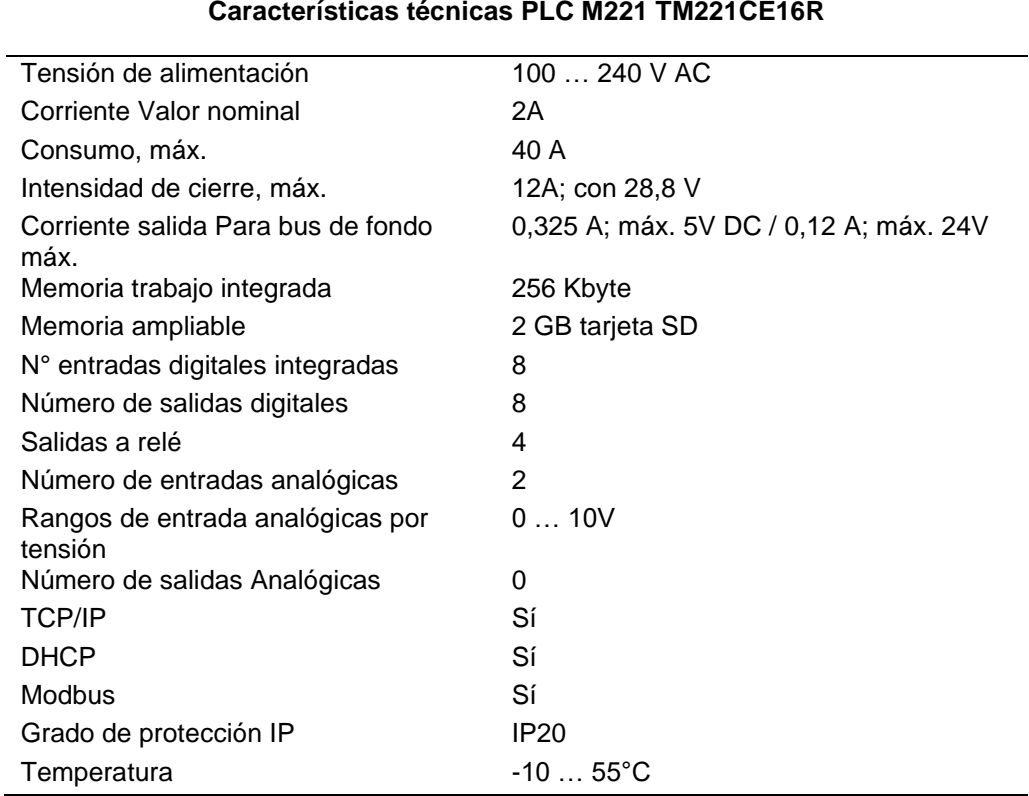

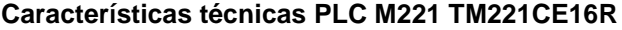

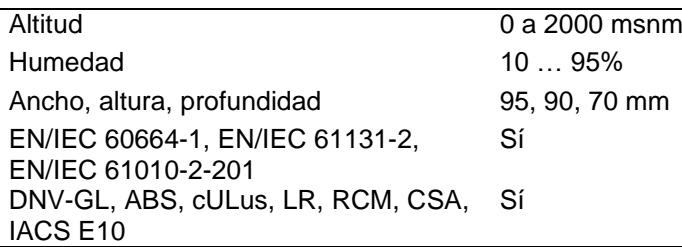

*Nota.* En esta tabla se muestra las características técnicas del PLC M221 (Schneider,

2015)

### *2.2.5 Protocolos de comunicación*

Los protocolos de comunicación son reglas o normas a las que se encuentra asociados los equipos que requieren comunicarse entre sí dentro de una red.

## **2.2.5.1 Protocolo Modbus**

 Un protocolo Modbus es una comunicación de transmisión de información serial el cual fue publicado en el año 1979 por Modicom, este está orientado básicamente para controladores lógicos que son programables que son PLCs por lo que el protocolo de comunicación son más utilizados en la industria, así como también en la monitorización.(Gallegos & Delgado, 2015)

## **Figura 7**

*Protocolo Modbus*

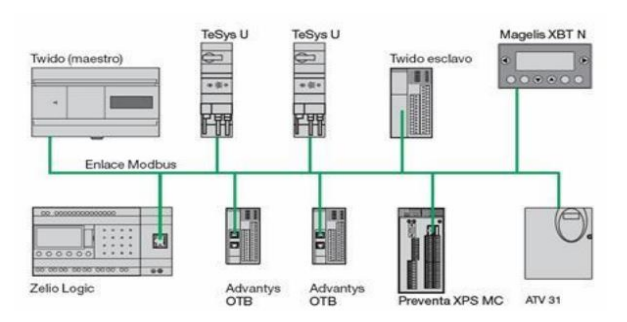

*Nota*. Parte de un Protocolo de Modbus. Tomada de (Gallegos & Delgado, 2015)

## **2.2.5.2 Comunicación Maestro Esclavo**

Esta comunicación de maestro esclavo, funciona mediante el maestro ya que este es aquel que controla desde un inicio la comunicación con cualquier esclavo, por lo que el esclavo es aquel que limita a regresar cualquier dato pedido, es decir el que da órdenes en si es el maestro ya que este envía paquetes de datos y los esclavos están encargados de responder, Es así que cada esclavo tiene su dirección propia que van de 1 hasta 247.(Gallegos & Delgado, 2015)

#### **2.2.5.3 Protocolo Profibus**

 Este protocolo Profibus se usa para la conexión de los dispositivos de campo, estos a su vez funcionan para los actuadores, sensores trasmisores ,controlador programable, como también para la automatización, además este protocolo tiene también maestro y esclavo por lo que de igual manera puede controlar el bus de datos, este a su vez hace el uso de niveles como son nivel físico, nivel que enlaza a sus datos y la tercera es la que lleva a la aplicación, la ventaja de este protocolo es su velocidad ya que son de 12Mbaudios en tiempo real.

#### **Figura 8**

*Protocolo Profibus*

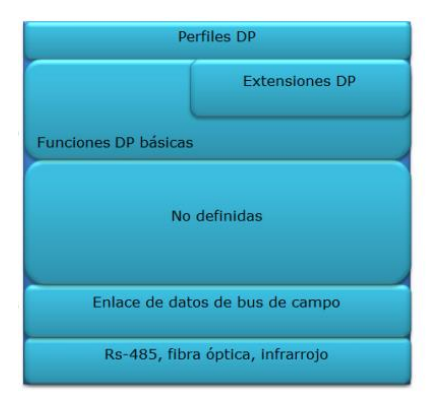

*Nota*. Niveles del modelo Profibus. Tomada de(Echeverri & Grisales, 2013)

## **2.2.5.4 Protocolo de comunicación Ethernet**

Este protocolo de comunicación esta basados en área LAN de datos mediante tramas a su vez consta de 7 bytes lo que se usa básicamente para una sincronización, antes de enviar los datos, estos son enviado de izquierda a derecha, su dirección de destino está contando de 6 bytes esta dirección es una estación o puede ser la dirección de red, por lo que la estación debe aceptar ya que se está intercambiado datos en el campo.

## **Figura 9**

*Protocolo Ethernet*.

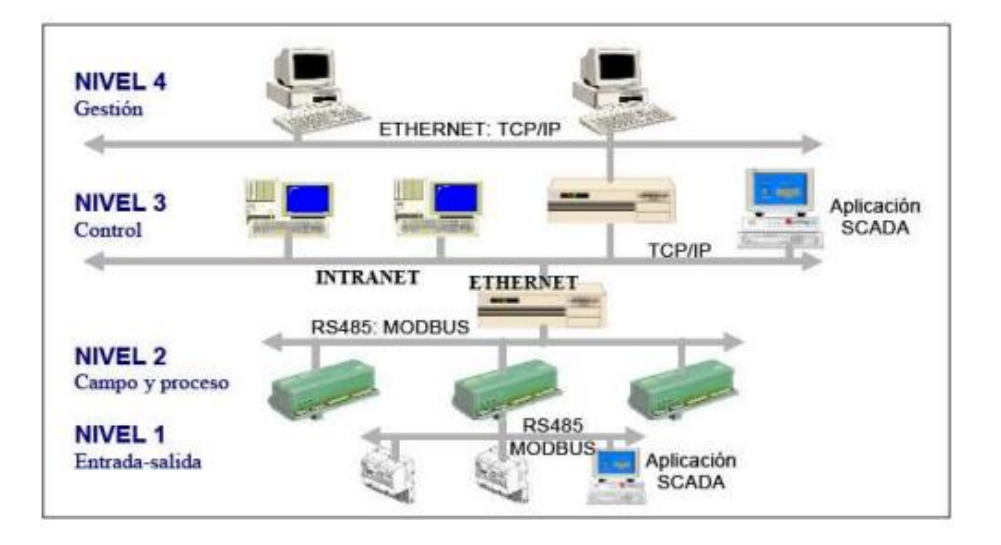

*Nota*. Niveles del modelo Ethernet. Tomada de(Giraldo & Hoyos, 2009)

### **2.2.5.5 Protocolo de comunicación TCP/IP**

Un protocolo es un conjunto de estándares para formatos y procedimientos de mensajes, que permite que las máquinas y las aplicaciones intercambien información. Cada máquina que participa en la comunicación debe seguir estas reglas para que el sistema receptor principal pueda interpretar el mensaje. El conjunto de protocolos TCP / IP se puede interpretar en términos de capas (o niveles). (IBM, 2019)

Las cabeceras se añaden y se separan en cada capa de protocolo a medida que los hosts transmiten y reciben datos.

TCP/IP define cuidadosamente cómo se mueve la información desde el remitente hasta el destinatario.

En primer lugar, los programas de aplicación envían mensajes o corrientes de datos a uno de los protocolos de la capa de transporte de Internet, UDP (User Datagram Protocol) o TCP (Transmission Control Protocolo).

Estos protocolos reciben los datos de la aplicación, los dividen en partes más pequeñas llamadas paquetes, añaden una dirección de destino y, a continuación, pasan los paquetes a la siguiente capa de protocolo, la capa de red de Internet.

La capa de red de Internet pone el paquete en un datagrama de IP (Internet Protocol), pone la cabecera y la cola de datagrama, decide dónde enviar el datagrama (directamente a un destino o a una pasarela) y pasa el datagrama a la capa de interfaz de red.

La capa de interfaz de red acepta los datagramas IP y los transmite como tramas a través de un hardware de red específico, por ejemplo, redes Ethernet o de Red en anillo.

# **Figura 10**

*Transmisiones y recepciones de datos de sistema principal*

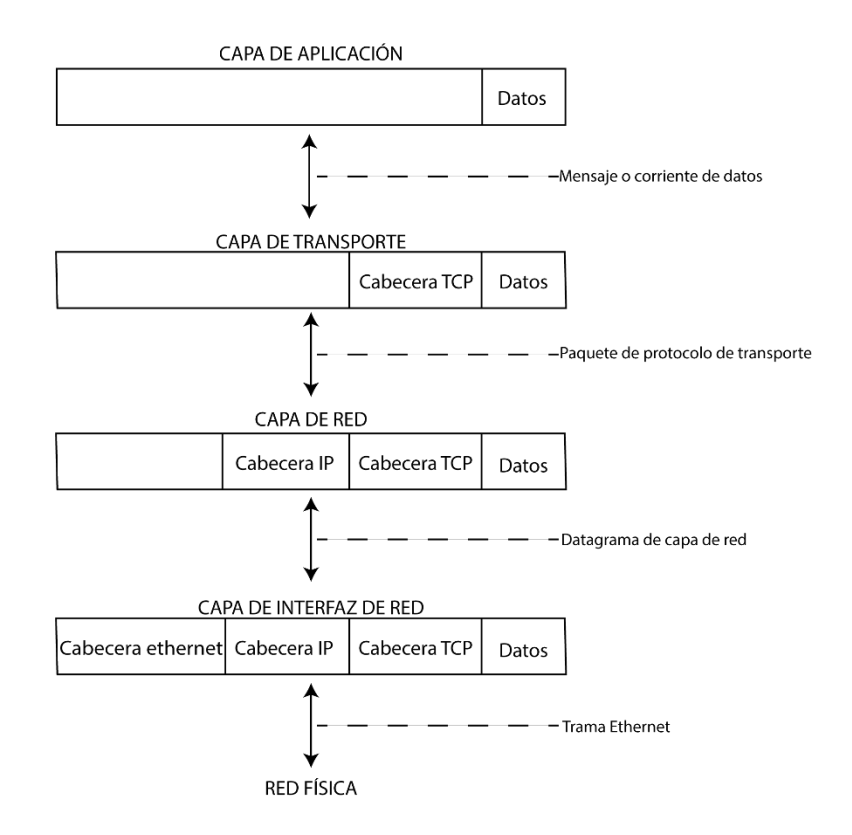

*Nota.* En la figura se representa la transmisión y recepción de datos mediante TCP/IP (IBM, 2019)

## **2.2.5.6 MQTT**

Message Queue Telemetry Transport por sus siglas en inglés este protocolo fue diseñado por IBM para una comunicación M2M (máquina/máquina) con el fin de obtener un protocolo de mensajería de publicación – suscripción, este protocolo es liviano por ende es soportado por dispositivos más pequeños para medición y monitoreo, también tiene la facilidad de enviar datos en conexiones intermitentes.

Es de software abierto y está orientado a los datos y transfiere el contenido en un vector bytes, además este protocolo hace que los clientes no tengan la necesidad de saber la existencia de otros dispositivos no solo se preocupan por el contenido al ser entregado o receptado. (Chalán, 2020)

### **Figura 11**

*Esquema del protocolo MQTT*

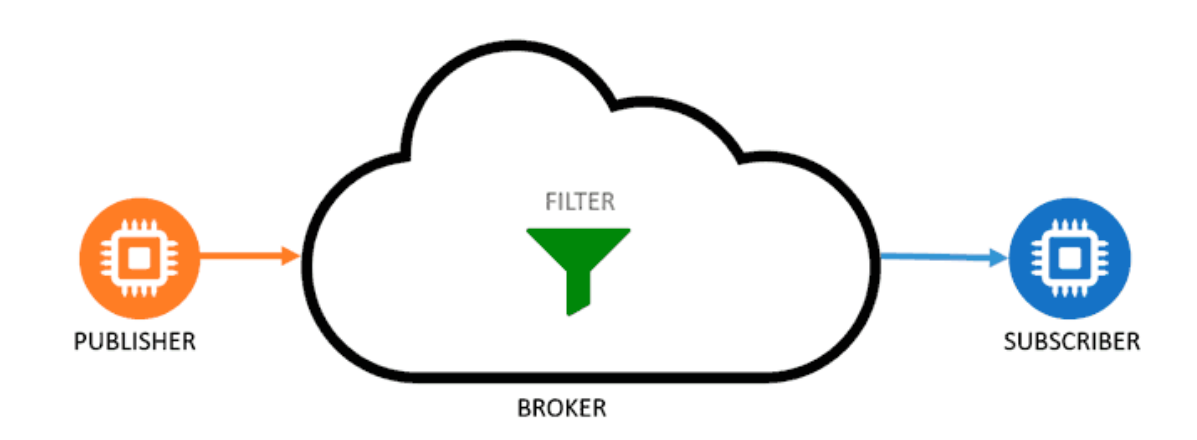

*Nota.* Es un servicio de mensajería publicador/suscriptor. Tomado de (Llamas, 2019)

## *2.2.6 Servidores MQTT*

Existen una gran variedad de servidores de MQTT con diferentes características el cual se detalla a continuación.

#### **2.2.6.1 Mosquitto**

Es el más conocido para el sector doméstico, ya que es de código abierto y desarrollado por Eclipse, es liviano por lo que se puede utilizar en cualquier equipo inteligente. MQTT presenta un método fácil para interactuar en una red con topología tipo estrella, utilizando un modelo de publicación / suscripción.(Sanchez & Tupiza, 2020)

# **Figura 12** *Esquema del protocolo Mosquitto*

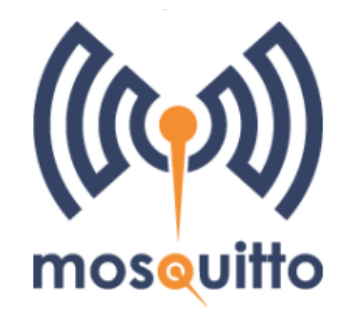

*Nota.* Es un servicio para aplicaciones IoT. Tomado de (Amaguaya, 2020)

## **2.2.6.2 Mosca**

Es un servidor utilizado para aplicaciones IoT basado en protocolo MQTT utiliza librerías de JavaScript las cuales facilitan su implementación entre sus características se tienen MQTT versión 3.1 en adelante, QoS0 y QoS1 almacenan paquetes en línea y se puede utilizar en aplicaciones Node.js. A pesar de ser un servidor eficiente tiene algunas limitaciones como su estabilidad funcional y necesitan de un agente para cumplir eficientemente.(Amaguaya, 2020).

## **Figura 13**

*Esquema del protocolo mosca*

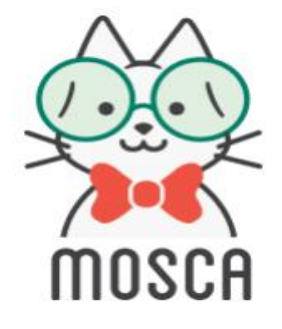

*Nota.* Es un servicio para aplicaciones IoT. Tomado de (Amaguaya, 2020)

## **2.2.6.3 EMQ**

Es un servidor para mensajería MQTT latamente flexible este servidor está escrito en Erlang/OTP es de fácil implementación en dispositivos de recursos limitados, nubes privadas, publicas e hibridas, soporta versiones MQTT 3.1 en adelante garantiza, una fluidez con clientes y herramientas MQTT, permiten complementos para acoger protocolos TCP Y UDP, también facilita conexiones concurrentes.(Amaguaya, 2020)

### **Figura 14**

*Esquema del protocolo EMQ*

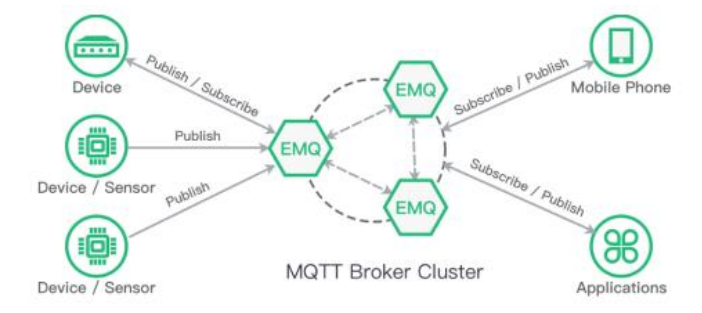

*Nota.* Es un servicio para aplicaciones IoT. Tomado de(Amaguaya, 2020).

#### *2.2.7 Node-red*

Es una herramienta creada por IBM la cual es basada JavaScript permitiendo tener combinaciones de hardware IoT, API y otros servicios en línea de forma inteligente. Es de accesible y fácil de utilizar tiene un panel de funciones el cual se utiliza arrastrando, soltando y conectando nodos o también se puede importar código JavaScript; dichos nodos tienen la función de monitoreo, lectura, escritura, además al ser flexible permite la conexión de nodos de entradas, salidas y procesamiento. Esta herramienta cuenta con componentes básicos que permiten la fácil y rápida creación de prototipos de aplicaciones IoT.(Amaguaya, 2020)

# **Figura 15**

*Pantalla de inicio de NODE-RED*

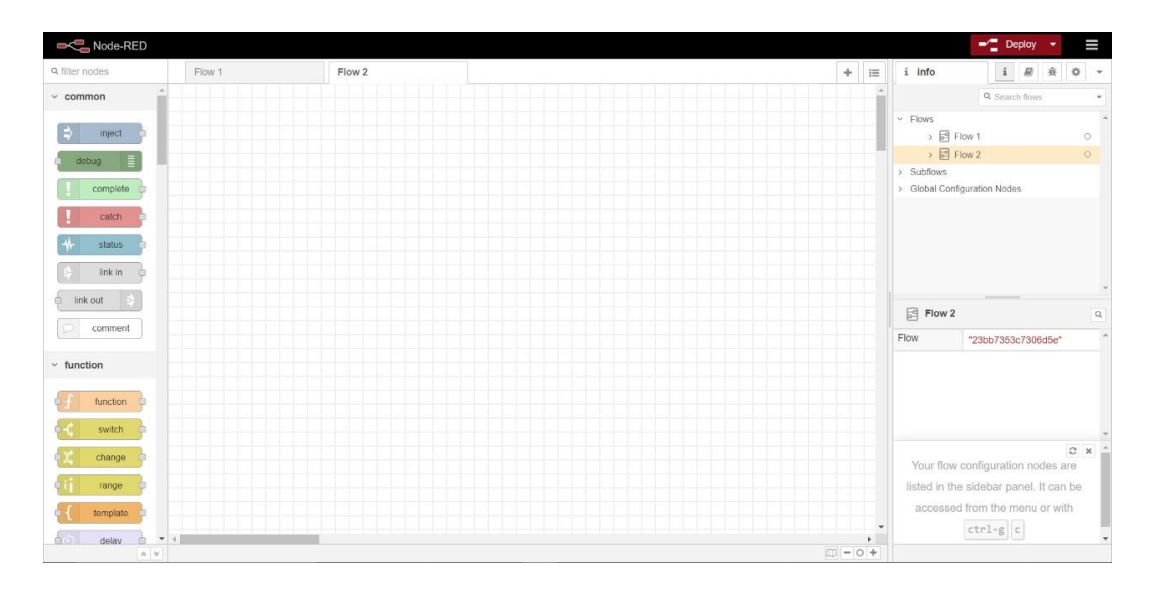

*Nota.* Herramienta utilizada para creación en tiempo real de prototipos de aplicaciones IoT.

#### *2.2.8 Cámara de trasformación*

La cámara de transformación está integrada por varios elementos, de tal manera que son como el Transformador, equipos de protección entre otros que están diseñada con su fin. Lo que supuestamente la cámara de transformación es el equipo fundamental del sistema eléctrico, ya que este debe ser bien estructurado, para que de esta manera su distribución realizada sea adecuada en la de energía al sistema. (Achote & Pumashunta, 2020)

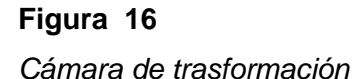

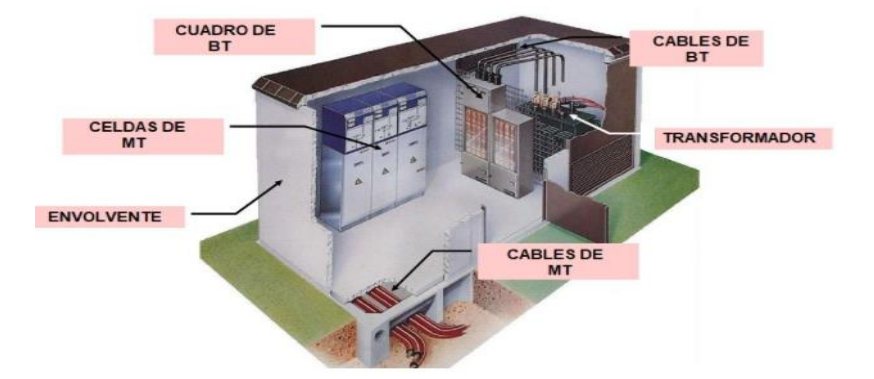

*Nota*. Partes de una cámara de transformación. Tomada de (AREATECNOLOGIA, 2021)

Se detalla a continuación los elementos que están conformando una cámara de transformación, realizando con sus características técnicas dando así al sistema las necesidades de satisfacer con especificaciones técnicas.

Los elementos que interactúan en una Cámara de Transformación son:

### *2.2.9 Equipos de medición de la cámara de transformación*

## **2.2.9.1 Transformador de corriente**

Los trasformadores de corriente continua son aquellos que se encargan de funcionar al circuito secundario es decir la corriente, que pasa por el circuito primario siendo definida eficientemente, por lo que estos trasformadores son lo que se utiliza más en la industria, son los que miden y controlan la corriente.

### **2.2.9.2 Contadores de energía**

Los contadores de energía es un equipo que puede medir la energía eléctrica consumida ya que este ayuda a dar lectura a lo que es consumo, este además ayuda a contabilizar en las líneas la energía como también la corriente alterna en la red ya pueden ser como monofásicas o trifásica.

#### **2.2.9.3 Trasformador de potencia**

El trasformador de potencia son equipos eléctricos estos son los que cambian la potencia eléctrica alterna de un nivel a otro mediante la actuación del campo magnético, estos son utilizados para llevar o trasportar energía entre equipos y trabajar mediante la inducción electromagnética.

## *2.2.10 Transformadores de corriente Tc's*

Estos transformadores son de corriente que están basados más en la utilización de toma de muestras de corriente esto quiere decir que va desde una línea de alta tensión que disminuye en forma segura y sobre todo medible para cualquier instrumento de medida, estos trasformadores están dados por las relaciones que puede ser de 600/5, 800/5, 1000 y a su vez su valores nominales de corriente de los transformadores esta desde 5A Y 1A. (Sotelo, 2011)

### **Figura 17**

*Trasformador de corriente*

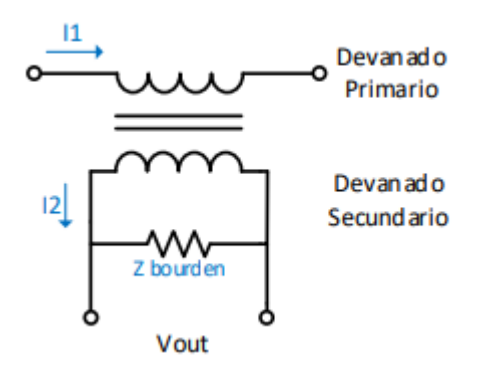

*Nota.* Diagrama de Trasformador corriente. Tomada de (Becerra, 2020)

Cabe recalcar que los errores de trasformadores de corriente se da en los TC, esto es a base de saturación el cual se da mediante al incremento de voltaje, de flujo, por excitación de la corriente dando un resultado de congestión(Becerra, 2020)

#### *2.2.11 Breakers*

Este es un aparato que interrumpe a un circuito eléctrico o a su vez puede abrirlo, esto sucede cuando la intensidad de su corriente por el cual hay mucha circulación en su determinado valor se puede producir daños, además estos están estandarizados con capacidades que viene dados de 15,20,30,40,60, estos son de un solo polo.(Villavicencio, 2015)

**Figura 18** *Breaker*

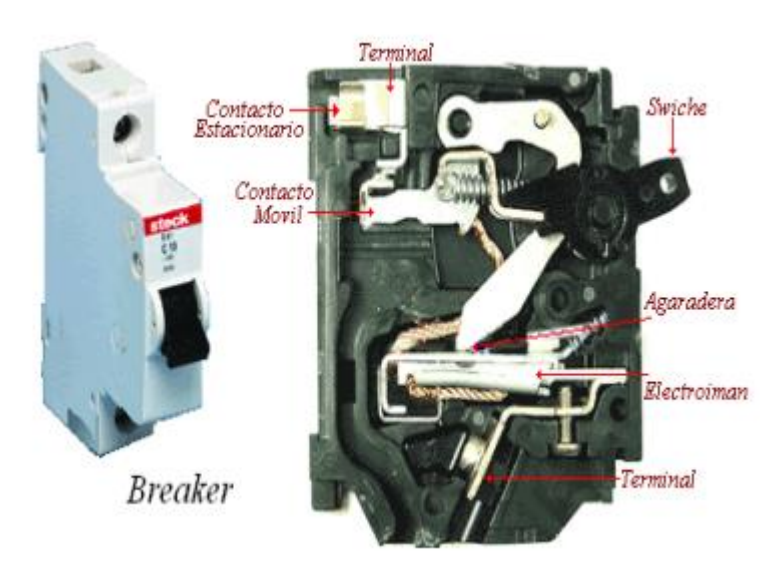

*Nota.* Diagrama interno de un breaker. Tomada de (Villavicencio, 2015)

## **2.3 Fundamentación Conceptual**

### *2.3.1 Tc*

Los trasformadores de corriente son aparatos que se utilizan para realizar la medición de corriente, estos a su vez son equipos que se utilizan en la parte eléctrica, lo que permiten una distribución de energía entre extensas distancias.

### *2.3.2 Breaker*

El breaker o también llamado disyuntor es un dispositivo que funciona como interruptor, ya que este permite el corte de cualquier paso de corriente, además este está diseñado esencialmente para evitar daños cuando exista un exceso elevado de energía ocasionado por una sobre carga eléctrica.

### *2.3.2 Medidor inteligente*

El medidor inteligente es aquel que satisface las necesidades de los consumidores ya que este permite el cálculo de consumo, además también ofrece la comunicación de datos, sus lecturas también pueden ser programables ya sea el requerimiento del usuario

#### *2.3.3 PLC*

El PLC es un equipo programable que se usa más en la industria, este equipo en si es una computadora para realizar procesos de ingeniería como controlador, a su vez también puede detectar diferentes tipos de señales que este en proceso a la hora de enviar al programa.

#### *2.3.4 Protocolo modbus TCP*

Este protocolo es de comunicación ya que este se encuentra en la estructura LAN, este protocolo es para el control de dispositivos de automatización esto quiere

decir que se utilizan más para las conexiones de Ethernet de PLC, puertas de enlace entre otros.

## *2.3.5 Node-red*

El Node-red es un instrumento de programación que sirve para realizar la conexión con dispositivos de servicios que se encuentren en línea, además esta herramienta sirve como un editor de flujo en el navegador, donde se puede añadir o a su vez se puede eliminar nodos con el resultado de comunicarse entre ellos.

## *2.3.5 Protocolo MQTT*

Este protocolo de comunicación se basa en la conectividad M2M entre dispositivos IoT que permite la comunicación entre sí, ya sea de forma inalámbrica, este protocoló funciona mediante TCP o por otros, este a su vez tiene la ventaja de seguridad que van conectados a los servidores, publicador/suscriptor.

### *2.3.6 Mosquitto*

Es una herramienta de mensajería rápida puesta como servidor al MQTT, este se puede utilizar en cualquier equipo, además es muy importante ya que este permite ya sea publicar como suscribir mensajes, además tiene librerías de lenguaje C por lo que permite recibir y procesar datos a los usuarios para después distribuirlos.

#### *2.3.7 IoT*

La IoT es una sucesión que permite conectar mediante elementos físicos frecuentemente al internet, por lo que se puede decir que es un sistema que reciben y trasfieren los datos mediante redes inalámbricas, mediante la iteración del usuario.

### **2.4 Fundamentación Legal**

• La Normativa ISO/IEC TR 22417 T trata de las tecnologías de información – Casos de uso de la Internet de las Cosas (IoT), esta normativa provee una guía para usuarios de normas IoT, la cual abarca los aspectos importantes como: requisitos básicos, interoperabilidad, y normas aplicadas por el usuario.

- La Norma ISO/IEC 30141 describe en profundidad la interoperabilidad o cómo lograr una comunicación fluida entre diferentes tipos de dispositivos y el concepto de confiabilidad en IoT. Este último, se define como el grado de confianza que los usuarios pueden tener en que un sistema funcione correcta y fluidamente, pero garantizando la protección, seguridad, privacidad, confiabilidad y resiliencia ante disrupciones tales como desastres naturales, fallas, error humano y ataques.
- La norma ISO 3309:1991 es internacional ya que esta describe la estructura de tramas para los diferentes sistemas de comunicación de datos, los cuales son utilizados para realizar el enlace de los respectivos datos HDLC, por lo que esta norma se utiliza en la implementación de múltiples aplicaciones como la comunicación simultanea o de arranque parada.
- La norma ISO/IEC 20922 describe las comunicaciones en la red que se ejecutan en la TCP/IP, por lo que son el internet de las cosas o IoT, son buenas, pero con algunas limitaciones de transición, por lo que MQTT es un protocolo de comunicación M2M porque es abierto y tiene algunas ventajas como son adaptabilidad para conexiones entre más usuarios, Desconexión entre usuarios, eficacia energética para los equipos y también no necesitan de ancho de banda.

## **2.5 Sistema de Variables**

#### *2.5.1 Variable independiente*

Diseñar e implementar un sistema de medición y control de los parámetros eléctricos.

## *2.5.2 Variable dependiente*

Reducir el consumo innecesario de energía eléctrica en el laboratorio de máquina eléctrica.

# *2.5.3 Hipótesis*

Es posible mejorar la eficiencia energética del laboratorio de máquinas eléctricas mediante la implementación de equipos inteligentes.

### **Capítulo III**

### **3. Metodología**

#### **3.1 Modalidad de Investigación**

Para realizar el proyecto mencionado se inició la investigación bibliográfica que permitió obtener información relacionada al tema y criterios que se puedan usar para elaboración del proyecto, se pudo obtener conclusiones sobre el proceso para el desarrollo del mismo, mediante el método inductivo se realiza una investigación experimental del proyecto y verifica si se satisface los requerimientos planteados.

### **3.2 Tipos de investigación**

#### *3.2.1 Investigación bibliográfica*

Este proyecto inicia con la revisión de los catálogos y manuales de operación de los equipos existentes en el laboratorio, posteriormente se realizó la adquisición de información tomada de artículos científicos, revistas, catálogos, experimentos, adquiriendo conocimientos teóricos muy valiosos para el desarrollo y elaboración el proyecto que permite la supervisión de energía eléctrica en tiempo real los cuales son Voltaje, Corriente y Potencia.

#### **3.3 Investigación del método inductivo**

Mediante el método inductivo se obtuvo una base teórica y práctica, con cuyos resultados se logró obtener conocimientos sobre equipos utilizados en proyectos relacionados a supervisión de energía y control de la misma, para implementar dicho proyecto en el laboratorio de Máquinas Eléctricas de la Universidad de las Fuerzas Armadas ESPE sede Latacunga.

## **3.4 Investigación experimental**

Esta investigación se empleó para la selección de equipos, iniciando con un análisis de los equipos teniendo en cuenta sus características técnicas y su disponibilidad en el mercado nacional, los mismos que son utilizados en la supervisión de energía eléctrica, se obtuvo información mediante pruebas realizadas en el Laboratorio de Máquinas eléctricas de la Universidad de las Fuerzas Armadas ESPE sede Latacunga.

#### **3.5 Método comparativo**

Este método se utilizó para comprobar y comparar marcas distintas de medidores inteligentes de energía, PLC y servidores MQTT, permitiendo generar nuevo conocimiento a través de las diferentes marcas, características de los equipos y de los servidores, así también como sus funcionalidades.

A continuación, se describe la comparación entre las diferentes marcas:

### **Tabla 6**

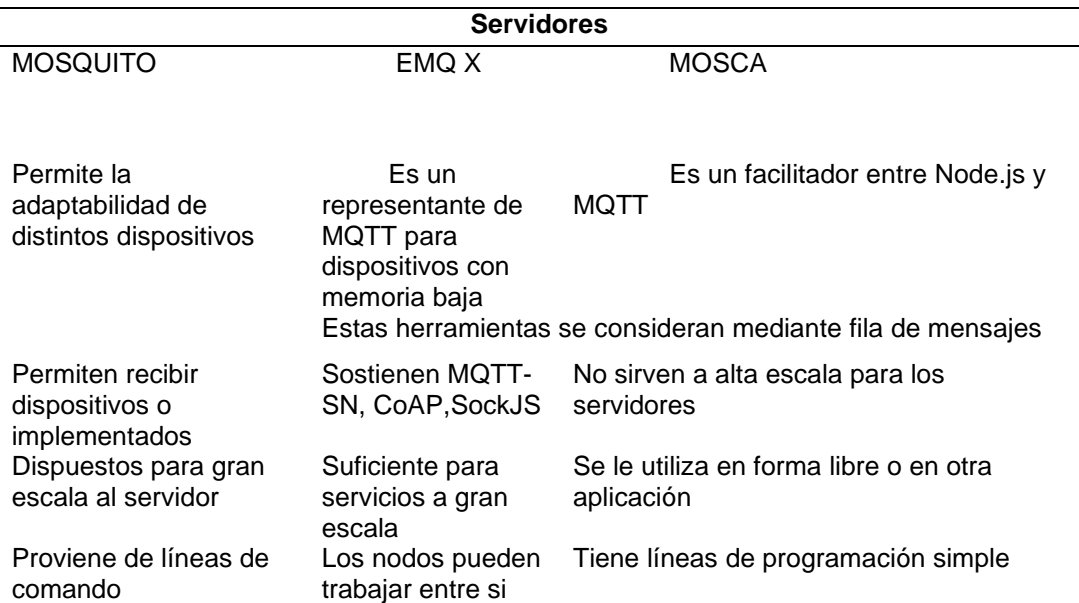

*Tabla de Comparación de Servidores*

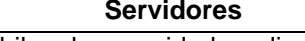

Tienen hilos de seguridad mediante ataques

*Nota.* En esta tabla se muestra una comparación conceptual, de los servidores.

## **Tabla 7**

*Comparación de Medidores Inteligentes*

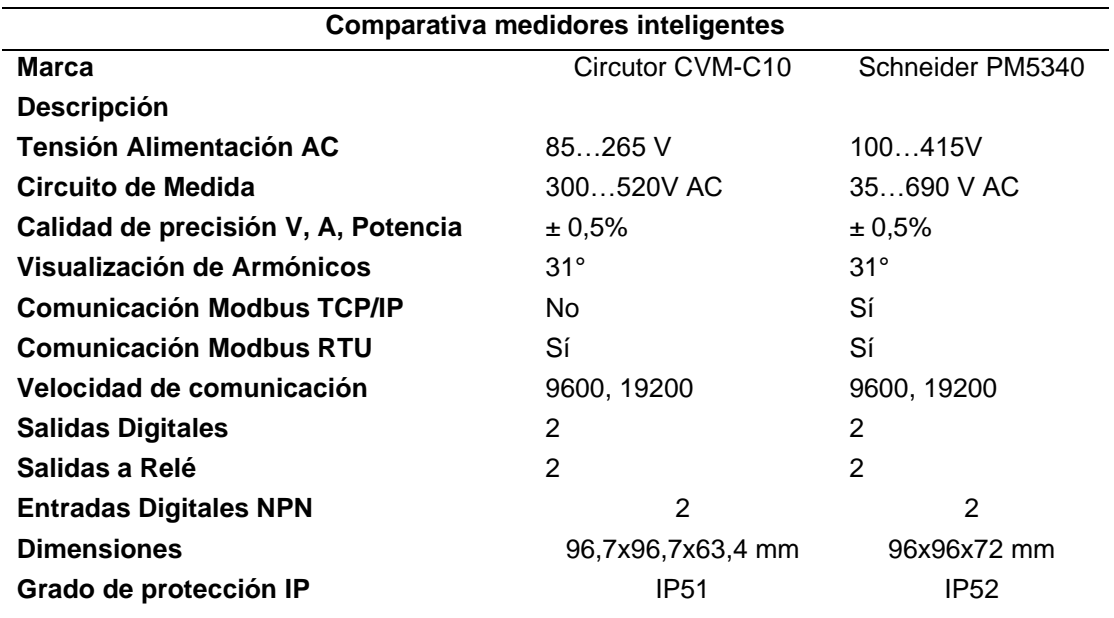

*Nota.* En esta tabla se observa la comparación técnica de medidores inteligentes.

## **Tabla 8**

*Comparación entre PLC*

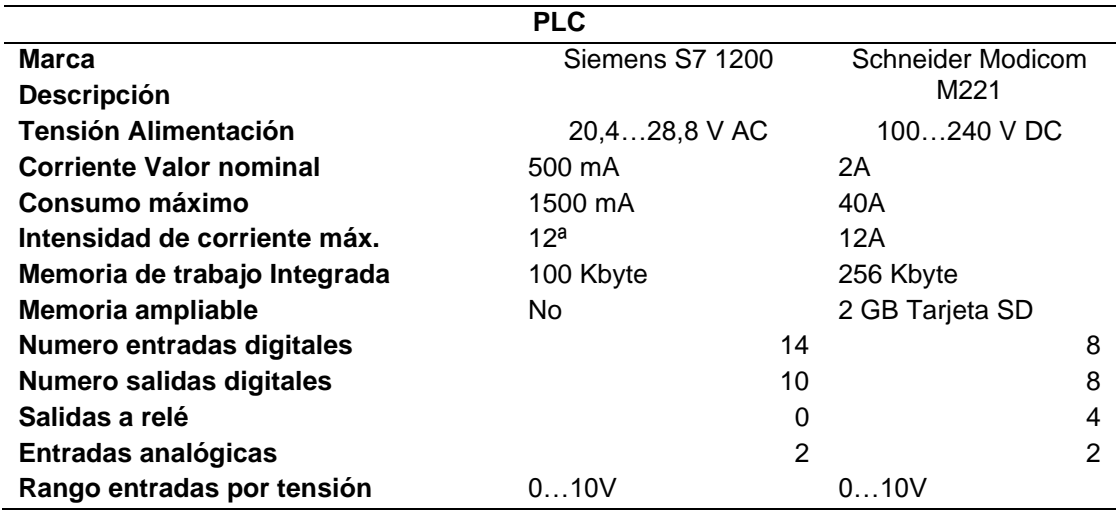

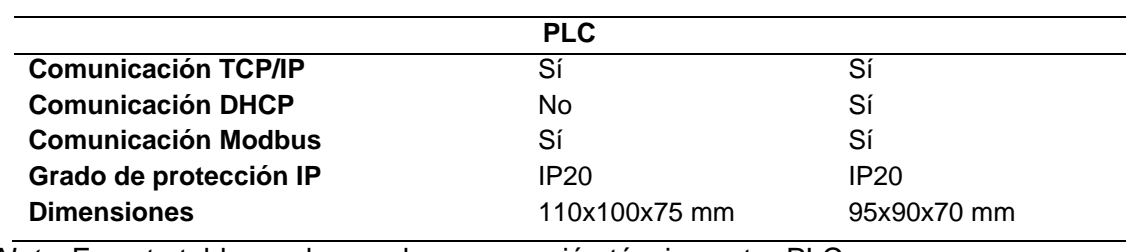

*Nota.* En esta tabla se observa la comparación técnica entre PLC.

## **Capítulo IV**

## **4. Resultados de la investigación**

## **4.1 Introducción**

El presente trabajo fue implementado en el laboratorio de máquinas eléctricas de la Universidad de las Fuerzas Armadas ESPE Extensión Latacunga, dicho laboratorio cuenta con dispositivos de medición de energía local dentro de la cámara de control de potencia CC2 , teniendo como referencia lo mencionado, en este capítulo se detalla los resultado obtenidos de la investigación con el fin de seleccionar los equipos necesarios para la implantación del sistema de supervisión de consumo de energía y para iniciar la puesta en marcha el proyecto teniendo en cuenta que los objetivos del mismo se cumplan.

### **4.2 Análisis de resultado**

## *4.2.1 Descripción del laboratorio de máquinas eléctricas*

Dentro del laboratorio se encuentra cuatro puestos de trabajo en los cuales se realizan distintas prácticas didácticas utilizando fuentes trifásicas, motores trifásicos, los cuales se describen en la tabla 9.

### **Tabla 9**

*Equipos del Laboratorio*

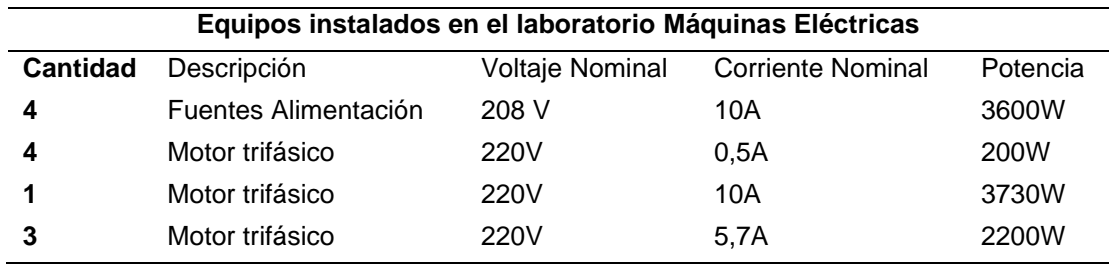

### *4.2.4 Horario de prácticas*

Se describe los horarios en los cuales se realiza las prácticas dentro del laboratorio de máquinas eléctricas con el fin de tener una referencia cuando debe existir consumo de energía y cuando no.

### **Tabla 10**

*Horario de practicas*

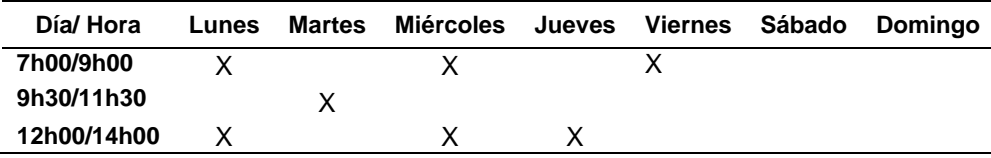

## **4.3 Análisis de datos**

Con las características del laboratorio y con referencias de mediciones de prácticas realizadas por los estudiantes dentro del laboratorio se puede obtener el consumo de energía dentro del horario establecido, con esto se puede dimensionar el breaker que soportara dicha carga al momento que se realice simultáneamente una práctica en las cuatro estaciones de trabajo disponible en el laboratorio, así también se obtuvo las condiciones para realizar el programa respectiva dentro del PLC para desactivar cargas eléctricas cuando estas estén encendidas fuera de dicho horario de clases

#### **4.4 Comprobación de hipótesis**

Es posible mejorar el consumo energético del laboratorio de máquinas eléctricas mediante la implementación de equipos inteligentes.

Para la comprobación de la hipótesis se realiza pruebas de medición de parámetros eléctricos con carga y sin carga dentro y fuera del horario de clases, teniendo así que al implementar un sistema de supervisión de energía se podrá monitorear los parámetros eléctricos en tiempo real para poder realizar un control del consumo de energía usando equipos que cumpla con la necesidad del proyecto.

## *4.4.1 Planteamiento de la hipótesis*

Mediante la implementación de equipos inteligentes se podrá visualizar en tiempo real los parámetros eléctricos del laboratorio, para así controlar el consumo innecesario de energía cuando exista una carga accionada fuera del horario de clases.

#### **4.5 Viabilidad del proyecto**

Con el análisis realizado se determinó que el proyecto es viable iniciando con el diseño de implementación del sistema de supervisión de energía para poder controlar el consumo innecesario de energía cuando exista una carga accionada fuera del horario de clases.

## **Capítulo V**

## **5. Propuestas**

## **5.1 Tema de la Propuesta**

Implementación de un Sistema de Supervisión de Energía Eléctrica en la Cámara de Control de Potencia CC2 para Mejorar el Consumo Energético del Laboratorio de Máquinas Eléctricas de la Universidad de las Fuerzas Armadas ESPE Sede Latacunga

## **5.2 Datos Informativos**

Nombre de la empresa: Universidad de las Fuerzas Armadas ESPE Sede Latacunga Dirección: Provincia de Cotopaxi, Cantón Latacunga, Parroquia Belisario Quevedo, Laboratorio de Máquinas Eléctricas.

Tipo de empresa: Educación.

Tamaño de empresa: Grande

Beneficiarios: Docente encargado del laboratorio de máquinas eléctricas.

### **5.3 Objetivos**

### *5.3.1 Objetivo General*

• Diseñar e implementar un sistema de supervisión y control de consumo de energía utilizando un medidor inteligente de energía, un controlador lógico programable y una aplicación móvil en el laboratorio de máquinas eléctricas de la Universidad de las Fuerzas Armadas ESPE sede Latacunga.

### *5.3.2 Objetivos específicos*

- Obtener lectura de parámetros eléctricos de voltaje, corriente y potencia activa utilizando el medidor inteligente de energía y que permita visualizar los datos obtenidos a través de una aplicación móvil
- Diseñar un sistema de control mediante un controlador lógico programable el cual permita gestionar los datos enviados por el medidor.
- Desarrollar una aplicación móvil que permita visualizar los parámetros eléctricos de corriente, voltaje y potencia activa, a su vez que permita controlar el consumo de energía fuera del horario de clases al docente.

### **5.4 Justificación de la propuesta**

Por medio de la implementación del proyecto se lograra visualizar las mediciones eléctricas de voltaje, corriente y potencia activa del laboratorio en tiempo real a través de una aplicación móvil que también permite al docente controlar el consumo de energía eléctrica cuando exista un consumo innecesario fuera del horario de clases, el uso del proyecto colabora con el mejoramiento del consumo de energía del laboratorio de máquinas eléctricas ya que al tener un sistema de supervisión y control se puede evitar el consumo innecesario de energía cuando existan cargas activadas fuera del horario de clases.

#### **5.5 Diseño del proyecto**

### *5.5.1 Resumen*

A continuación, se describe el formato considerado para la propuesta

#### **Solicitud de características de los equipos utilizados en el laboratorio de**

**máquinas eléctricas**: para iniciar con la ejecución del diseño es fundamental tener los datos técnicos de los distintos equipos utilizados en el laboratorio, así también como sus valores de medida cuando estos están activados para así lograr seleccionar los equipos necesarios.

**Selección de equipos:** Una vez que se obtenga el detalle de los diferentes equipos y se conozca el consumo de energía de los mismos se logra seleccionar correctamente el breaker que soportará la carga que existe en el laboratorio, a si también se logra seleccionar el medidor de energía y el PLC.

**Obtención de parámetros eléctricos por medio del medidor inteligente de energía:**  Los datos a obtener por el medidor inteligente serán comprobados y se determinará si son reales.

**Procesamiento de parámetros eléctricos mediante el PLC:** Los datos leídos por el medidor inteligente serán procesados por el PLC para posteriormente enviarlos a Nodered.

**Envió de datos de Node-red hacia el servidor web:** los datos procesados por el PLC se convertirán de manera correcta para poder visualizarlos de forma local en Node-red, posteriormente Node-red permite él envió de estos datos mediante MQTT hacia un servidor web.

**Desarrollo de la aplicación móvil:** La aplicación móvil se desarrolla para acceder directamente hacia el servidor web donde muestra los parámetros eléctricos obtenidos por el medidor en tiempo real y permite al docente manipular la desactivación de cargas activas fuera del horario de clases.

#### *5.5.2 Arquitectura del proyecto*

En la Figura 19 se muestra el esquema de obtención, procesamiento y visualización de los datos obtenidos para el control del consumo de energía

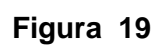

*Arquitectura*

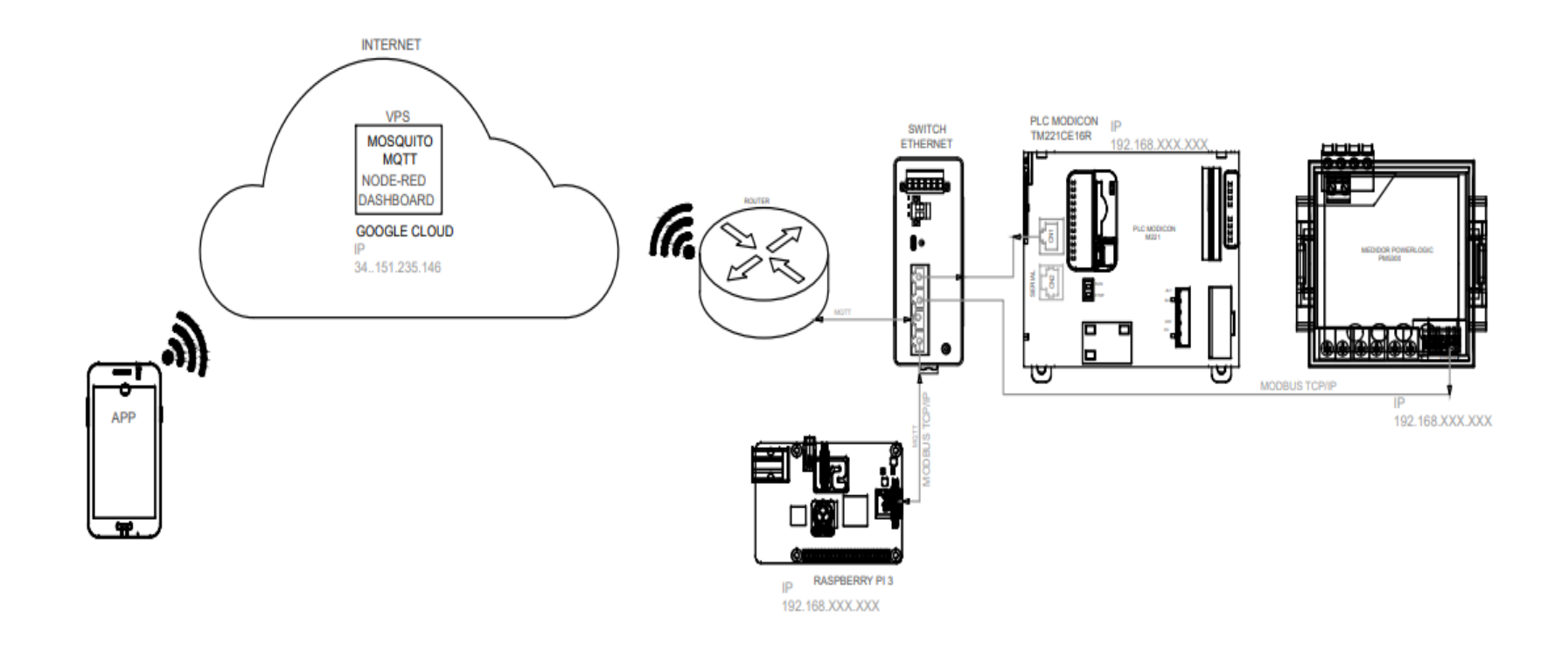

### **5.6 Selección de equipos**

Para la selección de los equipos se debe tomar en cuenta los rangos de medición de variables tanto de la red con de la carga eléctrica, también se debe tener en cuenta los protocolos de comunicación que tiene cada uno de los equipos.

### *5.6.1 Criterios de selección del medidor inteligente de energía*

Los criterios a tener en consideración al momento de seleccionar el medidor inteligente de energía deben ser capaz de medir los parámetros relevantes de la red en este caso debe ser capaz de leer parámetros eléctricos de voltaje, corriente y potencia activa, así también debe contar con un protocolo de comunicación similar al del controlador lógico programable.

a. Especificaciones técnicas de medidores de energía (AC)

En la tabla se muestra la comparación de dos medidores inteligentes de energía

### **Tabla 11**

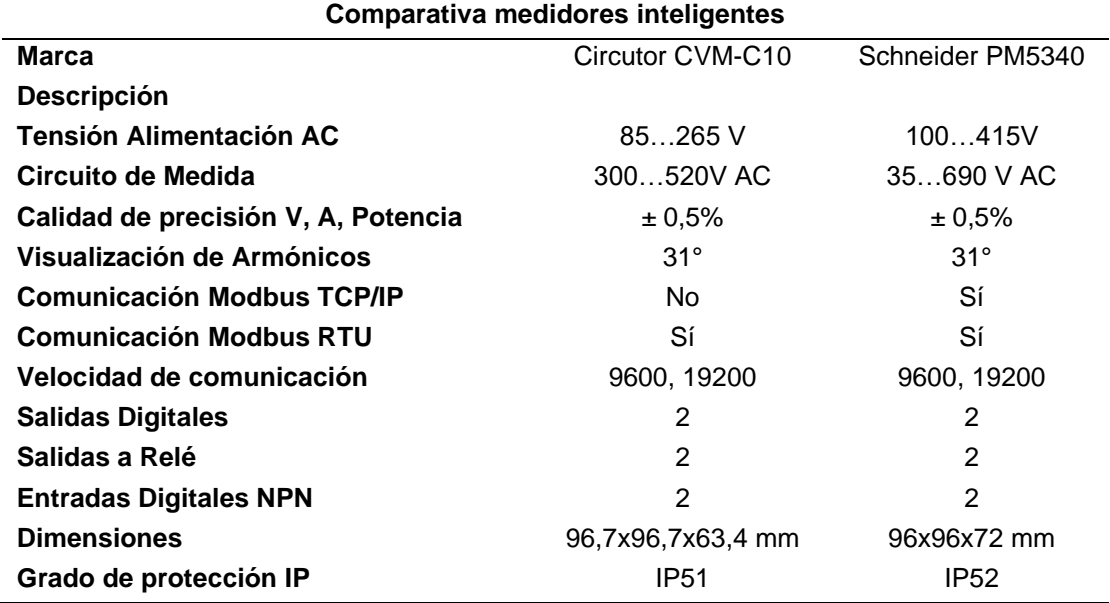

*Comparación entre medidores*

*Nota.* Comparación de características de medidores.

## **Justificación de la selección**

En la tabla se muestra las principales características técnicas que presenta el medidor de Schneider PM5340 el cual se ajusta mejor con los requerimientos del proyecto al poseer el protocolo de comunicación Modbus TCP/IP, y tener la capacidad de lectura de los parámetros eléctricos de voltaje, corriente y potencia activa.

## **Tabla 12**

*Medidor Schneider*

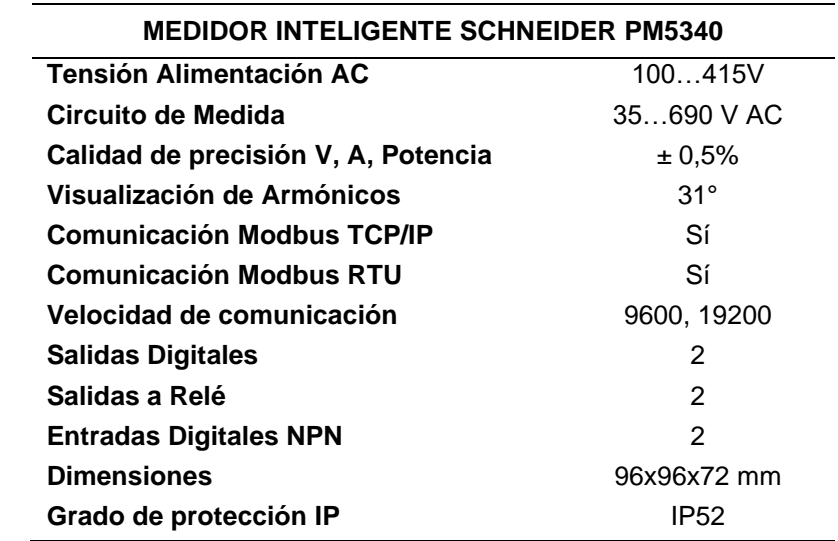

*Nota.* Características del medidor marca Schneider

#### **b. Implementación del medidor inteligente de energía Schneider PM5340**

El montaje del medidor inteligente de energía Schneider PM5340 se efectuará en un módulo de 700 x 500 x 300 mm (Ver Anexo A), el mismo que estará instalado en el laboratorio de máquinas eléctricas. EL voltaje de alimentación del medidor será de 110V AC, la señal de voltaje que se conectara al medidor será directa de la red trifásica del laboratorio, las corrientes se obtendrá a través de transformadores de corriente los cuales serán ubicados en las líneas de la red trifásica del laboratorio, y se conecta el

medidor a un punto de internet mediante un cable RS485, para su configuración se tiene en cuenta la correcta alimentación del medidor, se configurara la dirección IP, la máscara de red, entre otras

**Figura 20** *Medidor Schneider PM5340*

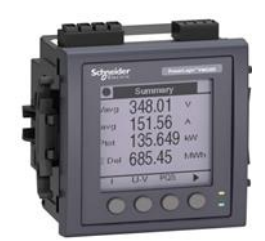

*Nota.* Medidor para medir la corriente. Tomado de (Schneider, 2020)

## *5.7.2 Método de Selección del controlador lógico programable*.

Para el sistema de supervisión y control de energía es fundamental la implementación de un controlador programable, aquel que permita la comunicación con el medidor inteligente de energía con el protocolo de comunicación Modbus TCP/IP.

## **a. Indicaciones técnicas de los controladores programables.**

En la tabla se explica las diferentes especificaciones técnicas de las dos marcas

## **Tabla 13**

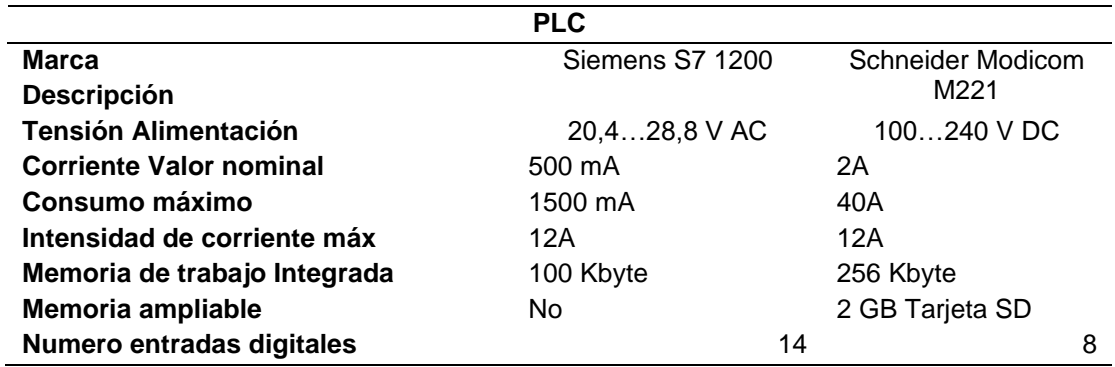

#### *Especificaciones técnicas*

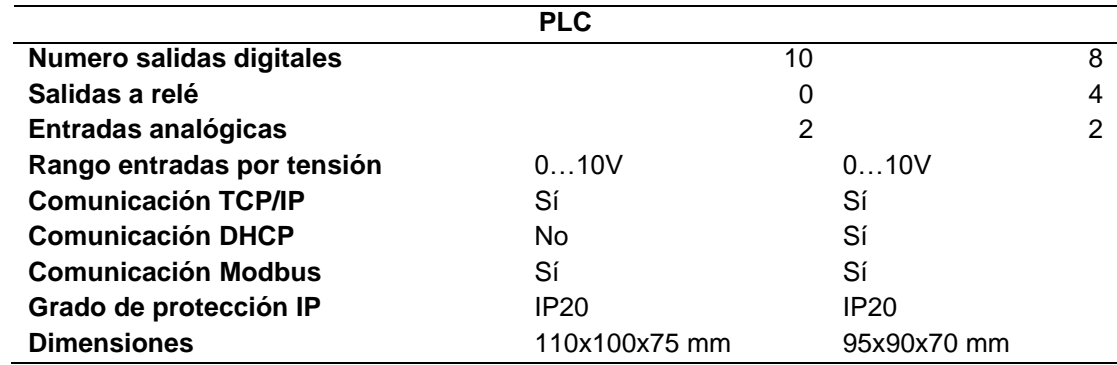

*Nota.* Características técnicas entre PLC

## **Justificación de la elección.**

El controlador a utilizar es el PLC Schneider Modicom M221 ya que cuenta con las características útiles para el sistema de supervisión y control de energía ya que cuenta con comunicación Modbus TCP/IP la cual es indispensable para el proyecto y por su disponibilidad en el mercado.

**Características técnicas PLC M221 TM221CE16R**

## **Tabla 14**

*Características técnicas del PLC*

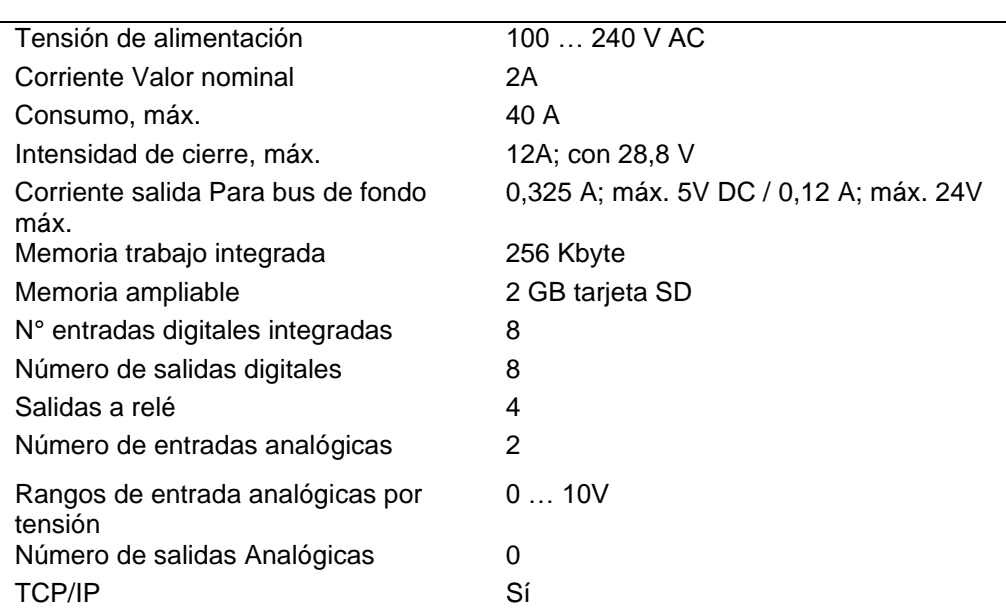

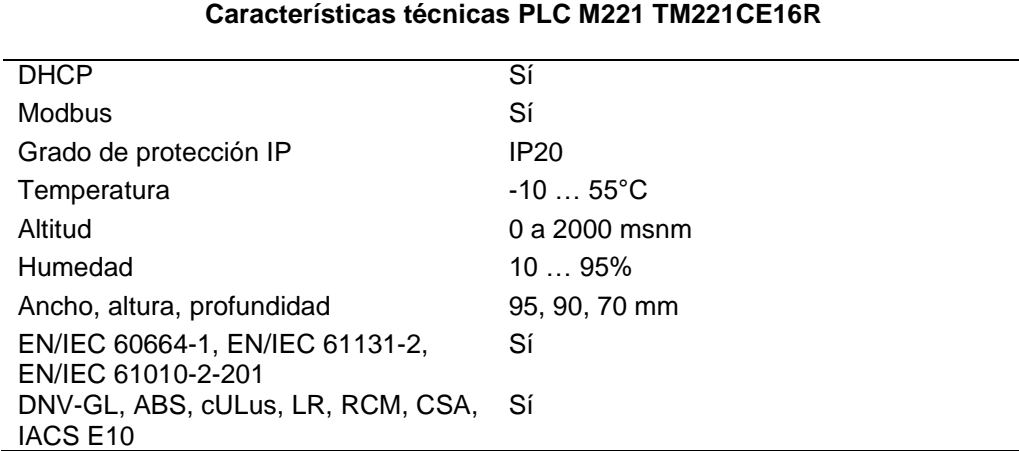

*Nota.* Características técnicas del PLC Schneider

### **b. Implementación del controlador programable Modicom M221**

El controlador lógico programable es implementado dentro del módulo de 700x500x300 mm, el cual se instala en el laboratorio de máquinas eléctricas, será alimentado a una tensión de 110V y para su comunicación se conecta a un punto de internet mediante un cable RS485.

## *5.7.3 Criterios de selección switch Ethernet*

Para seleccionar switch Ethernet para la comunicación Modbus TCP/IP es necesario conocer el número de bits por segundo que transmite, también se debe tener en cuenta el número de puertos que se utiliza en el proyecto.

a. Especificaciones técnicas del switch

## **Tabla 15**

*Especificaciones de switch*

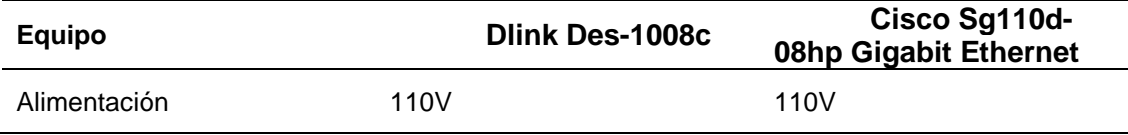

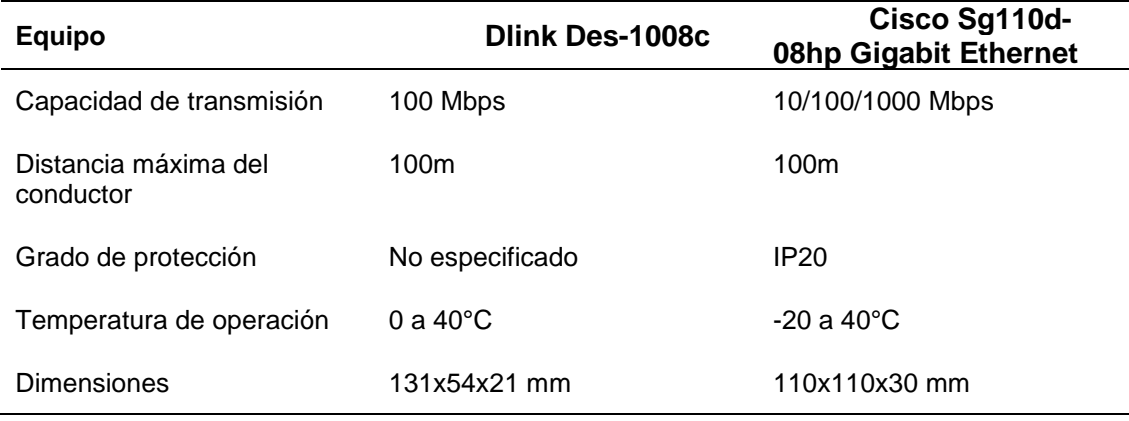

*Nota.* Características técnicas entre switch

### **Justificación de la elección**

Para seleccionar el switch Ethernet se tomó en cuenta las características de la tabla anterior en donde se describe aspectos importantes del mismo y se tiene que el switch Ethernet Dlink Des-1008c 8 Puertos 10-100 Rj45 R es el que se ajusta a las necesidades del proyecto ya que su alimentación es de 110V y se ocupa solo tres puertos para conexión a internet.

## *5.7.4 Criterios de selección del breaker trifásico*

Para la selección del breaker se toma en cuenta la descripción del laboratorio en la cual se detalla la carga instalada en el mismo teniendo como referencia cuatro estaciones de trabajo y en la siguiente tabla se describe los equipos instalados dentro del laboratorio.

## T**abla 16**

*Equipos del laboratorio máquinas eléctricas*

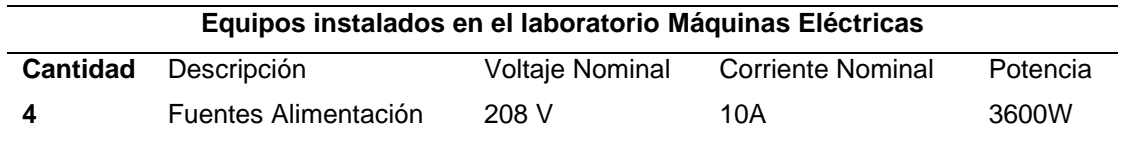

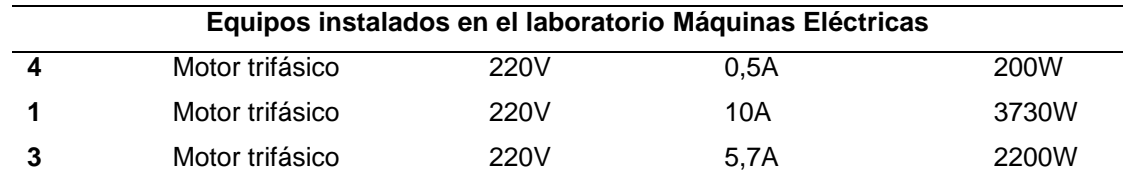

*Nota.* Equipos del laboratorio de máquinas eléctricas.

## **Justificación de la selección**

Para dimensionar del breaker se toma como escenario la activación de las cuatro fuentes simultáneamente teniendo así que cada una de las fuentes tiene un consumo de 10 amperios y al accionar las cuatro fuentes simultáneamente se tendría un consumo total de 40 amperios, por lo que se selecciona un breaker de 100 a 690V y de 50A, y el breaker disponible con dichas características en el mercado es METASOL ABN 53C.

**Figura 21** *Breaker ABN 53C*

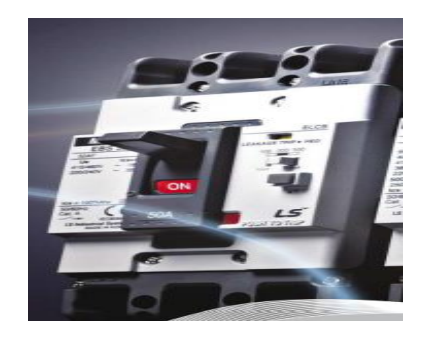

*Nota.* . Breaker ABN 53CTomado de (Metasol, 2011)

## **5.8 Metodología para realización de la propuesta del proyecto**

## *5.8.1 Diseño del módulo para la supervisión del consumo de energía*

Para el diseño del módulo se inicia con la selección del medidor de energía el cual se encarga de obtener los valores de las magnitudes eléctricas del laboratorio, para que el PLC las lea y permita el acceso de los mismos mediante la aplicación móvil, todo esto basado en el proceso que se muestra en la figura.

## **Figura 22**

*Modulo de supervisión de consumo de energía.*

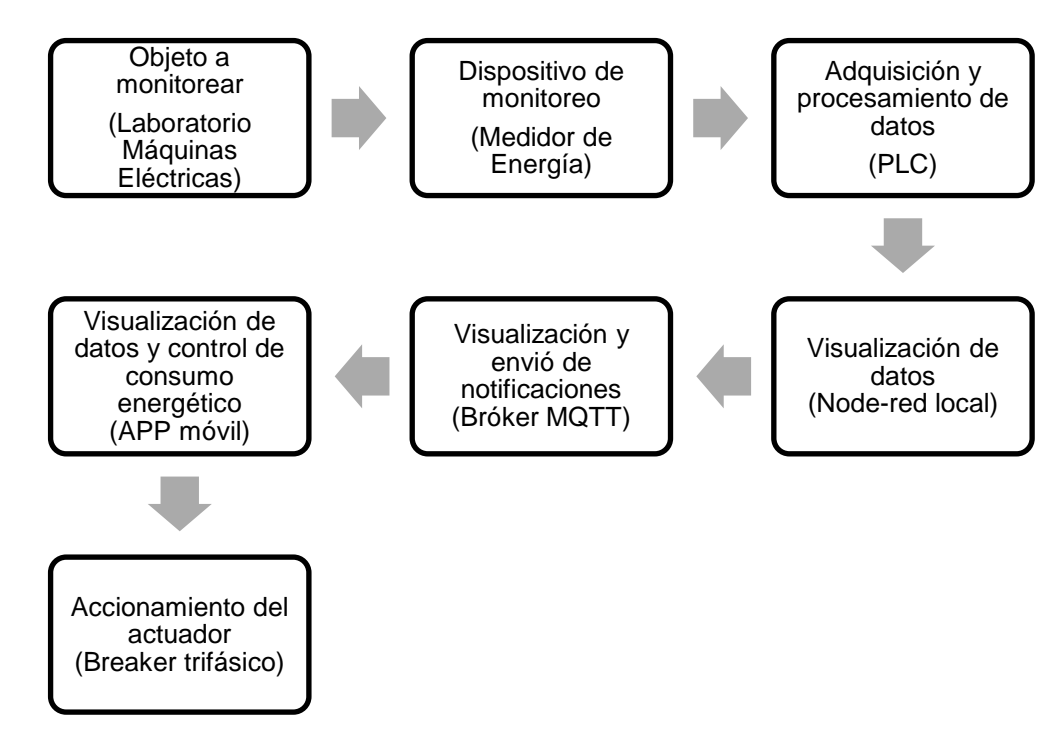

**Objeto a monitorear:** Es el laboratorio de máquinas eléctricas ya que de él se van obtener los datos de magnitudes eléctricas que posteriormente se van a procesar

**Dispositivo de monitoreo:** Es el elemento encargado de medir y permitir la

visualización de las magnitudes eléctricas presente en el laboratorio.
**Adquisición y procesamiento de datos:** A donde llegan los valores medidos por el dispositivo de monitoreo para ser procesados y enviados a Node-red.

**Visualización de datos:** Permite al usuario visualizar los datos que se están leyendo de manera local.

**Visualización y envió de notificaciones:** Permite al usuario visualizar los datos desde cualquier lugar donde este se encuentre mientras cuente con acceso a internet, así también permite recibir notificaciones en su móvil cuando exista consumo de energías innecesarias.

**Visualización de datos y control de consumo:** Permite al usuario tener acceso en tiempo real de las magnitudes eléctricas, desde su celular, y de ser el caso tenga la necesidad de desactivar alguna carga que se encuentre accionada en el laboratorio hacerlo desde el mismo dispositivo móvil enviando una señal que llegara al PLC.

**Accionamiento del actuador:** Una vez el usuario haya tomado la decisión de desactivar alguna carga accionada en el laboratorio, se recibe la señal de la aplicación móvil en el PLC y este envía un bit para activar la bobina interna del Breaker para así desactivar cualquier carga accionada en ese momento.

# *5.8.2 Esquema de conexión de elementos.*

# **Figura 23**

*Esquema de conexión*

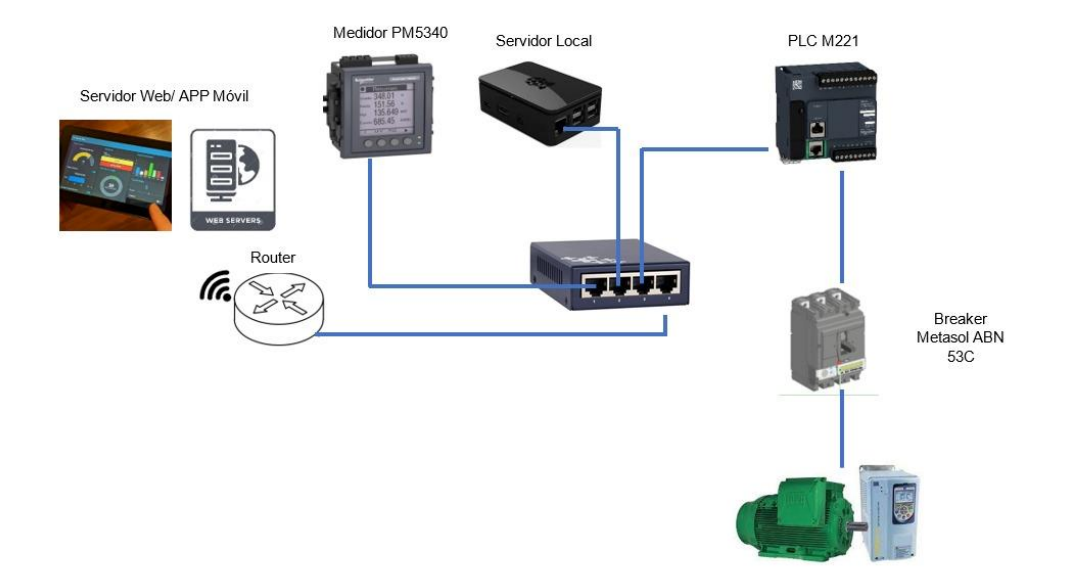

#### *Nota.* Diagrama de conexión

En el siguiente esquema se puede observar la conexión de los equipos que son implementados para el sistema de supervisión de energía los cuales interactúan entre sí y se tiene como resultado final el envio de datos hacia el servidor web y aplicación móvil como se ve en la Figura 23.

#### *5.8.3 Configuración del medidor de energía*

Se lo puede realizar de forma manual directamente desde la pantalla o de manera remota a través del software para este caso se lo realizo de manera manual como se describe a continuación

• Primero se desplaza por el menú presionando el cuarto botón del medidor hasta que se muestre en la pantalla la opción MANT Figura 24.

# **Figura 24** *Pantalla de resumen medidor*

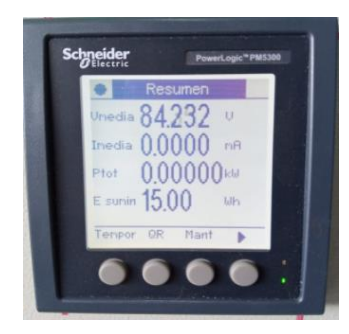

• Ingresa a la opción mantenimiento (MANT) presionando el botón

correspondiente e ingresa al menú de configuración Figura 25

# **Figura 25**

*Pantalla Menú mantenimiento*

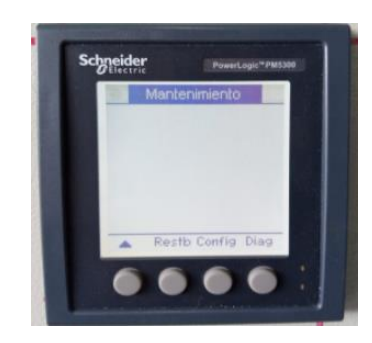

• Ingresa la clave correspondiente que solicita el medidor la cual es "0000" y se presiona OK Figura 26.

# **Figura 26**

*Pantalla de configuración*

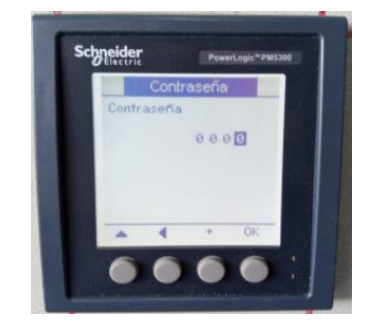

• Una vez en el menú de configuración se desplaza hasta llegar al parámetro que desee configurar, en este caso se configurara la dirección IP del medidor 10.8.38.8, su máscara de red 255.255.255.0 y su Gateway de red 10.8.38.1 para poder comunicarse mediante el PLC Figura 27.

# **Figura 27** *Pantalla configuración IP medidor*

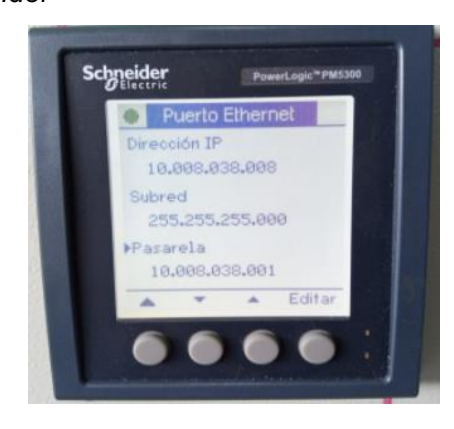

• Una vez configurados los parámetros básicos del medidor se guarda su

configuración y se reinicia el equipo Figura 28.

# **Figura 28**

*Pantalla de guardar configuración*

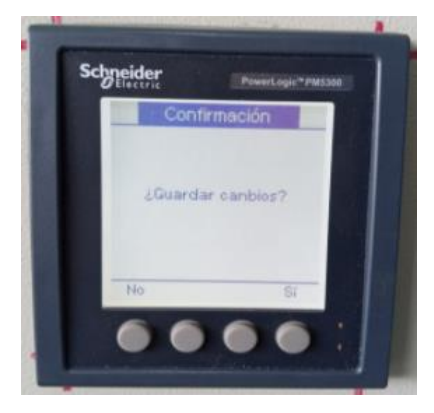

# *5.8.4 Configuración del PLC mediante software Machine Expert-Basic*

Machine Expert Basic es un software de la marca Schneider el cual permite la configuración del PLC y permite realizar bloques de programación para el mismo. En este se procede a configurar el proyecto, a continuación, se detalla los pasos seguidos para levantar la programación de lectura y escritura de las magnitudes eléctricas.

# **Figura 29**

# *EcoStruxure Machine Expert-Basic*

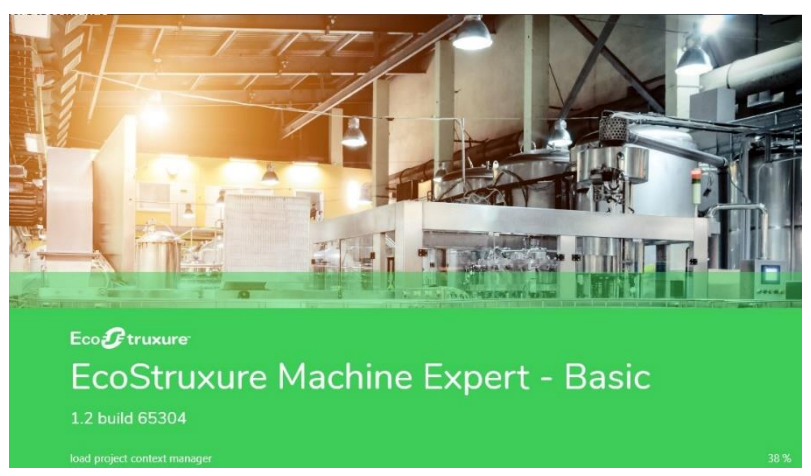

*Nota.* Pantalla principal del EcoStruxure Machine Expert-Basic

• Dentro del software existen cinco sub-ventanas (Propiedades, Configuración, Programación, Visualización y Puesta en funcionamiento) las cuales se describen a continuación: al iniciar un nuevo proyecto se tiene la pantalla de propiedades del proyecto, luego se asigna aspectos generales del mismo como: datos del autor, información del proyecto y de ser el caso asignar una contraseña de protección del mismo. Figura 30.

*Inicio de un nuevo proyecto*

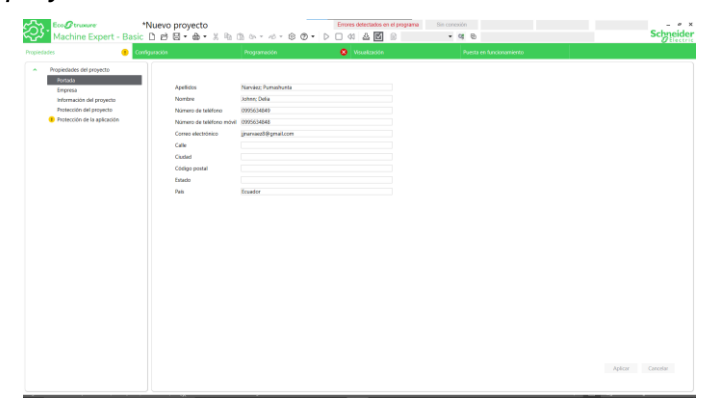

Insertada la información básica del proyecto se dirige a la pantalla de Configuración en donde se selecciona el Modelo del PLC en este caso es el TM221CE16R, selecciona el modelo y lo arrastra. Figura 31

# **Figura 31**

*Pantalla de Configuración*

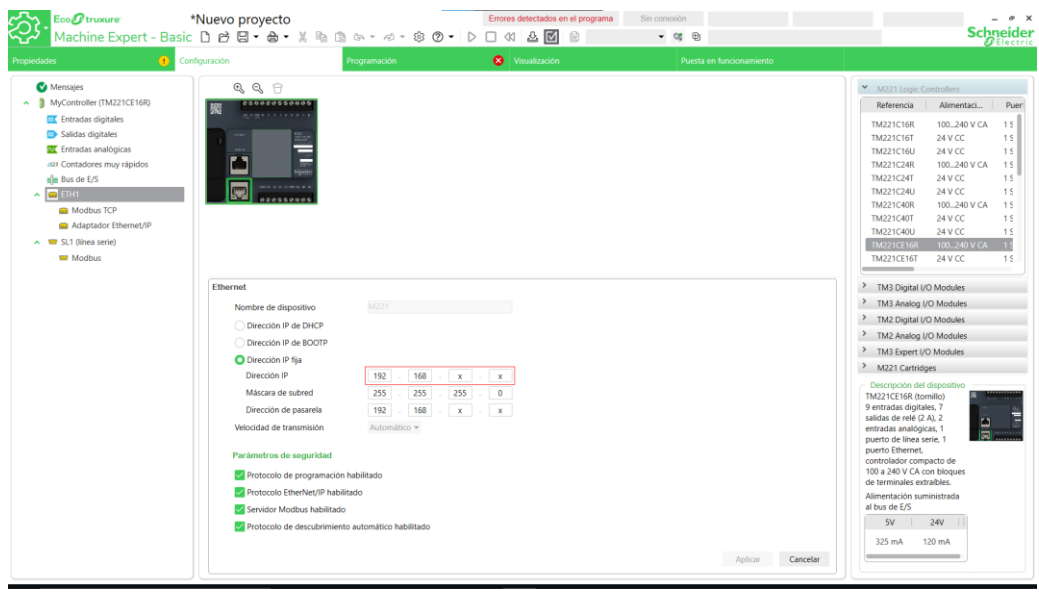

Se dirige a la opción de ETH en donde se asigna la IP correspondiente del PLC en este caso IP: 10.8.38.9, con esto se tiene configurado el PLC M221 para proceder con la programación.

#### **5.8.4.1 Asignación de esclavos en Machine Expert Basic para enlace con PLC**

Para la creación de los esclavos asociados al PLC se dirige a la opción de Modbus TCP en donde se añade las direcciones IP de los esclavos en este caso se tiene dos esclavos, el medidor PM5340 y el servidor local (raspberry), en la Figura 32 se muestra las direcciones IP asignadas a los dispositivos.

#### **Figura 32**

*Asignación de esclavo para el PLC*

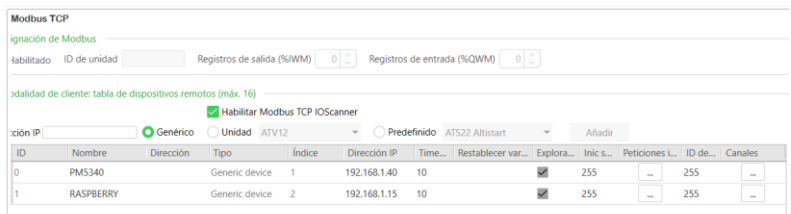

Dentro de esclavo PM5340 se dirige a la opción de canales, en donde se crea los

registros que tendrá acceso de lectura el PLC como se muestra en la Figura 33.

# **Figura 33**

*Canales para registro*

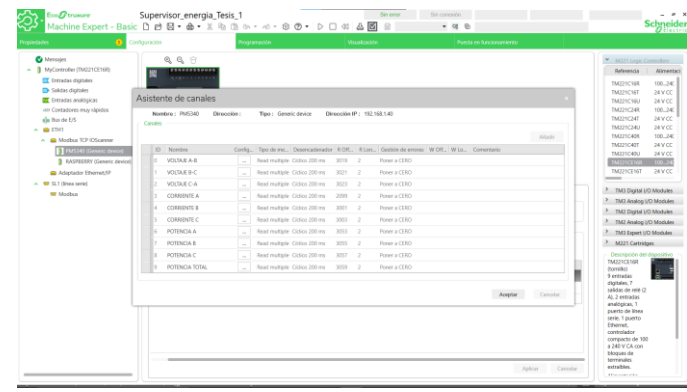

En este caso se crea canales para tener la lectura de Voltaje F-F, Corrientes de

Fase, y Potencia Activa, en la tabla 17 se describe el número de registros

correspondientes a cada parámetro de lectura, los cuales se asignó al canal del PLC.

#### **Tabla 17**

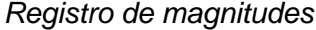

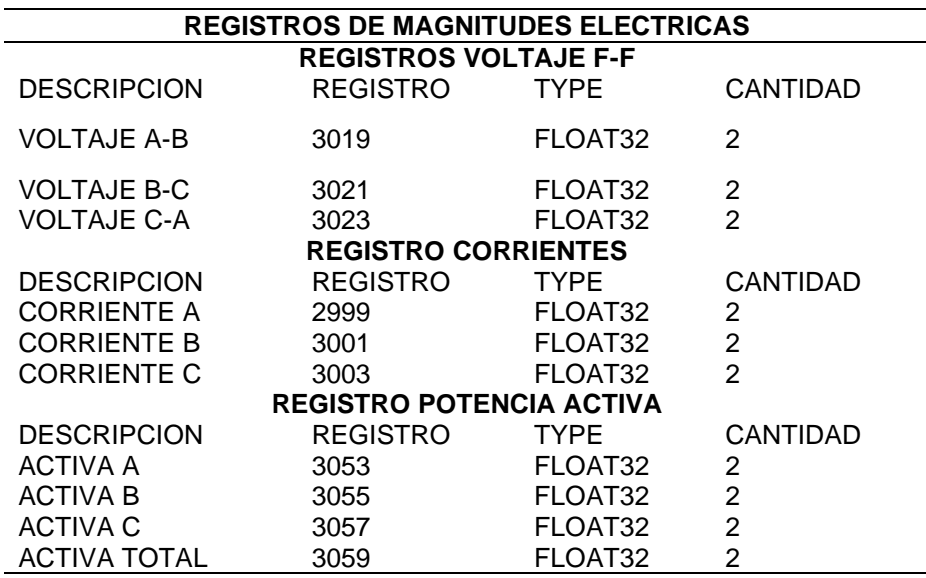

#### **5.8.4.2 Programación Lectura PLC – Medidor**

Para realizar la lectura de las magnitudes eléctricas tomadas por el medidor se realiza los siguientes bloques de programación, teniendo como primer bloque el inicio de lectura al accionar un bit del sistema cada un segundo en la Figura 34 se muestra la lectura de los voltajes tomados por el medidor y almacenados en las memorias de palabra del PLC, los valores del voltaje se almacenan a partir de la memoria %MW1 hasta la memoria %MW6, estas memorias de palabra se encuentran asociadas a su respectiva memoria flotante donde se refleja el valor medido de voltajes estas memorias están asignadas por %MF1, %MF3, %MF5 como se ve en la Tabla 18.

*Lectura PLC - Medidor*

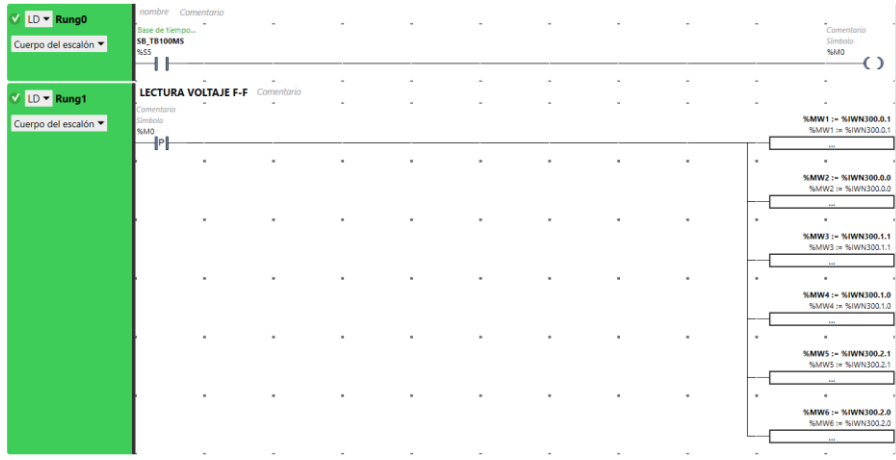

# **Tabla 18**

*Lectura de parámetros voltaje*

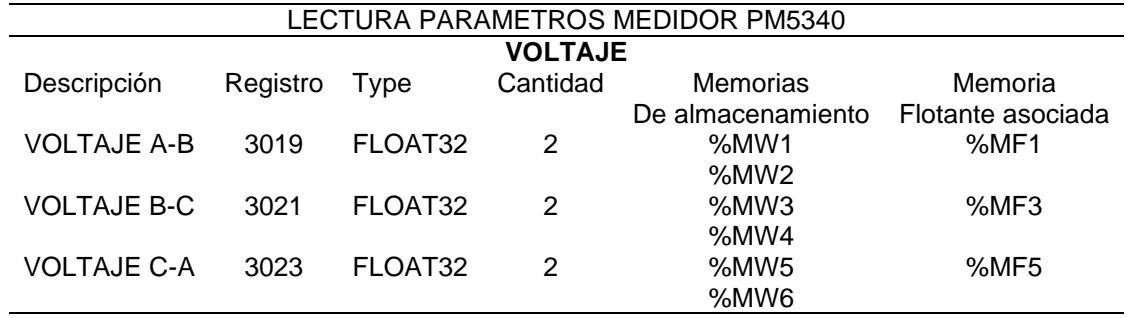

Para la lectura de la corriente se utiliza las memorias de palabra a partir de la %MW7 hasta la %MW12 como se muestra en la Figura 35, las cuales están asociadas a sus respectivas memorias flotantes %MF7, %MF9, %MF11 como se describe en la Tabla 19.

# *Pantalla lectura corriente*

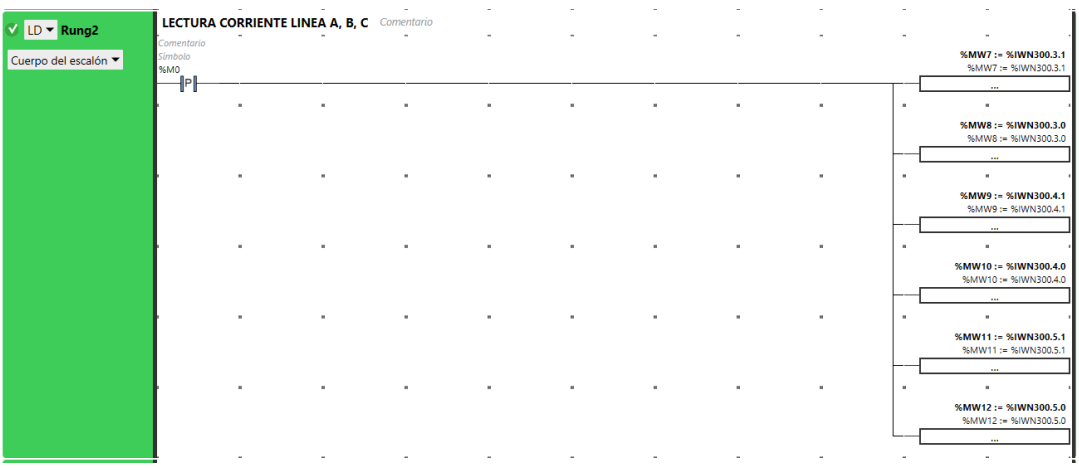

# **Tabla 19**

*Datos de la corriente*

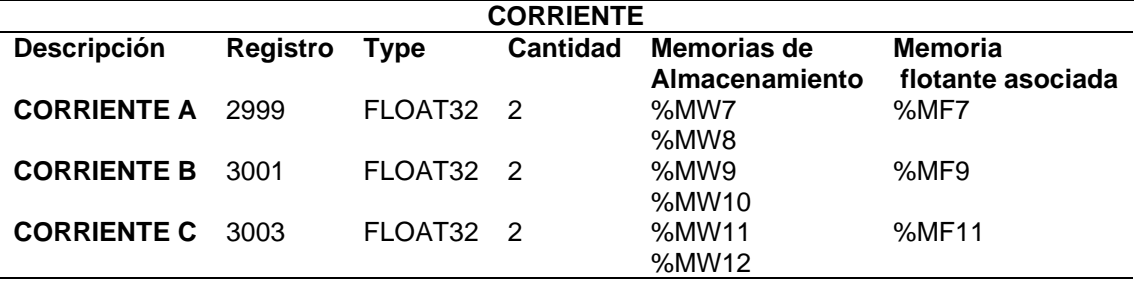

Para la lectura de potencia se utiliza las memorias de palabra a partir de la %MW13 hasta la %MW20 como se muestra en la Figura 36, las cuales están asociadas a sus respectivas memorias flotantes %MF13, %MF15, %MF17 y %MF19 como se describe en la Tabla 20.

*Pantalla lectura de Potencia*

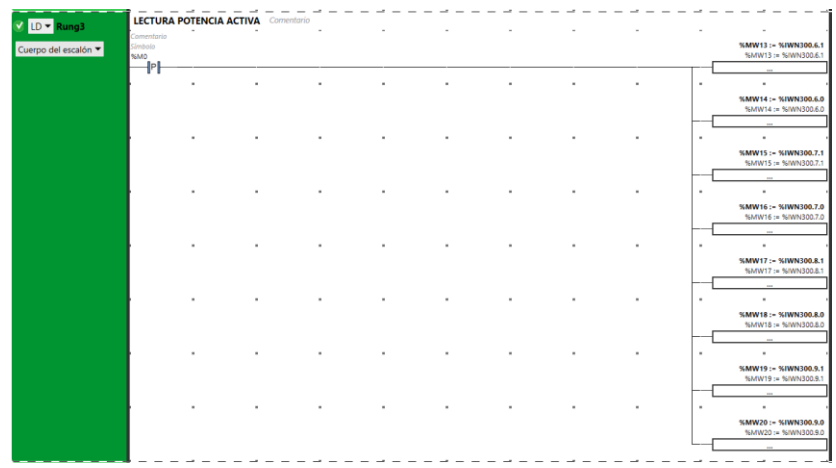

# **Tabla 20**

*Datos de potencia*

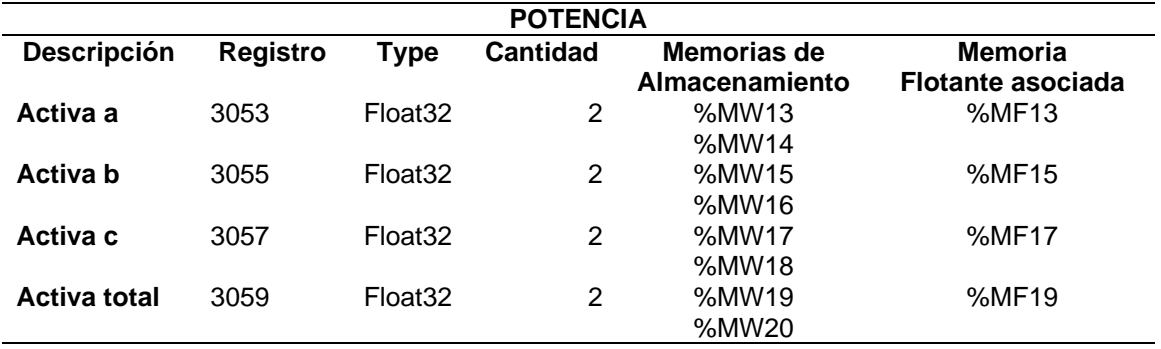

En la Figura 37 se muestra la Tabla de animación creada en el software para la lectura de las magnitudes eléctricas.

*Lectura magnitudes*

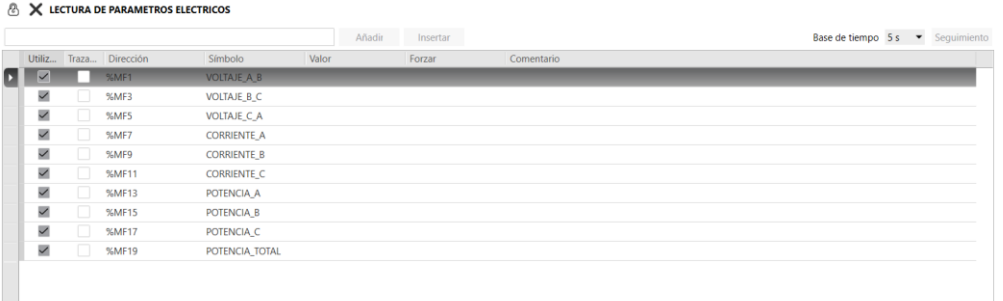

En dicha figura se ve las memorias flotantes asociadas a las memorias de palabra que reciben el dato del medidor y estas memorias flotantes muestran el valor real de cada magnitud.

A continuación, en la Figura 38 se muestra el bloque de conversión realizado a los datos de voltaje almacenados en las memorias flotantes %MF1, %MF3 y %MF5 para poder ser enviados hacia el servidor local (raspberry) estos valores convertidos a enteros se los almacena en memorias de palabra las cuales son leídas por el servidor local, dichas memorias de palabra utilizadas para almacenar los parámetros eléctricos de manera entera van desde la %MW100 hasta %MW102 para valores de voltajes.

#### **Figura 38**

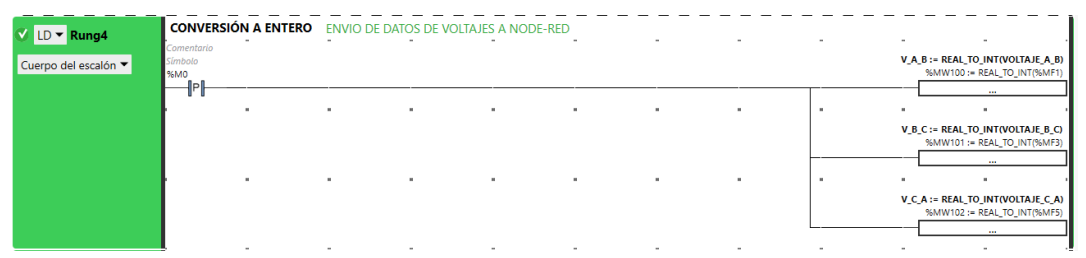

*Bloque de conversión voltaje*

En la Figura 39 se muestra el bloque de conversión realizado a los datos de corriente almacenados en las memorias flotantes %MF7, %MF9 y %MF11 para poder ser enviados hacia el servidor local (raspberry) estos valores convertidos a enteros se los almacena en memorias de palabra las cuales son leídas por el servidor local, dichas memorias de palabra utilizadas para almacenar los parámetros eléctricos de manera enteran van desde la %MW103 hasta %MW105 para valores de corriente.

# **Figura 39**

*Bloque de conversión corriente*

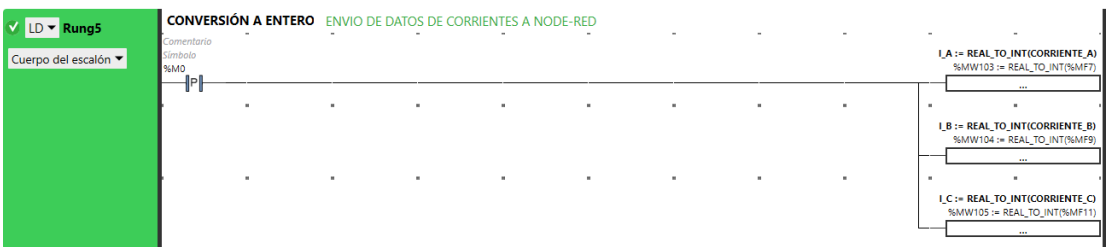

En la Figura 40 se muestra el bloque de conversión realizado a los datos de potencia almacenados en las memorias flotantes %MF13, %MF15, %MF17 y %MF19 para poder ser enviados hacia el servidor local (raspberry) estos valores convertidos a enteros se los almacena en memorias de palabra las cuales son leídas por el servidor local, dichas memorias de palabra utilizadas para almacenar los parámetros eléctricos de manera enteran van desde la %MW106 hasta %MW109 para valores de potencia.

# **Figura 40**

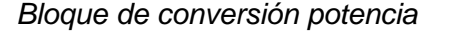

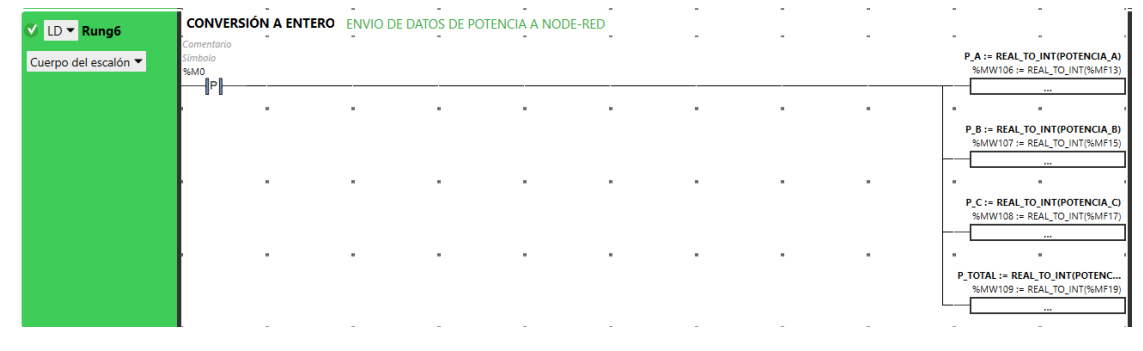

En la Figura 41 se muestra la Tabla de animación creada en el software para poder visualizar de forma dinámica los valores convertidos y a ser enviados al servidor local.

# **Figura 41**

*Registro de envió de datos*

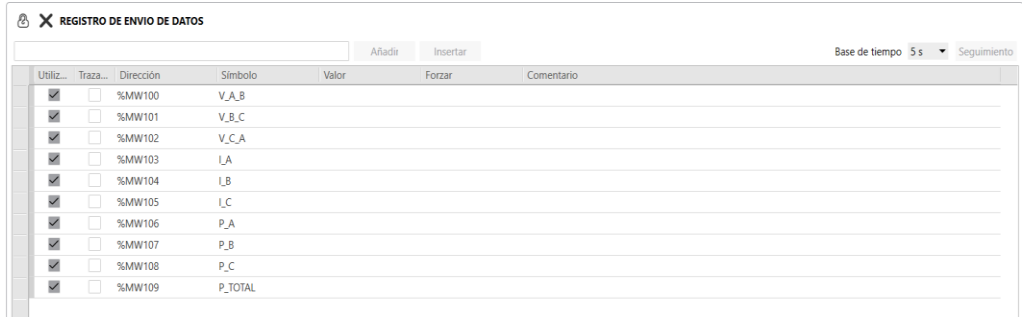

Para lograr saber que existe un consumo de energía innecesario dentro del laboratorio de máquinas eléctricas se crea un bloque de programación en donde se acciona un reloj el cual activa una memoria a partir de las 16H00 hasta las 22h00 Figura 42, esta memoria se la utiliza para poder saber si fuera del horario de clases existe un consumo de energía y de ser este cierto se almacena un bit en la memoria de palabra %MW116 la cual la lee el servidor local, para posteriormente enviarlo al servidor web el cual se encarga de notificar al usuario que existe un consumo y que se revise.

#### **Figura 42**

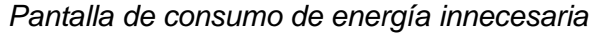

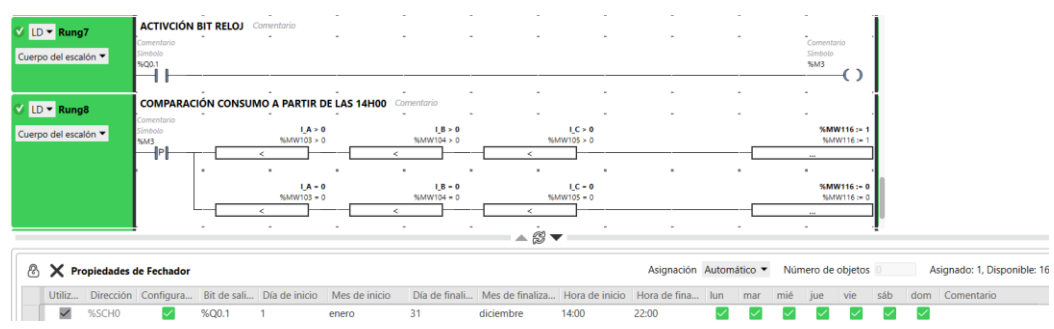

Finalmente, dentro de la parte de programación se tiene la recepción de dato para enviar a activar la bobina encargada de desactivar la carga accionada dentro del laboratorio de máquinas eléctricas de ser este el caso.

#### **Figura 43**

*Pantalla de recepción datos*

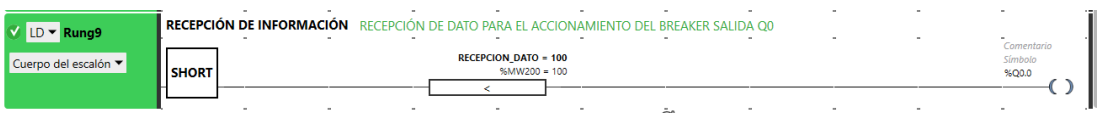

#### *5.8.5 Configuración del servidor local (raspberry*)

Se hace uso de la raspberry Pi 3 para lograr enlazar al PLC con el servidor WEB, este elemento se lo utiliza prácticamente como un traductor de protocolo Modbus a MQTT, dentro de la raspberry se instala Node Red el cual sirve como servidor local para leer los datos de las magnitudes eléctricas almacenadas por el PLC en las distintas memorias.

Para realizar la instalación de las raspberry Pi se debe descargar en la página raspberry Pi Downloads para cualquier sistema operativo de Linux por lo que se inicia insertando una tarjeta SD, se escoge el sistema operativo el cual se va a trabajar, se escoge la tarjeta SD, se escoge escribir y verificar la tarjeta SD, presionamos continuar y finalizar.

*Pantalla de instalación de raspberry Pi*

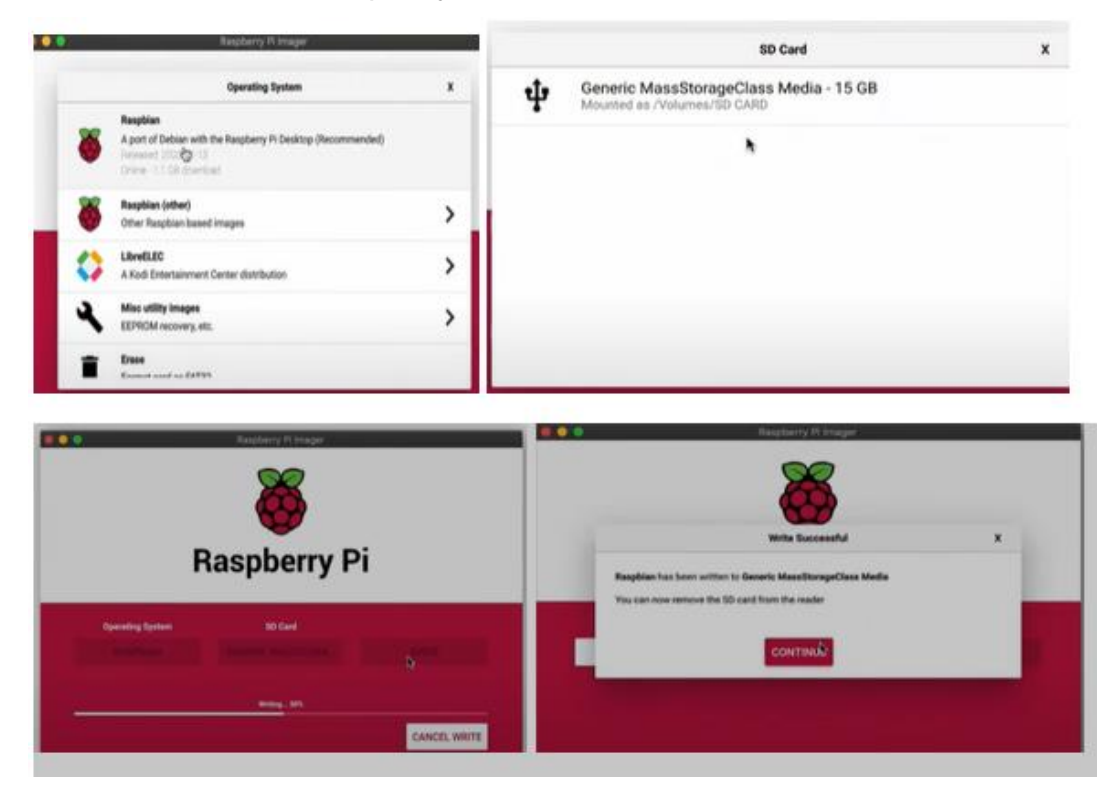

# *5.8.6 Configuración de Node-red en raspberry*

Se Inicia abriendo una pantalla de consola terminal, esta permite ejecutar

comandos de Linux

# **Figura 45**

*Pantalla principal*

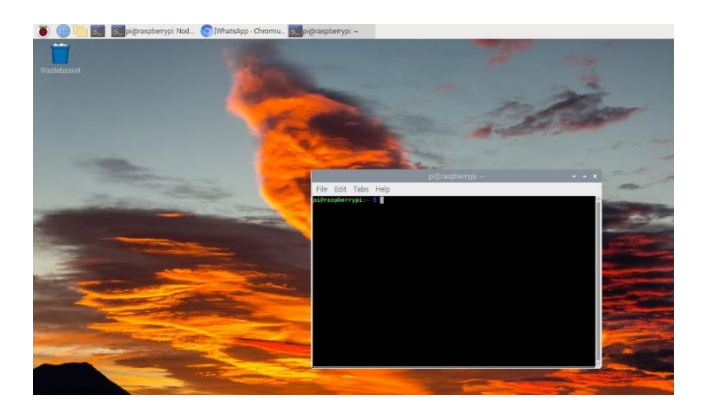

Para actualizar el sistema operativo se ejecuta el siguiente comando **sudo apt update** y luego se ejecuta el comando **sudo apt upgrade.**

# **Figura 46**

*Pantalla de comandos*

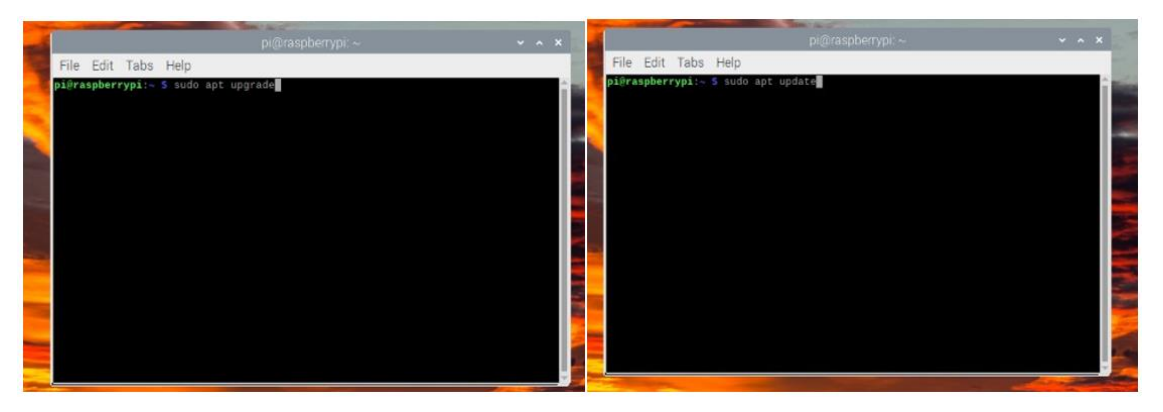

Se ejecuta la aplicación Node-red para empezar a enlazar los nodos a continuación se presenta la ruta de la aplicación, que se va a ejecutar la pantalla de comandos de Node-red.

Nota: Cuando exista una desconexión total de energía del tablero de supervisión

se debe restaurar la Raspberry Pi e iniciar la aplicación Node-red

# **Figura 47**

*Pantalla Node-red*

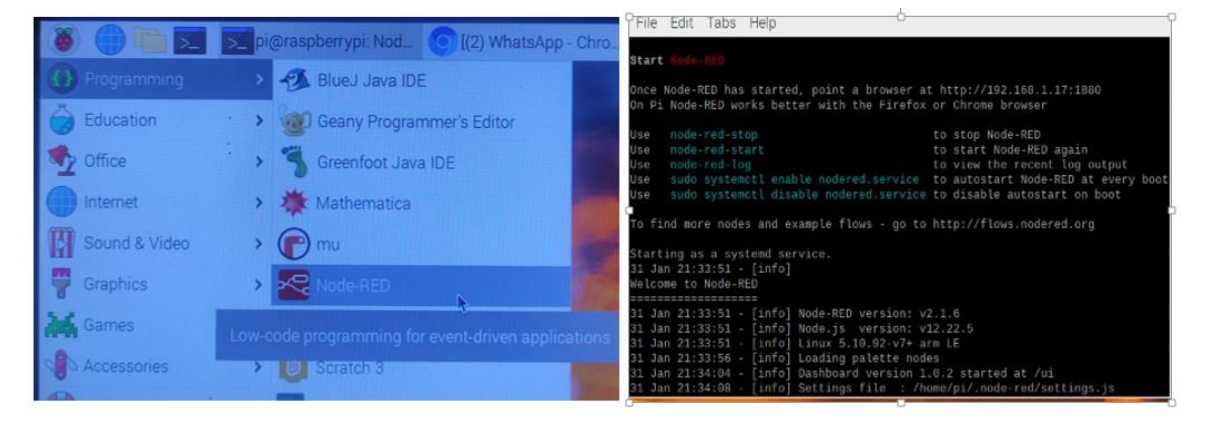

A continuación, se debe utilizar cualquier navegador de internet para abrir el entorno de Node-red se escribe la dirección IP 127.0.0.1:1880 o localhost, se procede a instalar los nodos que se va a utilizar Modbus, dashboard, telegram y MQTT.

#### **Figura 48**

*Pantalla de navegador de Node-red*

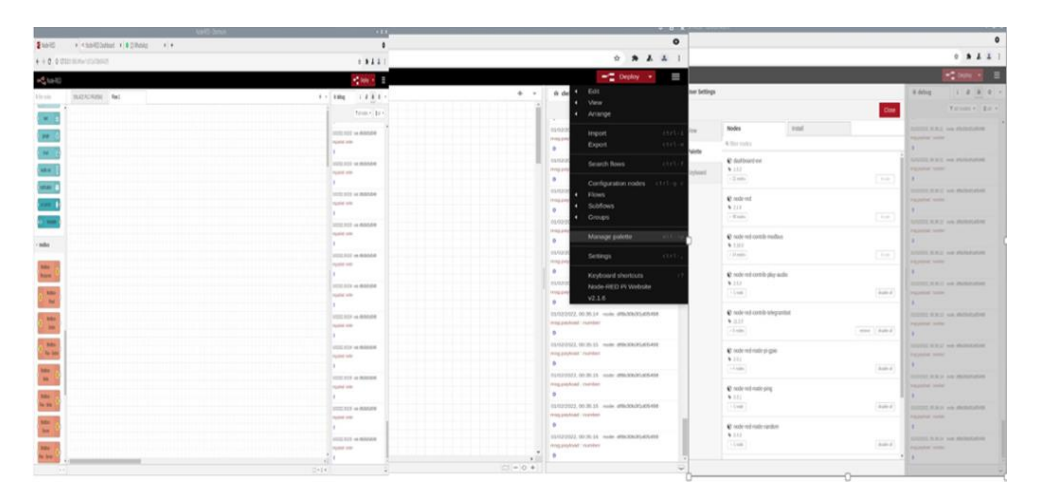

Se crea un flow y se utiliza el Modbus read, esta función es para leer la trama Modbus, además se le asocia el Modbus response para visualizar los datos de la trama, por último, se utiliza el Modbus write para escribir en los registros asignados, se procede a configurar el nodo Modbus read donde se asigna la función el número de ID o número de esclavo, dirección y cantidad, además se debe configurar el servidor con la dirección del cliente (PLC).

*Pantalla para visualizar datos*

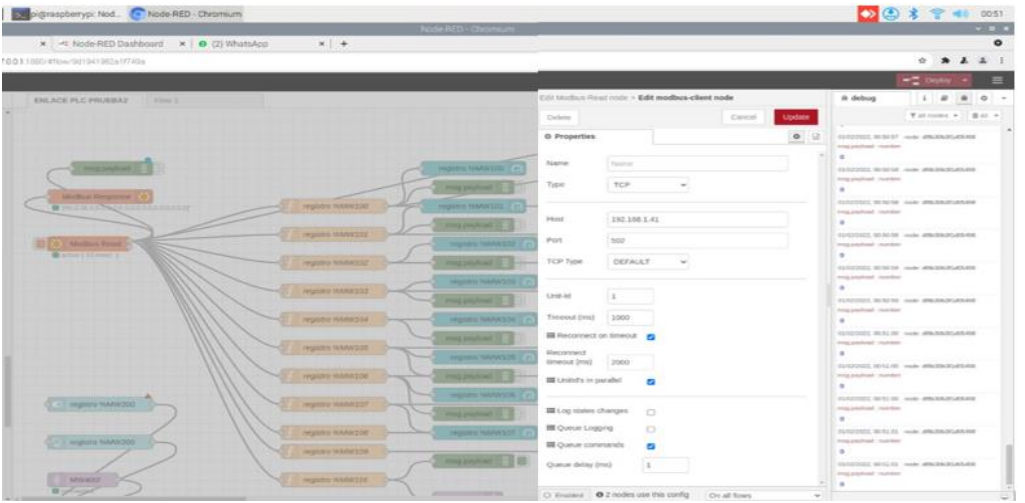

Se Utiliza el nodo función para separar los registros Modbus luego se realiza el programa a utilizar, luego se utiliza el nodo de salida MQTT y se procede a configurar de manera especial el servidor donde se registra la dirección IP del servidor virtual con su respectivo puerto 1883, este procedimiento se realiza para los 12 registros utilizados.

*Pantalla para registrar datos*

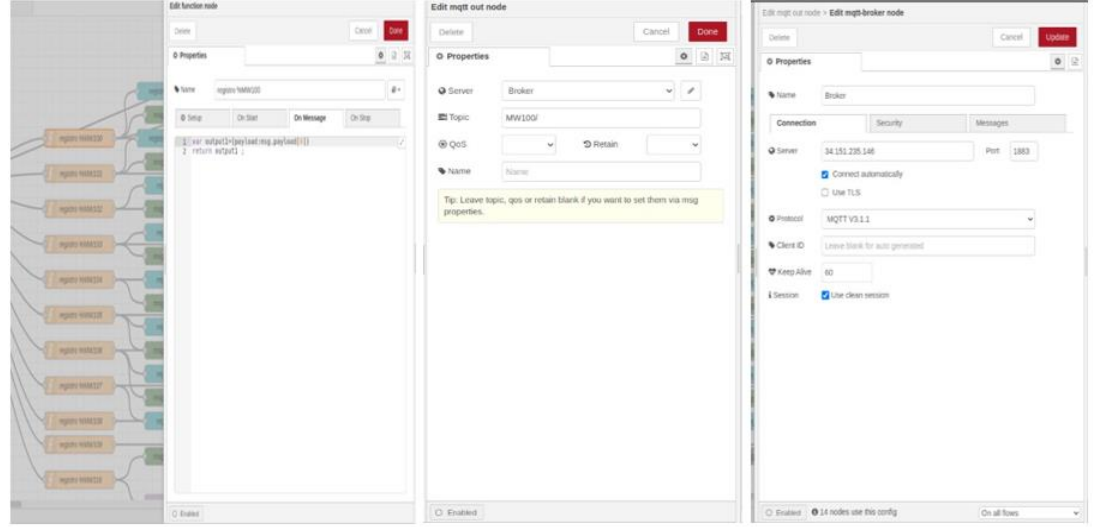

Se procede a configurar la entrada MQTT, que está enlazada con el servidor virtual, se conecta al nodo Modbus write para realizar una lectura en el registro cliente (PLC), a continuación, se procede a la configuración.

# **Figura 51**

Edit Modbus-Write node Edit mott in node Delete: Done: Delete O Properties  $\begin{array}{c|c|c|c|c} \hline \multicolumn{3}{c|}{\mathbf{0}} & \multicolumn{3}{c|}{\mathbb{R}} \\ \hline \multicolumn{3}{c|}{\mathbf{0}} & \multicolumn{3}{c|}{\mathbb{R}} \\ \hline \multicolumn{3}{c|}{\mathbf{0}} & \multicolumn{3}{c|}{\mathbb{R}} \\ \hline \multicolumn{3}{c|}{\mathbf{0}} & \multicolumn{3}{c|}{\mathbb{R}} \\ \hline \multicolumn{3}{c|}{\mathbf{0}} & \multicolumn{3}{c|}{\mathbb{R}} \\ \hline \multicolumn{3}{c|}{\mathbf{0}} &$ O Properties  $0 0 1$  $\frac{1}{2}$ **O** Server Broker Name hium Action Subscribe to single topic Unit-Id  $\,1$ **Elli** Topic MW400 FC FC 6: Preset Single Register v @ Oots  $\overline{z}$ ü Address 200 de Output auto-detect (string or buffer) Server modbus-tcp@192.168.1.41.502  $\cdot$   $\cdot$  $\mathbf{v}$ III Empty msg on fail  $\Omega$ 百四 **III** Keep Msg Properties  $\circ$ **III** Show Activities  $\Box$  $\alpha$  ( ) **III** Show Errors ø

*Pantalla para configurar MQTT*

Finalmente se realiza todos los procedimientos descritos anteriormente para

obtener el resultado final como se muestra en la siguiente Figura 52.

# **Figura 52**

*Pantalla final del programa*

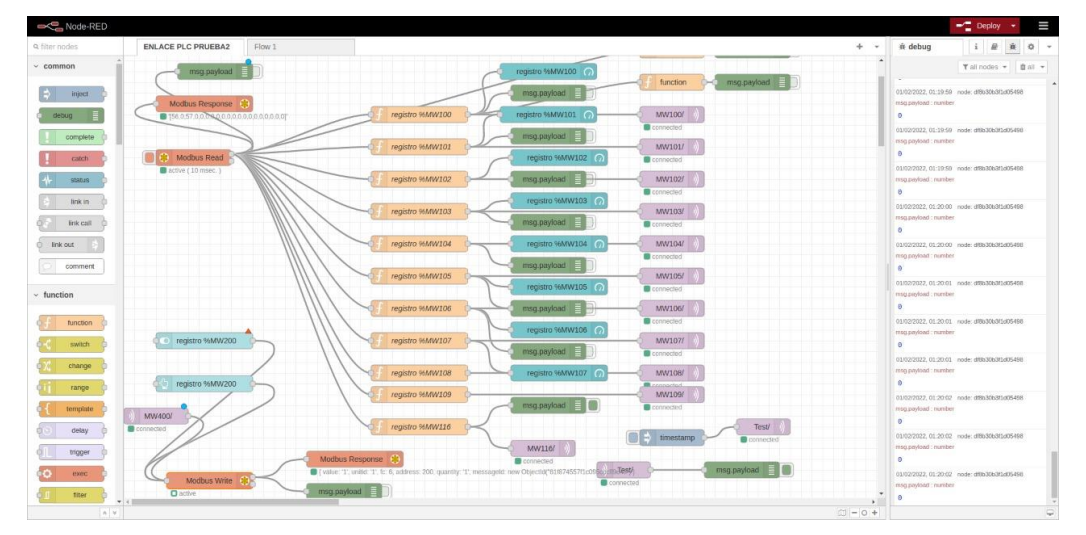

# **5.8.7 Desarrollo de la aplicación móvil**

Para el desarrollo de la aplicación móvil se utilizó la herramienta react native la cual permite la creación fácil y dinámica de aplicaciones móviles tanto para Android como para iOS, la aplicación se la creo bajo el lenguaje de JavaScript como se muestra la Figura 53.

*Pantalla código APP*

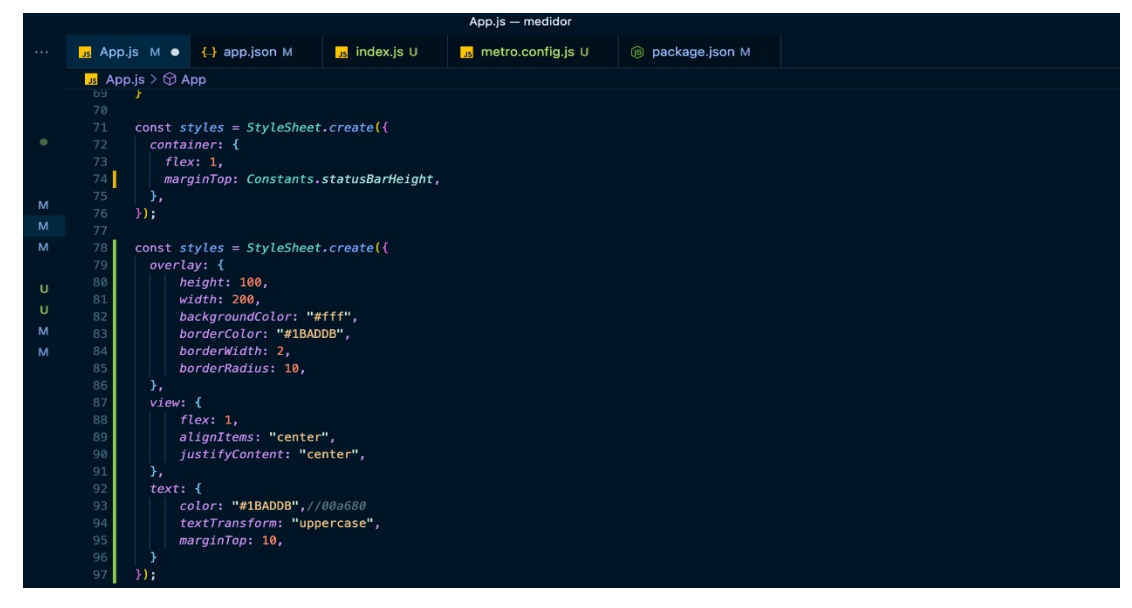

# **Figura 54**

*Pantalla del código del medidor APP*

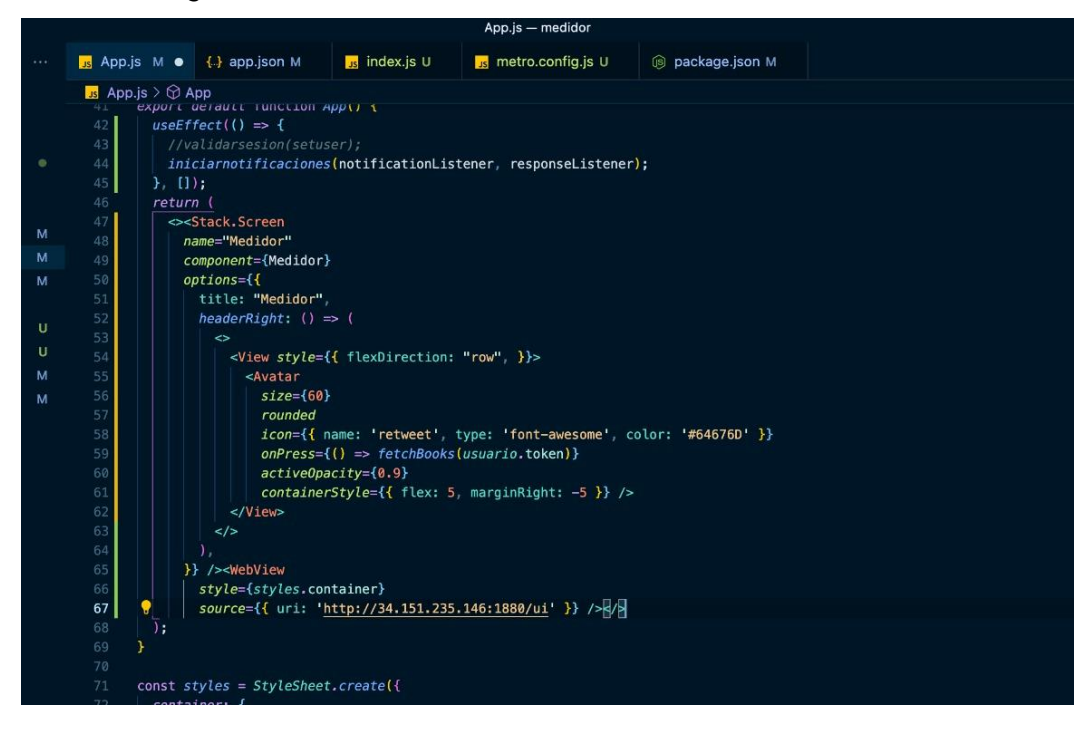

*Pantalla del Medidor APP*

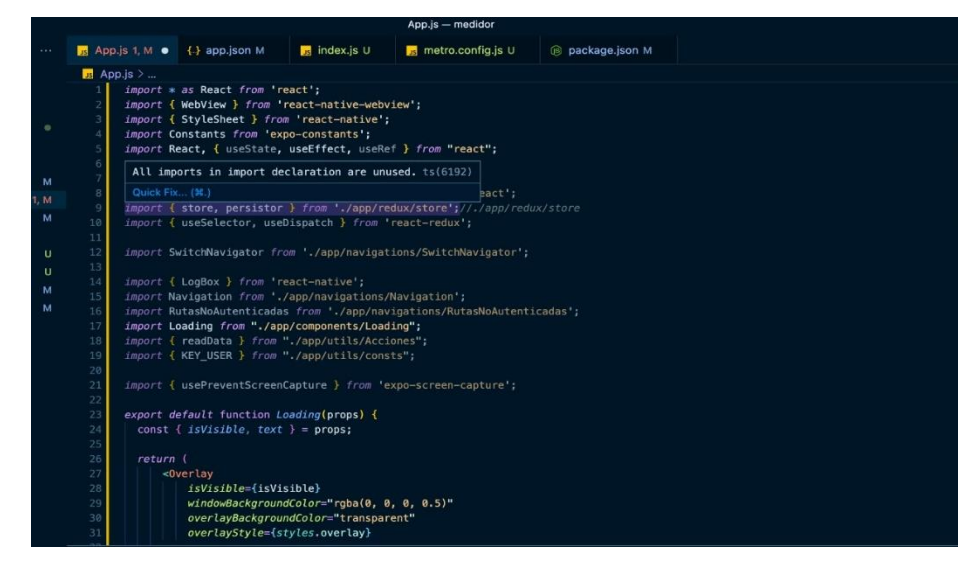

# **5.8.8 Puesta en marcha del proyecto**

Se realizó el respectivo tablero en donde se encuentran ubicados los elementos del sistema de supervisión como se ve en la Figura 56. (Ver Anexo B) en donde se

detalla las conexiones internas del tablero.

# **Figura 56**

*Inicio de marcha del proyecto*

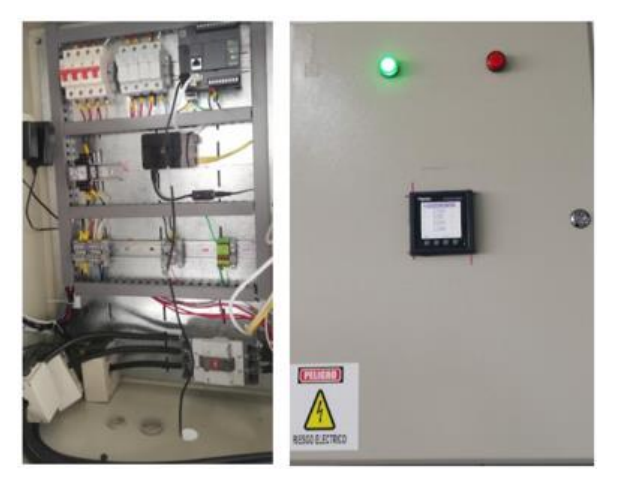

Se creó un grupo de telegrama en donde llegan las notificaciones cuando exista un consumo de energía fuera del horario de clases el grupo tiene el nombre de "Sistema Supervisión de energía".

# **Figura 57**

*Pantalla de Telegrama Sistema Supervisión*

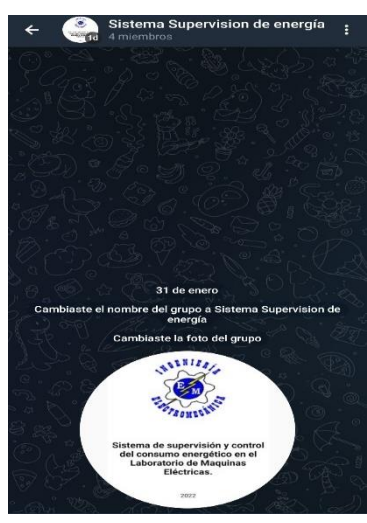

Una vez se encuentre corriendo el programa en el PLC este tiene la lectura de las magnitudes eléctricas Voltaje, Corriente y Potencia las cuales se las puede visualizar de manera local desde el mismo software en la tabla dinámica Figura 58 o desde la aplicación móvil Figura 59

*Pantalla de lectura de paramentos*

#### **8 X LECTURA DE PARAMETROS ELECTRICOS** Añadir Insertar Utiliz... Traza... Dirección Símbolo Valor 56,11649 ☑ %MF1 **VOLTAJE\_A\_B** Б  $\checkmark$ VOLTAJE\_B\_C  $\circ$  $%MF3$  $\checkmark$ %MF5 57,6573 VOLTAJE\_C\_A  $\checkmark$  $%MF7$ CORRIENTE\_A  $\mathbf 0$  $\circ$  $\checkmark$ %MF9 CORRIENTE\_B  $\checkmark$  $\mathbf 0$ %MF11 **CORRIENTE C**  $\checkmark$  $\circ$ %MF13 POTENCIA\_A  $\checkmark$ %MF15 POTENCIA\_B  $\mathsf{O}\xspace$  $\checkmark$ %MF17 POTENCIA\_C  $\mathsf{O}\xspace$  $\checkmark$ %MF19 POTENCIA\_TOTAL  $\mathsf{O}\xspace$

# **Figura 59**

#### *Pantalla de lectura de paramentos de la app*

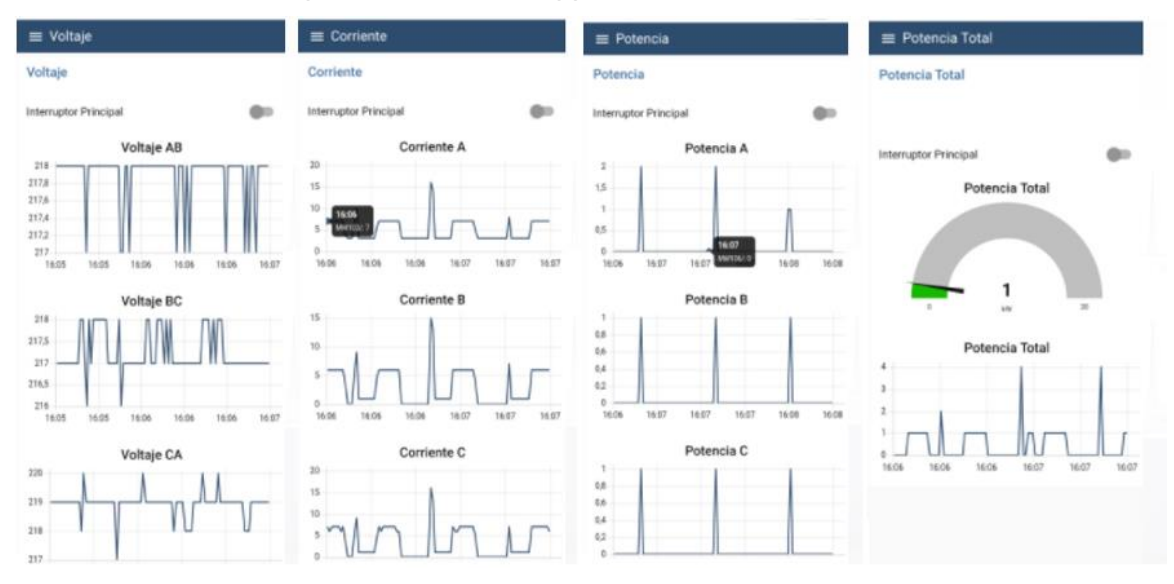

Así también se puede observar las medidas en el mismo laboratorio en el

medidor ubicado en el tablero de supervisión. Figura 60

# **Figura 60** *Pantalla de medida del tablero*

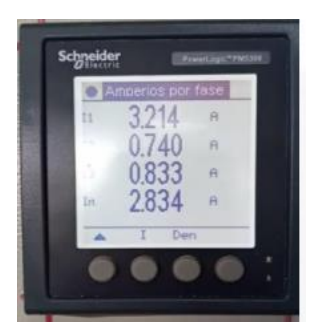

Se tiene el control de la carga eléctrica dentro del laboratorio desde el dispositivo móvil o desde la misma caja de supervisión de energía, mediante el celular al seleccionar el Switch del interruptor se envía a desactivar el breaker el cual controla toda la carga existente en el laboratorio.

# **Figura 61** *Pantalla de la app para desactivar*

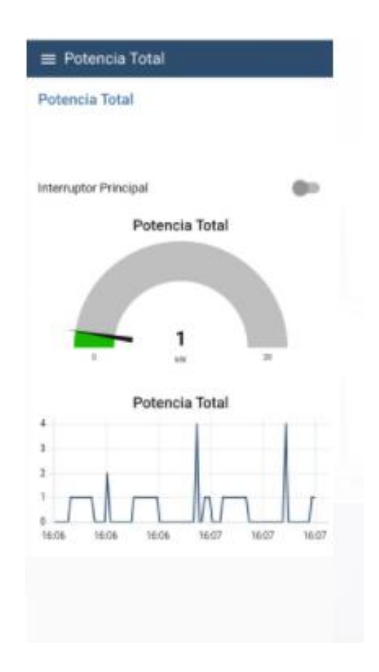

Se realizó la lectura de medidas mediante el analizador Fluke 435 Figura 62 para comprobar que los valores de las magnitudes eléctricas tomadas por el medidor inteligente y visualizadas mediante la aplicación son correctas, teniendo como resultado que existe una mínima variación de datos entre el medidor y el analizador de energía Tabla 21.

# **Figura 62**

*Medidas tomadas por el analizador Fluke 435*

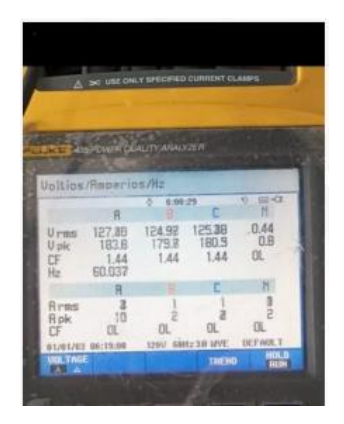

# **Tabla 21**

*Datos tomados por analizador, medidor y aplicación*

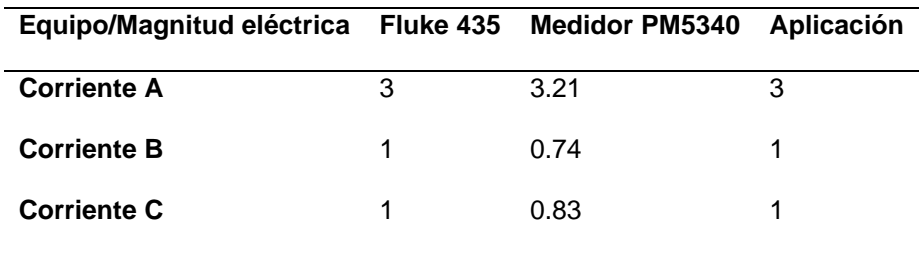

Como se puede observar en la Tabla 21 la variaron de medidas registradas es minina, debido a que el medidor refleja los valores con decimal y el analizador y la aplicación convierten a entero el valor medido.

# **Capítulo VI**

#### **6. Conclusiones y Recomendaciones**

# **6.1 Conclusiones**

- Mediante el diseño realizado para el sistema de supervisión de energía se logró integrar los equipos: Medidor de energía PM5340 y PLC M221 de la marca Schneider los cuales se comunican entre sí por el protocolo Modbus TCP/IP, además se logra controlar el consumo innecesario de energía adicionando al sistema un Breaker que cuenta con una bobina on/off la cual es accionada mediante la aplicación móvil en donde se tiene el registro en tiempo real de los parámetros eléctricos como voltaje, corriente y potencia.
- Al implementar el medidor de energía PM5340 se logra tener lectura de magnitudes eléctricas en tiempo real y de manera local dentro del laboratorio de Máquinas Eléctricas las cuales se las visualiza mediante la pantalla propia del Medidor.
- Para lograr asociar al medidor PM5340 con el PLC M221 se utiliza el protocolo de comunicación Modbus TCP/IP funcionando el PLC como Maestro mientras que el medidor pasa a ser un esclavo junto con el servidor local, esto se logró configurando los equipos dentro del software Machine Expert propio de la marca Schneider, para así lograr visualizar las magnitudes eléctricas tomadas por el medidor dentro del software Machine Expert y a su vez enviar dichos datos hacia el servidor local, para posteriormente lograr enviarlos hacia la nube en donde se cuenta con un servidor web el cual se encuentra asociado a la aplicación móvil, permitiendo visualizar de las magnitudes eléctricas en tiempo real y finalmente

permite interactuar desde la aplicación móvil con el PLC para desactivar cargas eléctricas cuando sea necesario.

• El desarrollo de la aplicación móvil se lo hizo mediante la herramienta react native con un código básico en JavaScript, el cual permite asociar el servidor web con la aplicación móvil para así visualizar en tiempo real desde cualquier lugar las magnitudes eléctricas tomadas por el medidor PM5340 y así poder interactuar desde la aplicación móvil con cualquier carga activada en el laboratorio de Máquinas Eléctricas.

### **6.2 Recomendaciones**

- Tomar en cuenta el diseño planteado para la selección adecuada de los equipos a ser implementados, ya que hay que tener en cuenta varios factores como en este caso la disponibilidad de equipos dentro del mercado nacional.
- Al recibir la notificación en el Telegram es necesario dirigirse a la aplicación móvil para verificar el consumo de energía dentro del laboratorio y de ser el caso mandar a desactivar la carga presionando el interruptor principal disponible en la pantalla de la aplicación, una vez presionado hay que volverlo a presionar para que se ubique en su posición inicial y así poder dirigirse hacia el tablero de supervisión a resetear el Breaker.
- En caso de que el tablero de supervisión se quede sin energía por distintas razones, es necesario dirigirse al tablero de supervisión y encender la raspberry Pi e iniciar la aplicación Node-Red dentro de la misma como se describe en el proceso.
- En caso de no tener conexión hacia la aplicación móvil comunicarse con los autores del proyecto para que verifiquen el estado del servidor web en caso de que este haya llegado a fallar por pérdida de conexión a la red internet.
- De no existir valores de lectura por parte del medidor o en la aplicación móvil verificar el estado de la conexión a la red internet de los dispositivos implementados en el tablero de supervisión (PLC, Medidor, Raspberry Pi).

#### **Bibliografía**

- Achote, G., & Pumashunta, C. (2020). Diseño e Implementación de un sistema de monitoreo y adquisición de datos en la cámara de transformación nº2 para evaluar los índices de consumo de energía eléctrica en la universidad técnica de Cotopaxi campus matríz. In *Universidad técnica de cotopaxi*.
- Amaguaya, R. (2020). *Análisis comparativo a nivel transaccional de brokers MQTT (mosquito,mosca,emw) con respecto a la disponibilidad en infraestructura IOT ante ataques DDos*. Escuela Poltécnica Nacional.
- AREATECNOLOGIA. (2021, December 7). *Centro de Transformación Partes Aparamenta Tipos Celdas*. https://areatecnologia.com/electricidad/centro-detransformacion.html
- Becerra, S. (2020). *Construcción de módulo didáctico de protección diferencial de transformadores para el laboratorio de protecciones eléctricas de la universidad Politécnica Salesiana Campus Sur*.
- Chalán, V. (2020). *Desarrollo de un controlador óptimo LQR utilizando herramientas IoT para un sistema de presión constante controlado remotamente*. Universidad Poltécnica Salesiana.
- CIRCUTOR. (2014). *Analizador de redes para panel CVM-C10*. *Clase 1*, 2. http://circutor.es/docs/FT\_CVM-C10\_ES.pdf
- Echeverri, S., & Grisales, G. (2013). Implemetacion de una red profibus dp en un sisitema automatizadoImplementación de una red profibus de en un sistema automatizado. In *Gospodarka Materiałowa i Logistyka*. Universidad Tecnológica de Pereira.
- ENEL. (2018). *Contador digital y medición inteligente* .

https://www.enel.com.co/es/medicion-inteligente.html)

- Gallegos, J., & Delgado, E. (2015). *Diseño e implementación de una red industrial Modbus para el control de actuadores trifásicos en el laboratorio de fabricación flexible*. 168. http://dspace.ups.edu.ec/bitstream/123456789/3633/1/UPS-GT000348.pdf
- Giraldo, J., & Hoyos, R. (2009). *No Title*. Unirversidad Tecnologica de Bolivar.
- Hartman, W. T., Hansen, A., Vasquez, E., El-Tawab, S., & Altaii, K. (2018). Energy monitoring and control using Internet of Things (IoT) system. *2018 Systems and Information Engineering Design Symposium, SIEDS 2018*, 13–18. https://doi.org/10.1109/SIEDS.2018.8374723
- IBM. (2019, July). *IBM*.
- Llamas, L. (2019). *¿Qué es MQTT? Su importancia como protocolo IoT*. https://www.luisllamas.es/que-es-mqtt-su-importancia-como-protocolo-iot/ Metasol. (2011). *Low voltaje circuit breakers*.
- Molina Vuistaz, N., Nieva, N., & Martínez, A. (2017). Controlador lógico programable para soluciones de automatización y control en la pequeña y mediana empresa. *ISSN 2525-1333*, 1–9.

Montes, H., Pacheco, A., & Ramos, H. (2017). Monitoreo del Consumo de Energía Eléctrica Domestica con Arduino. *Global Partnerships for Development and Engineering Education: Proceedings of the 15th LACCEI International Multi-Conference for Engineering, Education and Technology,July 19-21, 2017, Boca Raton, FL, United States, 2017, ISBN 978-0-9993443-0-9*, 253. https://dialnet.unirioja.es/servlet/articulo?codigo=7352987&info=resumen&idioma= SPA

- Negocios, T. para los. (2018, July). *Caminar con éxito hacia la Industria 4.0: Capítulo 14 – Dispositivos (I) Internet de las cosas (IoT)*.
- Palacios, F., & Mera, F. (2012). *Diseño e implementa?ión de un Sistema SCADA para el ?ontrol remoto de un pro?eso a través de un dispositivo móvil basado en el Software MyS?ada e Information Server.*
- Quishpe Gaibor, J., & Sisa Sandoval, H. (2018). Deontología aplicada al uso de medidores eléctricos en el Ecuador. *Caribeña de Ciencias Sociales*, *14*(septiembre), 60. https://doi.org/10.15665/RP.V14I1.639
- Rodriguez, O. (2014). *Diseño e Implementación de un sistema de monitoreo energético en el CAMPUS RODRÍGUEZ LARA– ESPE EXTENSIÓN LATACUNGA*. 145.
- RS Online. (2018, July). *Internet de las Cosas | RS Components*. https://es.rsonline.com/web/generalDisplay.html?id=i/iot-internet-of-things
- Sanchez, D., & Tupiza, A. (2020). Sistema de control en red inalámbrico(WNCS) mediante vision artificial y herramientas de mensajería telegram, para sistemas de nivel. In *Tesis*.

http://dspace.ups.edu.ec/handle/123456789/18503%0Ahttp://dspace.ups.edu.ec/bit stream/123456789/5081/1/UPS-CYT00109.pdf

- Schneider, E. (2015). *Controlador M221 c / Ethernet 40 ES de tipo relé*.
- Schneider, E. (2020). *PM5340 - Central de medida - Ethernet, hasta 31 H, 256K 2DI/2DO 35 alarma*. 3.
- Serrano, J. (2020, October). *El IoT en la industria 4.0 actual - Sixphere*.
- Shinde. (n.d.). *(PDF) Current Status of Energy Monitoring and Control Systems: A Review*. Retrieved January 10, 2022, from

https://www.researchgate.net/publication/318851001\_Current\_Status\_of\_Energy\_M

onitoring\_and\_Control\_Systems\_A\_Review

Siemens. (2020). Hoja de Datos. *Siemens*, 10.

https://mall.industry.siemens.com/mall/es/WW/Catalog/Product/6ES7214-1AG40- 0XB0

- SMW. (2020). *Medidores Inteligentes de Energía SMW | Medidores Inteligentes de Energía SMW | Multimedidores y Medidores Inteligentes | Protección de Circuitos | Controls | Automatización Industrial | WEG - Productos*. https://www.weg.net/catalog/weg/BR/es/Automatización-Industrial/Controls/Protección-de-Circuitos/Multimedidores-y-Medidores-Inteligentes/Medidores-Inteligentes-de-Energía-SMW/Medidores-Inteligentes-de-Energía-SMW/p/MKT\_WDC\_BRAZIL\_METERS\_SMW
- Sotelo, J. (2011). *Dimensionamiento de subestaciones eléctricas de media tensión aplicativo en java*. 102.
- Villavicencio, M. (2015). *Montaje y repotenciación del sistema eléctrico de iluminación del taller mecánico de la Universidad Nacional de Loja.* Universidad Nacional de Loja.

# **ANEXOS**